## UNIVERSIDAD AUTONOMA DE QUERÉTARO BIBLIOTECA UNIVERSIDAD AUT<br>B | B |<br>FACULTAD D FACULTAD DE INFORMÁTICA

the control of the control of the control of the control of the control of the control of the control of the control of the control of the control of the control of the control of the control of the control of the control

### '- UNIVERSIDAD AUTÓNOMA DE QUERÉTARO

### FACULTAD DE INFORMÁTICA

### OPCIÓN DE TITULACIÓN: MEMORIA DE TRABAJO

# NOMBRE DEL PROYECTO: SISTEMA ELECTRÓNICO DE COBRANZA FACULTAD DE<br>
OPCIÓN DE TITULACIÓN<br>
NOMBRE DEI<br>
SISTEMA ELECTRÓN<br>
JOSÉ ERNESTO BO<br>
ALUI<br>
ING. RAFAEL URRET<br>
ASE<br>
SANTIAGO DE QUERÉ

the contract of the contract of the contract of the contract of the contract of the contract of the contract of

### JOSÉ ERNESTO BONILLA OSORNIO ALUMNO

### ING<br>SANT<br>SANT ING. RAFAEL URRETABIZCAYA GARBUS ASESOR

SANTIAGO DE QUERÉTARO MAYO DEL 2002

### U NIVERSIDAD AUTÓNOMA DE QUERÉTARO BIBLIOTECA FACULTAD DE INFORMÁTICA

<u> The Communication of the Communication of the Communication of the Communication of the Communication of the Co</u>

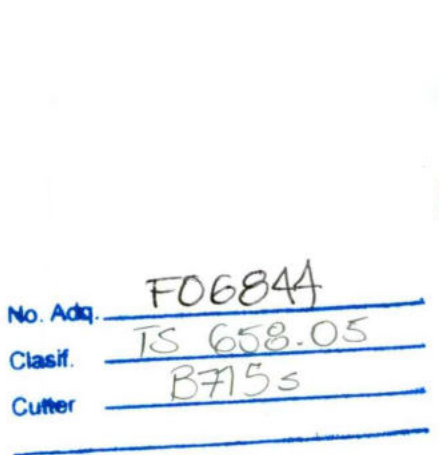

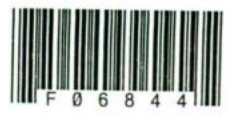

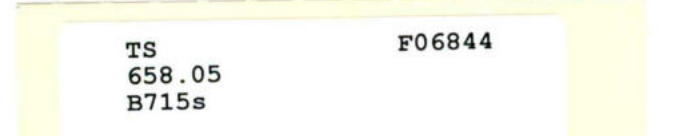

TS F06844 658.05 B715s

<u> 1989 - Andrea Andrea Alexandria (h. 1989).</u>

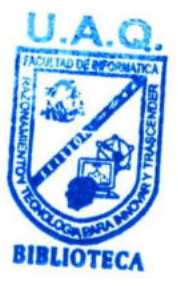

UMVERSIDAD AUTONGIA DE QUERETARO BIBLIOTECA<br>FACULTAD DE INFORMÁTICA

### AGRADECIMIENTOS

<u>e a componente del componente del componente del componente del componente del componente del componente del c</u> 

A MIS PADRES: Por su invaluable apoyo y cariño que me han brindado siempre. Por su invaluable

A MI FAMILIA: Por compartir conmigo su vida.

> A MI ESPOSA: Por estar a mi lado.

Facultad de Informática, U.A.Q.

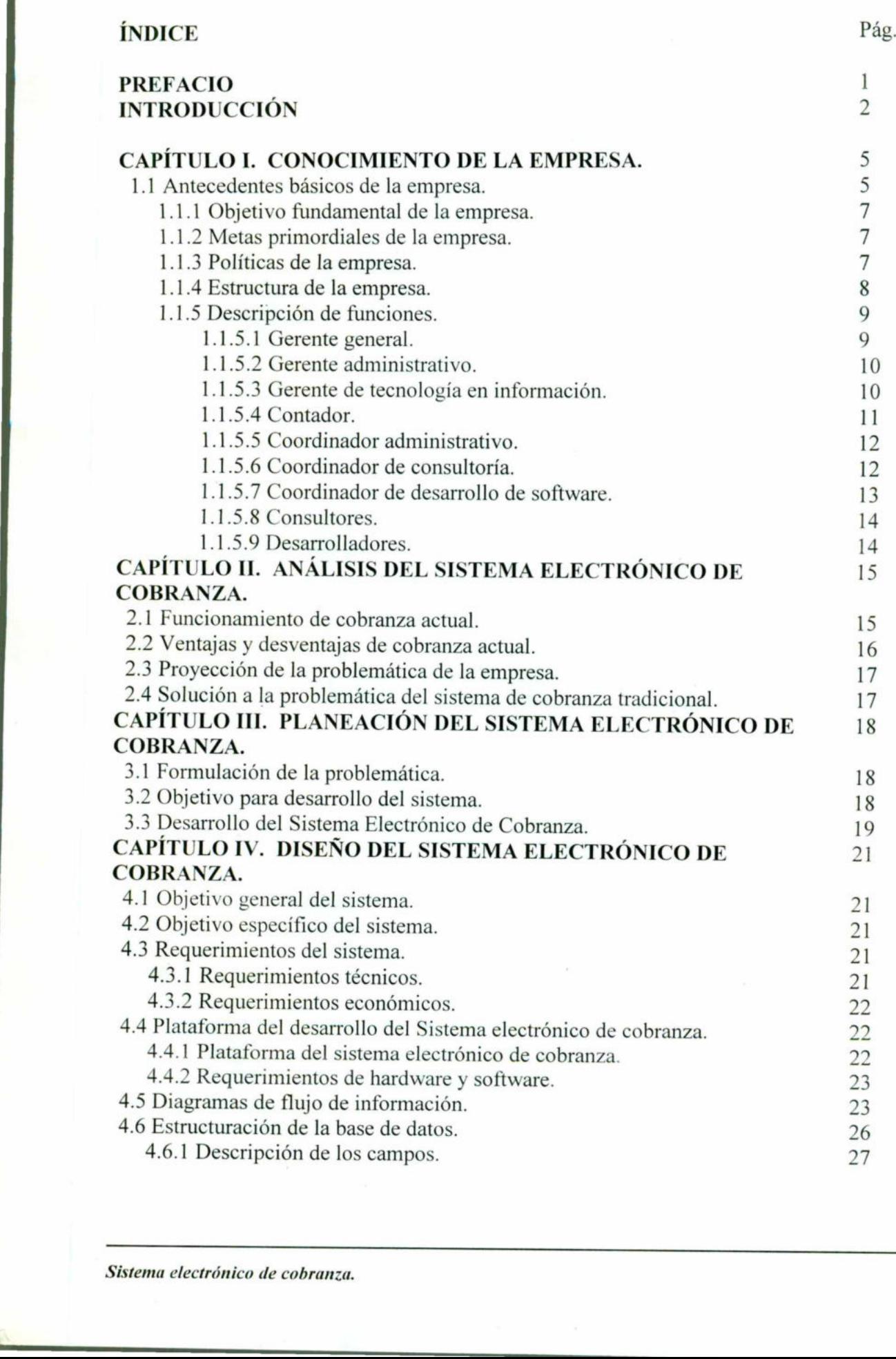

<u> Kanada ya Kasance ya Kina ya Kasance ya Kasance ya Kasance ya Kina ya Kasance ya Kasance ya Kasance ya Kasance</u> 

ka matangan sa kala

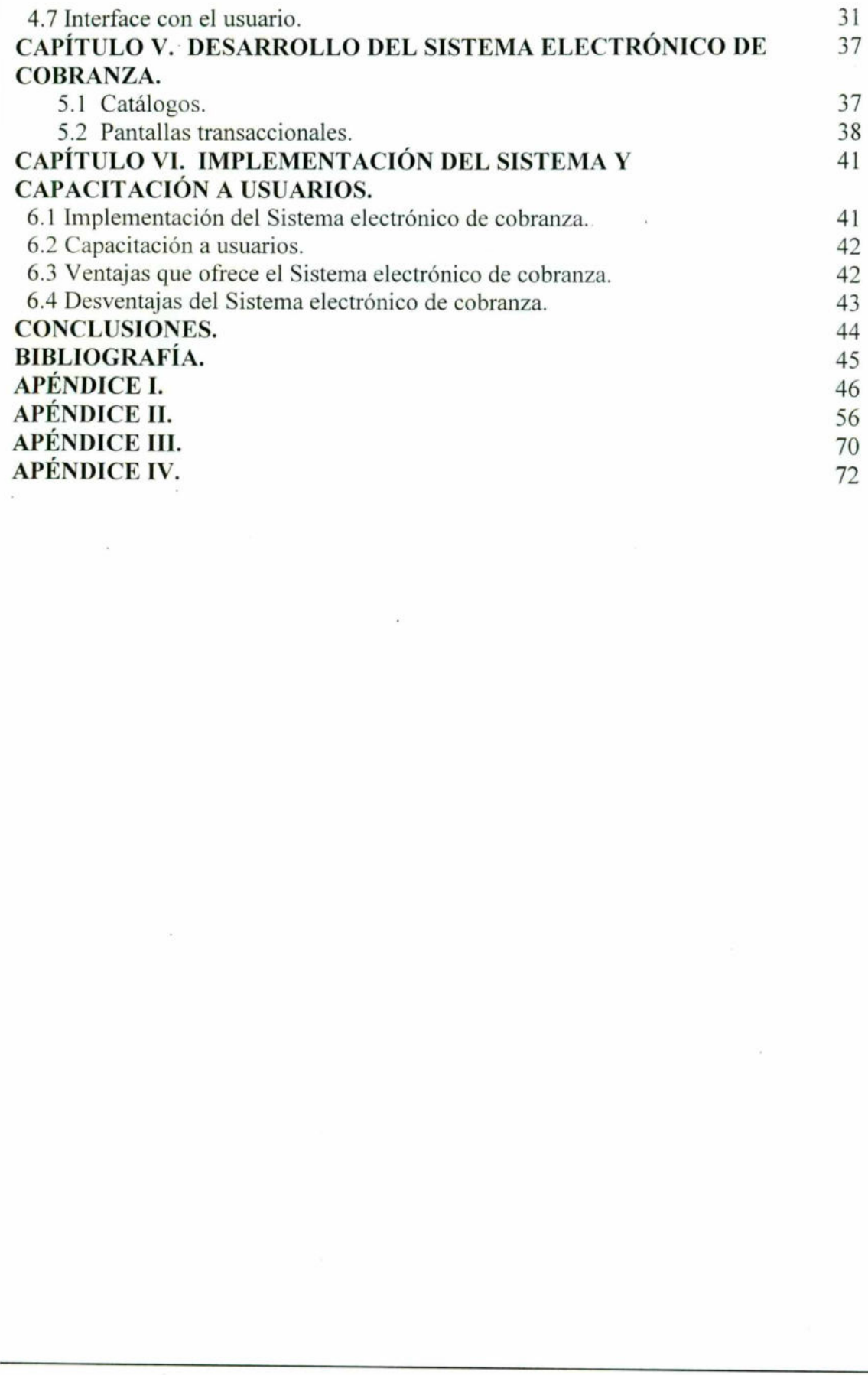

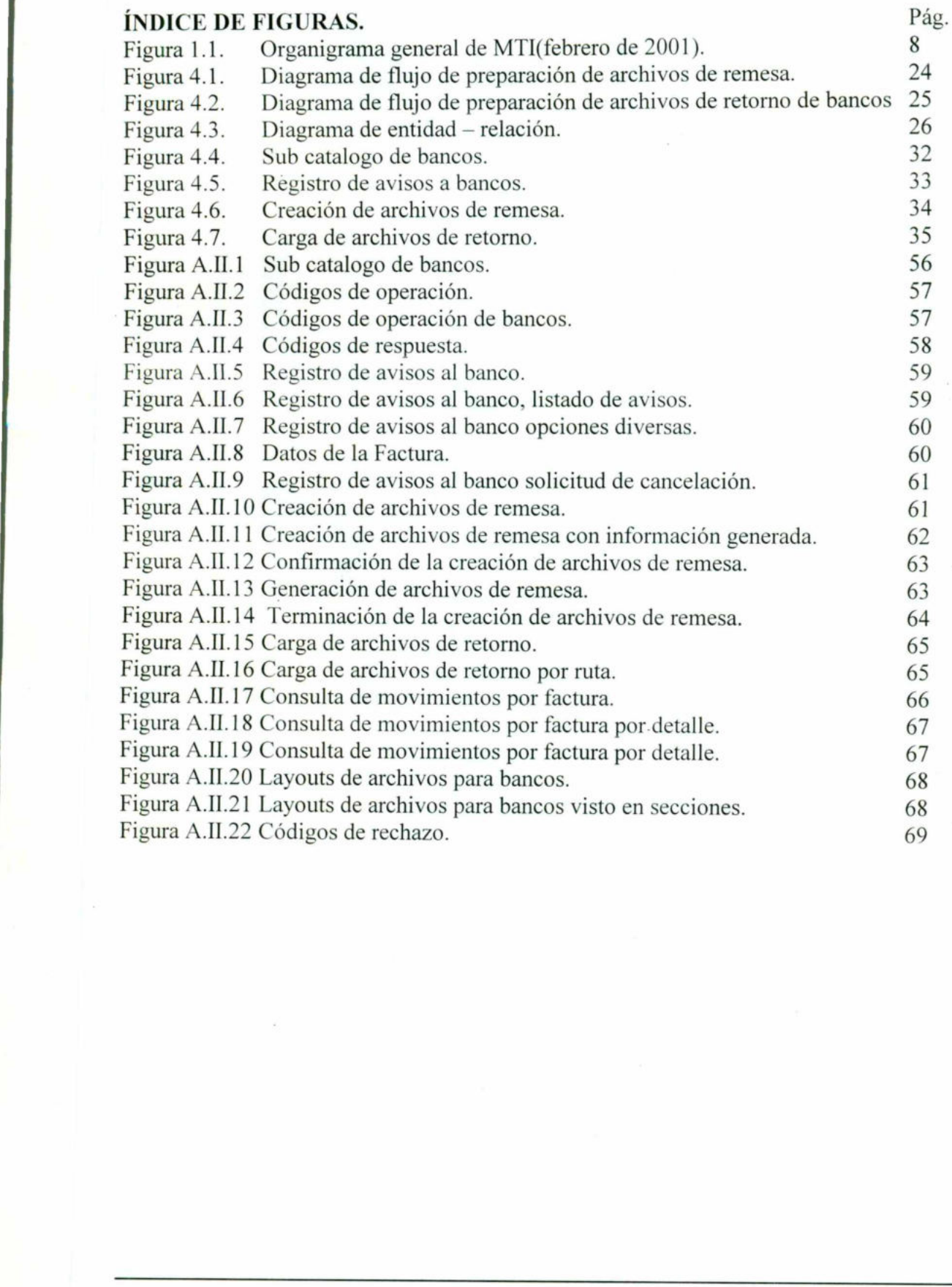

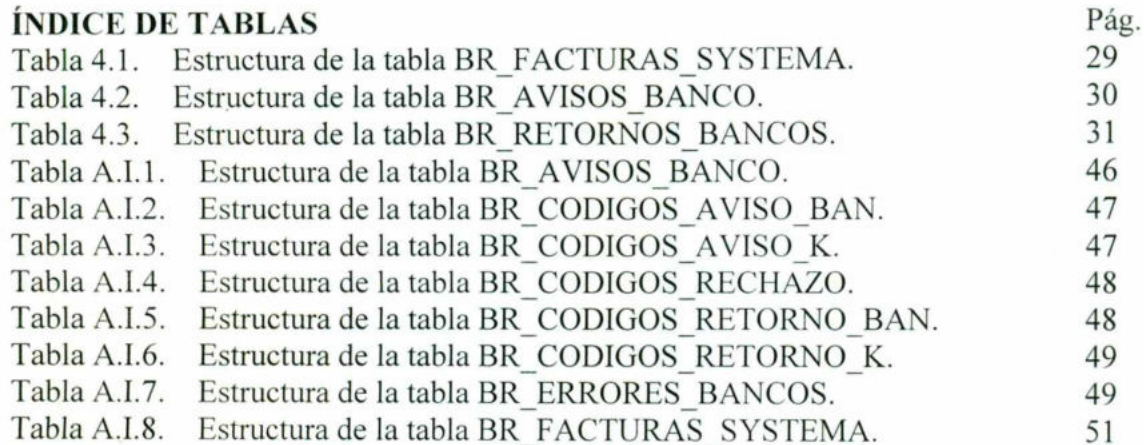

### PREFACIO

<u> 1989 - An de Anna Land ann an Dùbhlachd an dèireach an Dùbhlachd ann an Dùbhlachd an Dùbhlachd ann an Dùbhlach</u>

En la actualidad los medios electrónicos van de la mano con el desarrollo de la vida moderna, y para cualquier empresa es fundamental contar con dichos elementos.

En esta memoria de trabajo se hace mención de los recursos antes descritos por lo que el tema de la misma es Sistema Electrónico de Cobranza, el cual fue desarrollado para la empresa MTI quienes posteriormente lo implementarán en donde así se les requiera.

En lo sucesivo se hará referencia a la situación actual de la empresa, la forma en que ella se labora, sus actividades y funciones, así como también la conformación de su estructura. Se estudiarán los temas de análisis y procesos que se llevaron a cabo para el diseño del Sistema Electrónico de Cobranza. En esta memoria de trabajo se hace mención de la misma es **Sistema Electrónico de Cobi**<br>**MTI** quienes posteriormente lo implementarán<br>En lo sucesivo se hará referencia a la situació<br>labora, sus actividades y funciones, así

### INTRODUCCIÓN.

<u>in die Stadt von Stadt van de Bandel</u>

El sistema actual de cobranza para Brasil, presenta la funcionalidad de Cobranza Electrónica Automática que es mucho mas que una sencilla notificación electrónica. Esto debido a que la cobranza efectiva, es realizada directamente por los bancos y no por el personal de la empresa.

<u> The Common Second Common Second Common Second Common Second Common Second Common Second Common Second Common Second Common Second Common Second Common Second Common Second Common Second Common Second Common Second Common</u>

Mediante un sistema de avisos, notificaciones, confirmaciones y modificaciones diversas facturas o documentos emitidos por la empresa, tanto de ida como de vuelta, los bancos son capaces de ejecutar la cobranza directamente al cliente para luego notificar a la empresa de los cobros realizados, reportando incluso intereses y multas recabadas por pagos posteriores a la fecha de vencimiento en documentos.

Incluso a través del banco se ejecutan cobranzas por la vía jurídica, por lo cual el banco cobra una tarifa por dicho servicio, misma que es transferida al cliente como un interés mas.

La cobranza electrónica representa un 95% de la cobranza total quedando únicamente un 5% de cobranza vía depósitos bancarios que el cliente notifica directamente a la empresa, cuándo realizó o realizará el pago.

### Descripción generalizada del documento.

**Descripción general**<br>
En lo se refiere a l<br>
existencia de la mism<br>
organización , todo e<br>
En lo respectivo a l<br>
ventajas y desventaja<br>
del capítulo dos.<br>
Sistema Electrónico de C En lo se refiere a la estructuración de la empresa, así como sus antecedentes, tiempo de existencia de la misma, la manera en que se conformó, objetivos, políticas y estrategias, tipo de organización , todo estos detalles quedarán conformados en el primer capítulo. capaces de ejecutar la cobranza directamente a<br>cobros realizados, reportando incluso interese<br>fecha de vencimiento en documentos.<br>Incluso a través del banco se ejecutan cobranz<br>una tarifa por dicho servicio, misma que es t

En lo respectivo a la situación actual de la empresa, así como la problemática detectada, las ventajas y desventajas de desarrollar y posteriormente implantar dicho sistema se verán dentro del capítulo dos.

En el capítulo tres la temática será la formulación del problema, el planteamiento del sistema, cual o cuales son los objetivos del desarrollo del mismo, la planeación de estrategias y el análisis de las funciones desarrolladas en la empresa.

El capítulo cuatro se concentrará básicamente en el diseño del sistema electrónico de cobranza, es decir que tipo de plataforma se utilizará, el lenguaje de programación, la estructuración de la base de datos así como sus características, los requerimientos del sistema.

La manera en que se debe implementar el sistema en cualquier empresa, las interfaces requeridas y la óptima utilización del mismo se explicará detalladamente en el capítulo quinto. requeridas y la óptima utilización del mismo se

All the stage and the stage company of the company

# Sistema Electronico de Cobranza Sistema Electrónico<br>de Cobranza

Sistema Electrónico de Cobranza

<u>s de la companya de la larga de la companya de la companya de la compa</u>

### CAPÍTULO I. CONOCIMIENTO DE LA EMPRESA.

### 1.1 Antecedentes básicos de la empresa.

En el año de 1995 surge la inquietud de crear una empresa dedicada al desarrollo y mantenimiento de sistemas.

<u> Tantan Semanan Semanan Semanan Semanan Semanan Semanan Semanan Semanan Semanan Semanan Semanan Semanan Semanan Semanan Semanan Semanan Semanan Semanan Semanan Semanan Semanan Semanan Semanan Semanan Semanan Semanan Seman</u>

Ante la creciente demanda de información, se deben crear procesos más eficientes, de tal forma, que sea más práctico el llevar a cabo funciones que anteriormente se generaban de manera : manual.

El ingeniero Luis Mario León crea en este año la Empresa MTI (Management Technology Innovations), teniendo como dirección la avenida 5 de febrero esquina carretera al campo militar (Grupo Computodo) en la ciudad de Querétaro. Aquí inicialmente le prestan un lugar donde trabajar, el cual solo constaba de 2 salas donde laboraba el personal. Ame la creciente demanda de miorinacion, se de sea más práctico el llevar a cabo funcion manual.<br>El ingeniero Luis Mario León crea en este a Innovations), teniendo como dirección la ave militar (Grupo Computodo) en la ciud

En sus inicios esta empresa solo contaba con 5 empleados incluyendo al dueño, las actividades de la nueva empresa eran pocas ya que apenas se estaban abriendo paso en el competido mercado de la consultoría en sistemas.

El Ingeniero Luis Mario, originalmente se hacia cargo de la mayoría de las funciones administrativas, como son la generación de nuevos clientes, la nómina y coordinación de los empleados.

Para el año de 1998 con clientes altamente potenciales, se lleva a cabo la tarea de reclutar mas personal, generando nuevas fuentes de empleo, principalmente integrando gente joven.

En el año 2000 crean las oficinas con ubicación en Sierra de Zimapán No. 54 Col. Villas del Sol, en este año se ha incrementado considerablemente el número de empleados, entre los que se encuentran Ing. en Sistemas, Lic. en Informática, Técnicos en Sistemas, Contadores y Secretarias.

Actualmente el Ing. Luis Mario León funge como Director General de esta empresa.

<u> The Company of the Company of the Company of the Company of the Company of the Company of the Company of the Company of the Company of the Company of the Company of the Company of the Company of the Company of the Compan</u>

### 1.1.1 Objetivo fundamental de la empresa.

<u> Kanada ay na mga kasang nagawag ng mga kasang mga kasang ng mga kasang ng mga kasang ng mga kasang ng mga kasang ng mga kasang ng mga kasang ng mga kasang ng mga kasang ng mga kasang ng mga kasang ng mga kasang ng mga ka</u>

El objetivo fundamental de MTI es lograr el mejor servicio en el amplio campo del desarrollo y mantenimiento de sistemas de cómputo.

### 1.1.2. Metas primordiales de la empresa.

Las principales metas que la empresa MTI contempla son las siguientes:

 $\checkmark$  Ser una de las principales empresas del ramo de la consultoría en sistemas de su zona.

- $\checkmark$  Tener la mejor calidad en sus servicios al igual que en su personal.
- $\checkmark$  Competir en el mercado nacional así como internacional.
- $\checkmark$  Contar con la mejor tecnología y gente para lograr un mejor servicio.

### 1.1.3. Políticas de la empresa.

En lo que se refiere a las políticas de esta empresa destaca la satisfacción garantizada del cliente de acuerdo al servicio brindado. Tener la mejor calidad en sus servicios al ig<br>  $\checkmark$  Competir en el mercado nacional así como i $\checkmark$  Competir en el mercado nacional así como i $\checkmark$  Contar con la mejor tecnología y gente para<br>
1.1.3. Políticas de la empr

La actualización constante del personal para garantizar un mejor trabajo.

### 1.1.4. Estructura de la empresa.

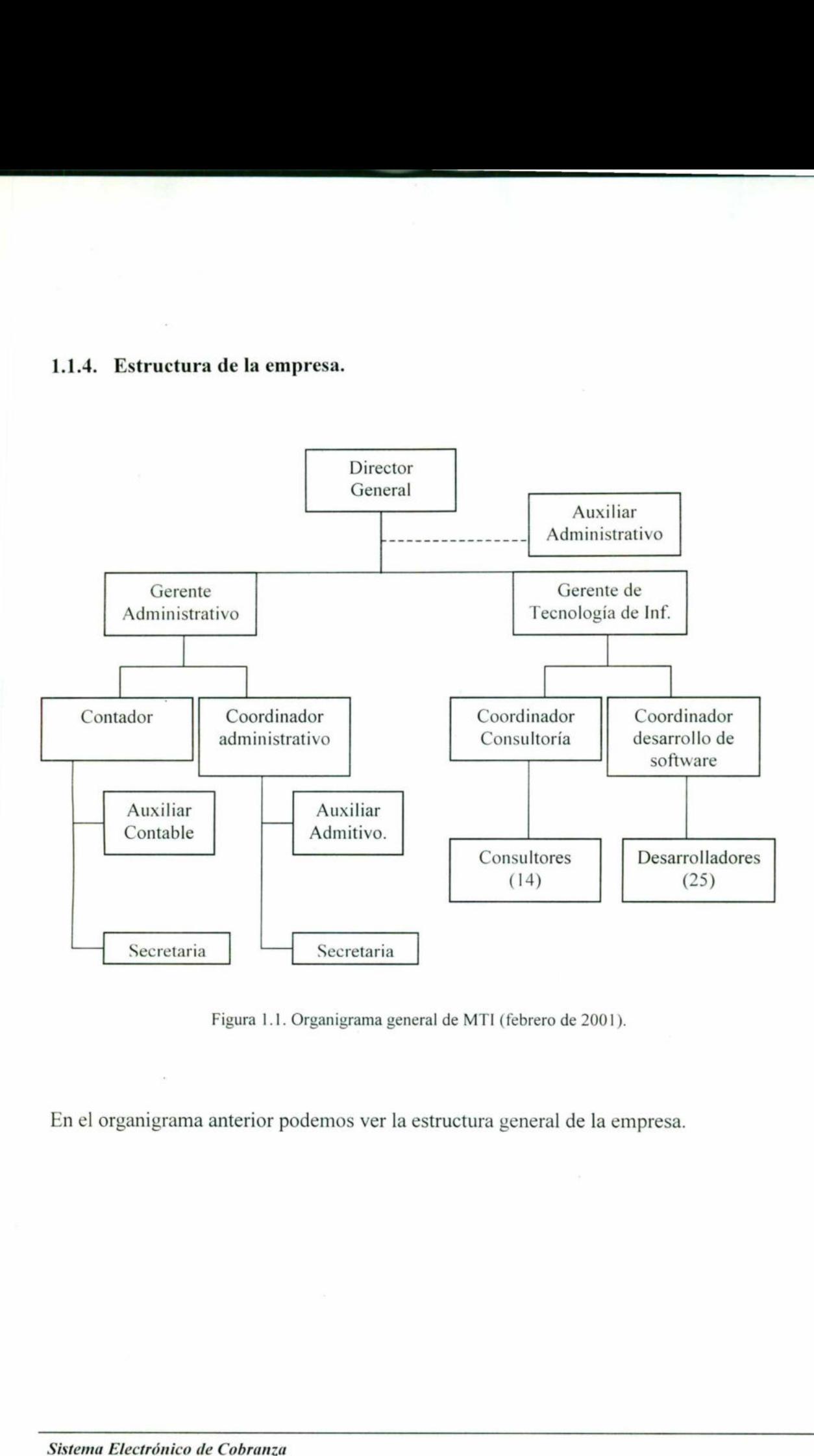

<u> The Company of the Company of the Company of the Company of the Company of the Company of the Company of the Co</u>

Figura 1.1. Organigrama general de MTI (febrero de 2001).

En el organigrama anterior podemos ver la estructura general de la empresa.

### 1.1.5. Descripción de las funciones.

<u> Alban a shekara ta 1989, a shekara ta 1989, a shekara ta 1989, a shekara ta 1989, a shekara ta 1989, a shekara </u>

La descripción de funciones de los empleados nos sirve para proporcionar una idea más clara de la responsabilidad con la que debe ser realizada cada actividad, de esta manera el puesto y función de cada integrante de la empresa es importante para el desarrollo de cualquier sistema, en especifico del Sistema Electrónico de Cobranza.

### 1.1.5.1 Director general.

Responsabilidades: es el encargado de llevar a cabo la toma de decisiones. Dirige las actividades de la empresa, mantiene comunicación directa con clientes potenciales. Responsabilidades: es el encargado de llev<br>actividades de la empresa, mantiene comunicac<br>No. de subordinados directos: 2<br>Principales Funciones:<br> $\checkmark$  Dirige todas las actividades de la empre<br> $\checkmark$  Establece la comunicació

No. de subordinados directos: 2

Principales Funciones:

- $\checkmark$  Dirige todas las actividades de la empresa.
- $\checkmark$  Establece la comunicación con nuevos clientes potenciales.
- $\checkmark$  Analiza los presupuestos.
- $\checkmark$  Toma decisiones acerca del presupuesto y administración de los recursos con los que cuenta la empresa.

Subordinados directos: gerente administrativo y gerente de tecnología de información.

### 1.1.5.2. Gerente administrativo.

<u>The contract of the contract of the contract of the contract of the contract of the contract of the contract of the contract of the contract of the contract of the contract of the contract of the contract of the contract </u>

Jefe inmediato: Director General.

Responsabilidades: supervisa y analiza los reportes contables emitidos por el contador así como las funciones relacionadas con al área administrativa.

No. de subordinados directos: 2

Principales Funciones:

- Y Verifica que las funciones contables se estén efectuando de manera correcta.
- $\checkmark$  Analiza los reportes administrativos y de recursos humanos.
- $\checkmark$  Da soluciones a problemáticas generadas de las áreas a su cargo.
- Y Elabora reportes del manejo de dichas áreas.

Subordinados directos: Contador y Coordinador administrativo.

### 1.1.5.3 Gerente de Tecnología en información.

Jefe inmediato: Director general.

Responsabilidades: supervisa y verifica que las actividades de desarrollo y consultoría se lleven a cabo de la mejor manera. Principales Funciones:<br>
Verifica que las funciones contables se e<br>
VAnaliza los reportes administrativos y de<br>
VDa soluciones a problemáticas generada<br>
VElabora reportes del manejo de dichas á:<br>
Subordinados directos: Con

No. de subordinados directos: 2

### Principales Funciones:

- <sup>Y</sup>Verifica que las actividades del coordinador de consultoría se estén efectuando de manera óptima.
- Verifica que las actividades del coordinador de desarrollo de software se estén efectuando de manera óptima.
- Elabora en conjunto con los coordinadores respectivos las posibles soluciones a problemáticas presentadas.
- Elabora reportes de las áreas a su cargo para informar al director general.

Subordinados directos: Coordinador de consultoría y coordinador de desarrollo de software. Subordinados directos: Coordinador de consult<br>
1.1.5.4 Contador.<br>
Jefe inmediato: Gerente administrativo.<br>
Responsabilidades: Elabora todas las actividades<br>
No. de subordinados directos: 2<br>
Principales funciones:<br>  $\checkmark$  E

### 1.1.5.4 Contador.

the contract of the contract of the

Jefe inmediato: Gerente administrativo.

Responsabilidades: Elabora todas las actividades contables de la empresa.

No. de subordinados directos: 2

Principales funciones:

- $\checkmark$  Elabora reportes contables.
- $\checkmark$  Realiza las declaraciones de impuestos.
- $\checkmark$  Verifica que las licencias de la empresa estén en vigencia.
- $\checkmark$  Realiza los reportes de todas las cuentas por pagar de la empresa.
- SOSKIOSKIOKOS  $\checkmark$  Realiza los reportes de todas las cuentas por cobrar de la empresa.
	- $\checkmark$  Elabora la nómina de la empresa.

Subordinados directos: auxiliar contable y secretaria.

### 1.1.5.5 Coordinador administrativo.

Jefe inmediato: Gerente administrativo.

Responsabilidades: Realiza todas las funciones administrativas de la empresa.

<u> The Communication of the Communication of the Communication of the Communication of the Communication of the Co</u>

No. de subordinados directos: 2

### Principales funciones:

<u> 1980 - Party Programmer van de geval yn Hansen oan</u>

the contract of the contract of the

- $\checkmark$  Realiza las contrataciones de personal.
- $\checkmark$  Elabora las liquidaciones.
- Realiza las altas del seguro social, infonavit, etc.  $\left\langle \right\rangle$
- $\checkmark$  Realiza las altas de los gastos médicos mayores.
- $\checkmark$  Supervisa la actualización o capacitación del personal.

Subordinados directos: auxiliar administrativo y secretaria.

### 1.1.5.6 Coordinador de consultoría.

Jefe inmediato: Gerente de tecnología en información.

Responsabilidades: supervisa las actividades de los consultores. Principales funciones:<br>
√ Realiza las contrataciones de personal.<br>
√ Elabora las liquidaciones.<br>
√ Realiza las altas del seguro social, infon<br>
√ Realiza las altas de los gastos médicos n<br>
√ Supervisa la actualización o c

No. de subordinados directos: 14

Principales funciones:

the contract of the contract of the contract of the contract of the contract of the contract of the contract of

- $\checkmark$  Revisa que los consultores estén trabajando de manera correcta.
- $\checkmark$  Elabora reportes de eficiencia de los consultores.
- $\checkmark$  Elabora reportes de aclaraciones de los clientes con respecto al consultor.
- $\checkmark$  Supervisa que efectivamente el consultor este en el proyecto correcto.
- $\checkmark$  Analiza qué provecto se debe asginar a determinado consultor.

Subordinados directos: consultores.

### 1.1.5.7 Coordinador de desarrollo de software.

Jefe inmediato: Gerente de tecnología en información.

Responsabilidades: verifica las actividades de los desarrolladores.

No. de subordinados directos: 25

Principales funciones:

- $\checkmark$  Verifica que las actividades de los desarrolladores se lleven a cabo de manera correcta.
- Y Elabora reportes de eficiencia de los desarrolladores.
- $\checkmark$  Analiza si realmente determinado desarrollador tiene la capacidad para un proyecto determinado. 1.1.5.7 Coordinador de desarrollo de softwa<br>
Jefe inmediato: Gerente de tecnología en inform<br>
Responsabilidades: verifica las actividades de le<br>
No. de subordinados directos: 25<br>
Principales funciones:<br>  $\checkmark$  Verifica que
	- $\checkmark$  Realiza la asignación de un desarrollador en específico.

Subordinados directos: desarrolladores.

Sistema Electrónico de Cobranza (1309) establecentes en la sua establecente de la sua establecente de la sua establecente de la sua establecente de la sua establecente de la sua establecente de la sua establecente de la su

### 1.1.5.8 Consultores.

Jefe inmediato: Coordinador consultoría.

Responsabilidades: realiza la supervisión de su proyecto correspondiente.

<u> Esperanto de Santo de Antiga de Antiga de Antiga de Antiga de Antiga de Antiga de Antiga de Antiga de Antiga</u>

Principales funciones:

- $\checkmark$  Da mantenimiento a su proyecto.
- $\checkmark$  Da soluciones a las problemáticas presentadas.
- $\checkmark$  Mantiene comunicación directa con el cliente que solicitó el proyecto.

### 1.1.5.9 Desarrolladores.

Jefe inmediato: Coordinador de desarrollo de software.  $\angle$  Da soluciones a las problemáticas prese<br>  $\angle$  Mantiene comunicación directa con el c<br>
1.1.5.9 Desarrolladores.<br> *Jefe inmediato:* Coordinador de desarrollo de les<br> *Responsabilidades:* realiza el desarrollo del pro<br>

Responsabilidades: realiza el desarrollo del proyecto al que se le asigna.

Principales funciones:

- $\checkmark$  Desarrolla el software requerido para la creación de un sistema.
- $\checkmark$  Investiga la mejor plataforma de trabajo.
- $\checkmark$  Optimiza al máximo los recursos con los que cuentan.

### CAPÍTULO IL. ANÁLISIS DEL SISTEMA ELECTRÓNICO DE COBRANZA.

<u>and the company of the company of the company of the company of the company of the company of the company of the company of the company of the company of the company of the company of the company of the company of the com</u>

### 2.1 Funcionamiento de cobranza actual.

Cualquier empresa realiza la tarea de cobranza de la manera tradicional y conocida por todos y \* esta se basa en cobradores.

Los encargados de llevar el control de los clientes elaboran una lista de todos aquellos clientes a los que la empresa ha dado un crédito.

Los encargados tienen que revisar en sus notas qué plazo de crédito tiene un cliente, para así verificar si efectivamente su plazo está por vencer o ya venció.

 A la vez, la empresa cataloga a los clientes de diversas maneras, de ahí que algunos de ellos tengan diferentes fechas de pago, o bien diferentes condiciones.

> En caso de que los cobradores no tengan la respuesta esperada por los clientes tienen que reportarlo.

De esta manera el departamento de cobranza tomará otro tipo de medidas, renovará la fecha de visita del cobrador a el cliente, selección de los clientes que por diferentes causas no pudieron elaborar los pagos. esta se basa en cobradores.<br>
Los encargados de llevar el control de los clien<br>
los que la empresa ha dado un crédito.<br>
Los encargados tienen que revisar en sus nota<br>
verificar si efectivamente su plazo está por vene<br>
A la

I

### 2.2 Ventajas y desventajas de la cobranza actual.

En lo que se refiere a esta parte podremos analizar cuales son las ventajas y a su vez las desventajas de utilizar el método de cobranza tradicional.

### Ventajas detectadas.

<u> Album a shekara ta 1999 a shekara ta 1999 a shekara ta 1999 a shekara ta 1999 a shekara ta 1999 a shekara ta 1999 a shekara ta 1999 a shekara ta 1999 a shekara ta 1999 a shekara ta 1999 a shekara ta 1999 a shekara ta 199</u>

 $\checkmark$  Dentro de las ventajas encontradas en este método de cobranza determinamos que es muy importante el trato directo con el cliente, ya que de esta manera encuentran menos pretextos para no cumplir con el plazo estipulado.

### <u>in the company of the company of the company of the company of the company of the company of the company of the company of the company of the company of the company of the company of the company of the company of the comp</u> Desventajas detectadas.

- Y" Dentro de las desventajas encontradas una de ellas es la perdida de tiempo por parte del personal, ya que tienen que hacer la visita con el cliente independientemente de que les paguen o no.
- $\checkmark$  La falta de respeto al personal de cobranza por parte de los clientes.
- $\checkmark$  El papeleo de documentos, ya que como son de manera manual, algunas veces realizan los pagos pero no los registran de manera inmediata, y de tal forma es cuando surgen los problemas. Desventajas detectadas.<br>
∠ Dentro de las desventajas encontradas u<br>
personal, ya que tienen que hacer la vis<br>
paguen o no.<br>
∠ La falta de respeto al personal de cobra<br>
∠ El papeleo de documentos, ya que com<br>
los pagos per
	- $\checkmark$  Otra desventaja es que además de realizar la cobranza se tiene que acudir al banco a realizar los depósitos.

### 2.3 Proyección de la problemática para la empresa.

<u>The contract of the contract of the contract of the contract of the contract of the contract of the contract of</u>

the contract of the contract of the

El mayor problema a que cualquier empresa se enfrenta, es la incomodidad que en sí ocasiona esta función, ya que algunos clientes no responden de la manera esperada. También es todo un problema el poder realizar los depósitos de los clientes que ya efectuaron su pago, por las complicaciones de tener que ir a las instituciones bancarias.

A la vez, el papeleo que implica estar verificando de manera manual cuáles son los clientes que tienen un adeudo, cuál es la cantidad, cuáles son las fechas de vencimiento, qué plazo es el que se le otorgó a un cliente, etc.

Todo esto repercute en algo que es fundamental: el tiempo, ya que éste es básico tanto para la empresa como para el cliente.

### 2.4 Solución a la problemática del sistema de cobranza tradicional.

En base al análisis descrito en los puntos anteriores, el Sistema Electrónico de Cobranza va a proporcionar a la empresa una herramienta que se encargue de enviar y recibir los avisos de · cobranza entre el cliente y la institución bancaria.

Una herramienta precisa, oportuna y confiable que hará que la difícil y penosa labor de cobranza sea delegada completamente a una institución bancaria, mediante el intercambio de información entre la empresa y el banco a través de medios electrónicos.

Con esto no va a ser necesario que la empresa contrate a personal para realizar esta labor y el papeleo va a ser reducido en gran medida, debido a que toda la información va a estar almacenada en el sistema y no en documentos.

Así mismo, la información crediticia de los clientes va a estar disponible en cualquier momento para cualquier tipo de consulta, ya sea para saber si a un determinado cliente se le puede otorgar se le otorgó a un cliente, etc.<br>
Todo esto repercute en algo que es fundament<br>
empresa como para el cliente.<br>
2.4 Solución a la problemática del sistema de<br>
En base al análisis descrito en los puntos ante<br>
proporcionar a l crédito, el plazo, prórrogas, etc; o para sacar estadísticas y reportes financieros. difícil y penosa labor de<br>mediante el intercambio de<br>cos.<br>para realizar esta labor y el<br>la información va a estar<br>ible en cualquier momento<br>o cliente se le puede otorgar<br>nancieros.

### CAPÍTULO HI. PLANEACIÓN DEL SISTEMA ELECTRÓNICO DE COBRANZA.

Originalmente, este sistema toma forma de la necesidad de mejorar la forma tradicional de cobranza, planeando un nuevo proceso mas ágil y dinámico.

Una vez analizada la situación actual nos sometemos a la tarea de establecer los puntos clave para el diseño del sistema electrónico de cobranza.

### 3.1 Formulación de la problemática.

the contract of the contract of the contract of the contract of the contract of

and the same states of the same states and the same states of the same states of the same states of the same states

En los capítulos anteriores, hemos venido haciendo mención de los problemas a los que se enfrenta cualquier empresa al llevar a cabo su cobranza. Estos básicamente son tener empleados para realizar esta función y el tener que lidiar con el cliente para efectuar la cobranza. 3.1 Formulación de la problemática.<br>
En los capítulos anteriores, hemos venido ha<br>
enfrenta cualquier empresa al llevar a cabo su c<br>
para realizar esta función y el tener que lidiar c<br>
3.2 Objetivo para el desarrollo del s

### 3.2 Objetivo para el desarrollo del sistema.

El objetivo fundamental del sistema es diseñar un instrumento computacional capaz de proporcionar los resultados adecuados y el buen desempeño de esta actividad en cualquier empresa.

### 3.3 Desarrollo del Sistema Electrónico de Cobranza.

the state of the state of the state of the state of the state of the state of the state of the state of the state of the state of the state of the state of the state of the state of the state of the state of the state of t

El Sistema Electrónico de Cobranza se desarrollo de la siguiente manera: el manejador de la base de datos es Oracle versión 7 bajo la plataforma Unix, los programas del cliente fueron hechos en Oracle Forms versión 4.5 bajo la plataforma Microsoft Windows 9x/ NT.

El sistema se desarrollo al 100% en las instalaciones de MTI, y conforme se iban terminando los diferentes modelos eran validados por expertos en el sistema de cobranza brasileño.

Una vez que el sistema fue terminado completamente se hicieron pruebas y fue certificado por los bancos HSBC, Bank Boston y Unibanco de Brasil.

El sistema está conformado principalmente de tres partes: obtención de la información de cobranza, generación de archivos de remesa enviados al banco y carga de los archivos de retorno enviados por este.

Las pruebas con el banco fueron de la siguiente manera: Se generaron archivos de remesa y se enviaron al banco para su carga y validación , posterior a esto crea los archivos de retorno y los envía a la empresa. La empresa carga los archivos de retorno y aplica la cobranza.

Yo estuve involucrado desde el análisis del sistema, me mantuve en estrecho contacto con los asesores brasileños que tienen un amplio conocimiento en el sistema de cobranza de Brasil. Ellos me explicaron de forma muy amplia todo el flujo de la información y los requerimientos para yo poder tener una idea muy especifica y el desarrollo del sistema no se viera entorpecido por malos entendimientos o definiciones. Una vez que el sistema fue terminado completa do completa do solancos HSBC, Bank Boston y Unibanco de El sistema está conformado principalmente do cobranza, generación de archivos de remesa retorno enviados por este.<br>Las p neraron archivos de remesa y se<br>crea los archivos de retorno y los<br>aplica la cobranza.<br>uve en estrecho contacto con los<br>sistema de cobranza de Brasil.<br>nformación y los requerimientos<br>sistema no se viera entorpecido<br>le inic

Ya que estaba empapado de los requerimientos me fue posible iniciar el desarrollo. Primero hice la definición del modelo de datos y posteriormente el desarrollo de las distintas formas. Cada que finaliza un componente se validaba y probaba exhaustivamente por los expertos brasileños. En el caso de que hubieran errores o cambios en la definición eran solucionados lo antes posible para no interferir con el plan y los tiempos de entrega.

Una vez que se tuvo un número considerable de componentes terminados se hacían pruebas con ciclos completos. Por ejemplo, cuando terminé la forma de Generación de Archivos de Remesa, se probó en conjunto todas las formas necesarias para tener la información requerida para poder generar un archivo. Se validó detenidamente este archivo y cuando estábamos seguros de que era correcto se mando a uno de los bancos para que lo probará y validará. El banco mando sus comentarios y cambios. Fueron analizados para ver si este era posible y que tanto impacto podía tener en el desarrollo. Debido a nuestras pruebas y validaciones los cambios mandados por los bancos fueron mínimos.

Ya que tenía listos todos los componentes se volvieron a hacer pruebas con ciclos completos y nuevamente eran involucrados los bancos. Posterior a esto vino la liberación del sistema y con esto finalizó mi participación en el desarrollo. podía tener en el desarrollo. Debido a nuestra<br>por los bancos fueron mínimos.<br>Ya que tenía listos todos los componentes se v<br>nuevamente eran involucrados los bancos. Pos<br>esto finalizó mi participación en el desarrollo.

والمتناقص والمستحدث والتالي والمتوسعات والمستكافي والمتبعو والمستحدد والسائد والمستحدث

### CAPÍTULO IV. DISEÑO DEL SISTEMA ELECTRÓNICO DE COBRANZA.

### 4.1 Objetivo general del sistema.

and the contract of the contract of the contract of the contract of the contract of the contract of the contract of the contract of the contract of the contract of the contract of the contract of the contract of the contra

Lograr que el sistema sea capaz de:

- $\triangleright$  Satisfacer los requerimientos de cobranza.
- > La rápida manipulación de información para poder generar reportes de manera oportuna.
- $\triangleright$  Que resulte una herramienta eficiente y precisa.

### 4.2 Objetivo específico del sistema.

 uso de medios electrónicos, para que así la empresa gane tiempo al realizar dicha actividad. Lograr que el sistema de cobranza para cualquier empresa sea más rápido y eficiente haciendo

### 4.3 Requerimientos del sistema.

La empresa debe contar con computadoras que tengan acceso a la red, esto con el fin de poder trabajar con Oracle, y estas sean capaces de soportar el nuevo sistema. Example al amplemente de informacion de informacion de informacion de informacion de informacion de la amplemente de la sistema.<br>
Lograr que el sistema de cobranza para cualqui uso de medios electrónicos, para que así la

### 4.3.1 Requerimientos técnicos.

El número de computadoras requerido va de acuerdo a las necesidades del cliente. En lo que se requiere a software se necesita tener instalado el Run Time de Oracle Forms.

### 4.3.2 Requerimientos económicos.

Los requerimientos económicos del sistema son:

 $\checkmark$  Costo en la actualización de los equipos(computadoras).

- $\checkmark$  Costo en la instalación de la red (concentrador, cableado, tarjetas de red, etc.)
- $\checkmark$  Costo del sistema.
- $\checkmark$  Capacitación al personal.

Como dato adicional cabe mencionar que los dos primeros requerimientos solo se toman en cuenta en el caso de que las computadoras no contaran con las características necesarias para implementar el sistema.

### 4.4 Plataforma del desarrollo del Sistema electrónico de cobranza y sus requerimientos.

Como mencionamos anteriormente el sistema se desarrollo en su totalidad en las instalaciones de MTI donde se cuenta prácticamente con todo lo necesario para llevar a cabo el desarrollo de dicho sistema. Como dato adicional cabe mencionar que los<br>cuenta en el caso de que las computadoras no a<br>implementar el sistema.<br>4.4 Plataforma del desarrollo del Sistema el<br>Como mencionamos anteriormente el sistema a<br>de MTI donde se cue

### 4.4.1 Plataforma del sistema electrónico de cobranza.

El manejador de base de datos a utilizar es Oracle versión 7, la plataforma utilizada es Uníx, el cual no cuenta con una interfaz visual, pero permite que los programas cliente si la tengan. A la vez permite desarrollar de manera adecuada los procesos que contendrá el sistema.

En el servidor se instala la base de datos y la aplicación, de manera local se configura para cada uno de los clientes el acceso a la aplicación. Esta configuración consiste en crear un acceso directo en el cliente a la aplicación que se encuentra en un recurso compartido del servidor.

### 4.4.2 Requerimientos de Hardware y Software.

- Y" El desarrollo se llevará a cabo en una PC.
- Y Procesador: Pentium en adelante.
- Y" Monitor a color VGA o superior (SVGA o UVGA).

### 4.5 Diagramas de flujo de información.

Estos son representación del flujo de información dentro de los procesos, son muy útiles en la · definición de cualquier sistema, de este modo se aprecia con claridad de donde surgen los datos y cual es la ruta que siguen. A continuación se muestran en las figuras 4.1 y 4.2 algunos ejemplos de ellos. Estos son representación del flujo de informace<br>definición de cualquier sistema, de este modo s<br>y cual es la ruta que siguen. A continuación<br>ejemplos de ellos.

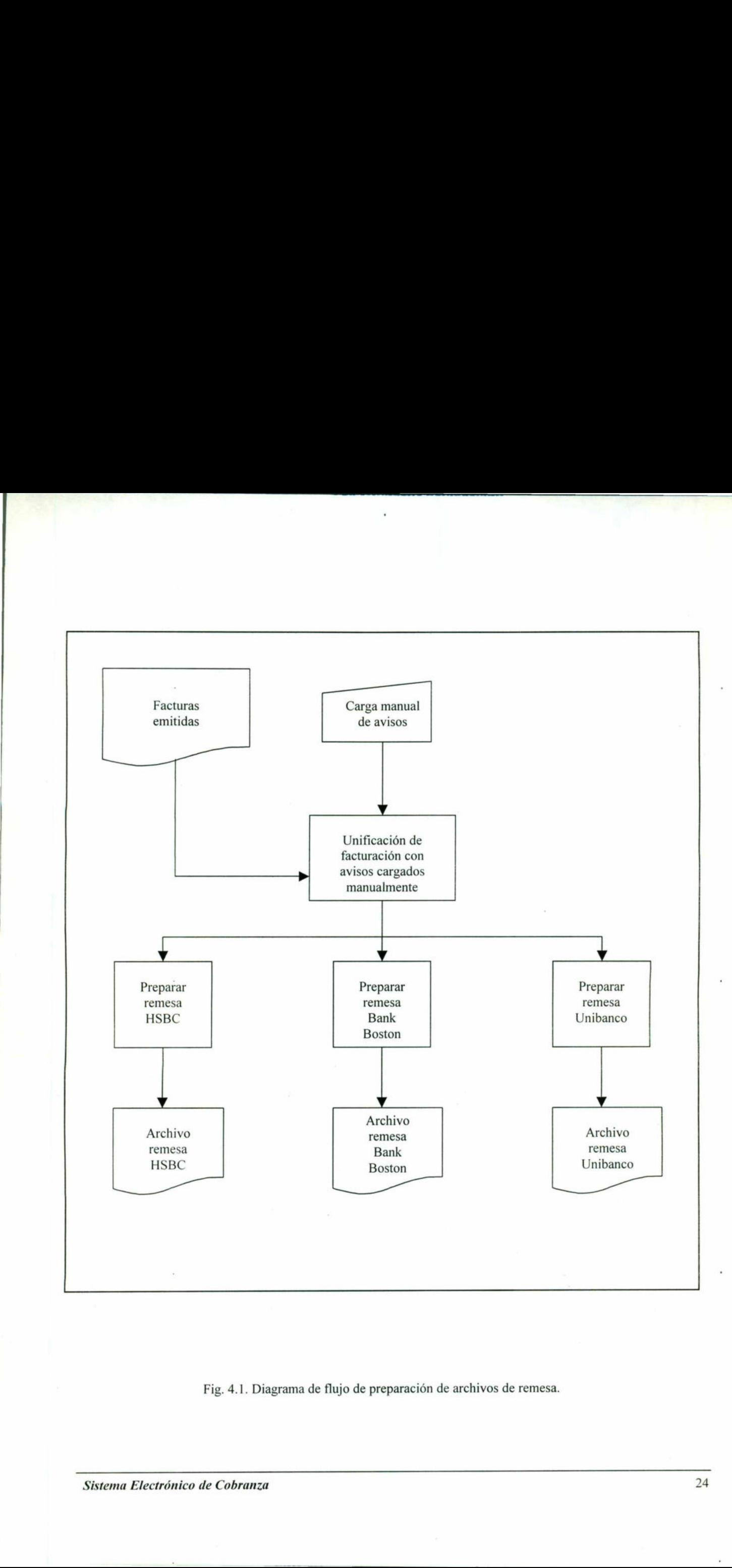

Fig. 4.1. Diagrama de flujo de preparación de archivos de remesa.

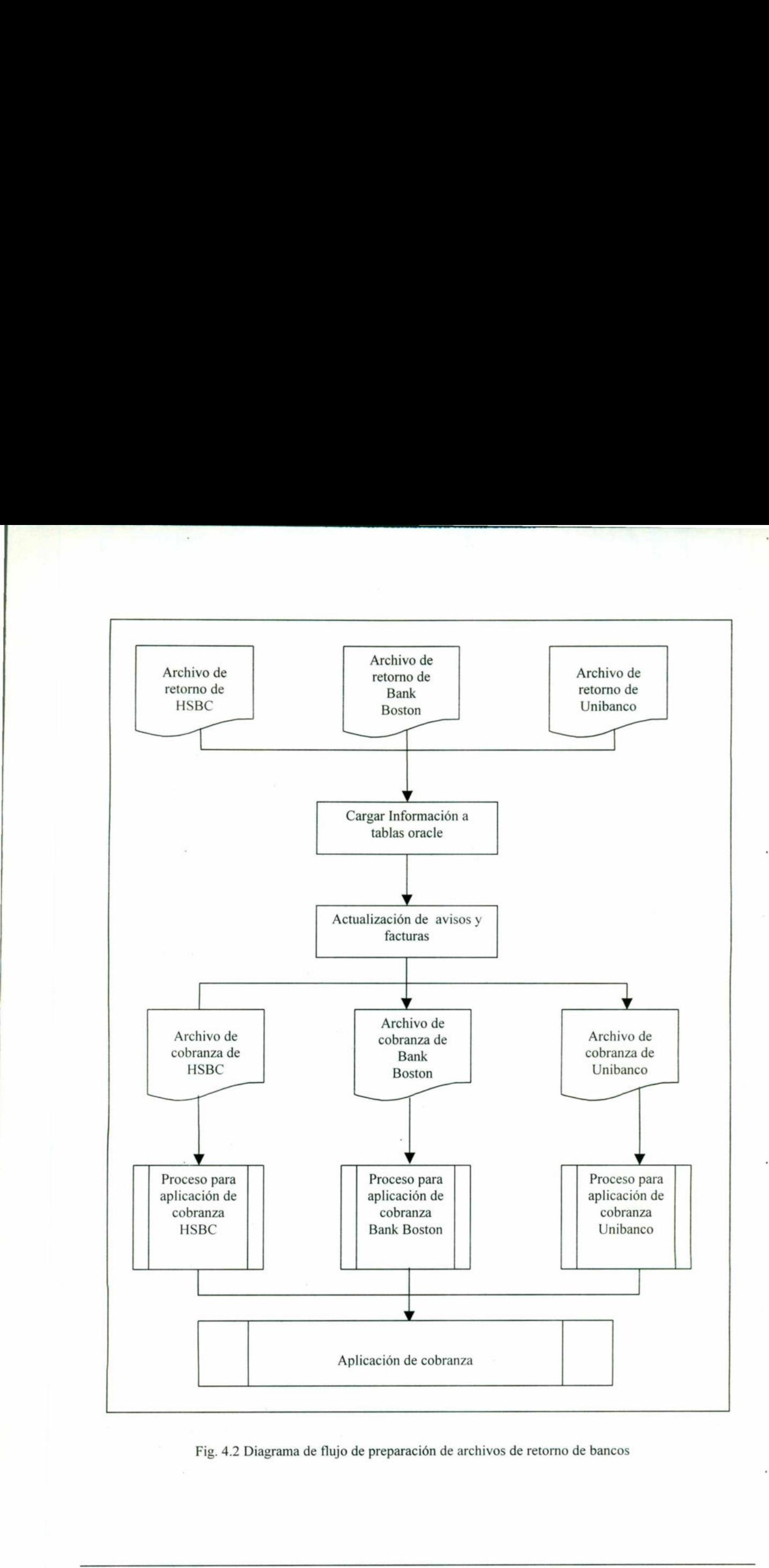

Fig. 4.2 Diagrama de flujo de preparación de archivos de retorno de bancos

**Electrónico de Co** 

### ITÓNOMA DE<br>Liote(<br>De Infoi Sistema Electrónico de Cobranza 25<br> **UNIVERSIDAD AUTÓNOMA DE QUERÉTARO 25**<br> **EACULTAD DE INFORMÁTICA**

En el capítulo dos observamos el análisis de cada uno de los procedimientos que se llevan a cabo para la formulación del sistema. El capítulo dos observamos el análisis de corta de la formulación del sistema.<br>Estructuración de la de base de datos.

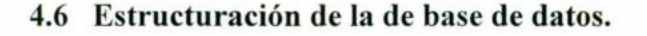

<u>Alexandro de la contrata del provincia la contrata del contrata del contrata del contrata del contrata del c</u>

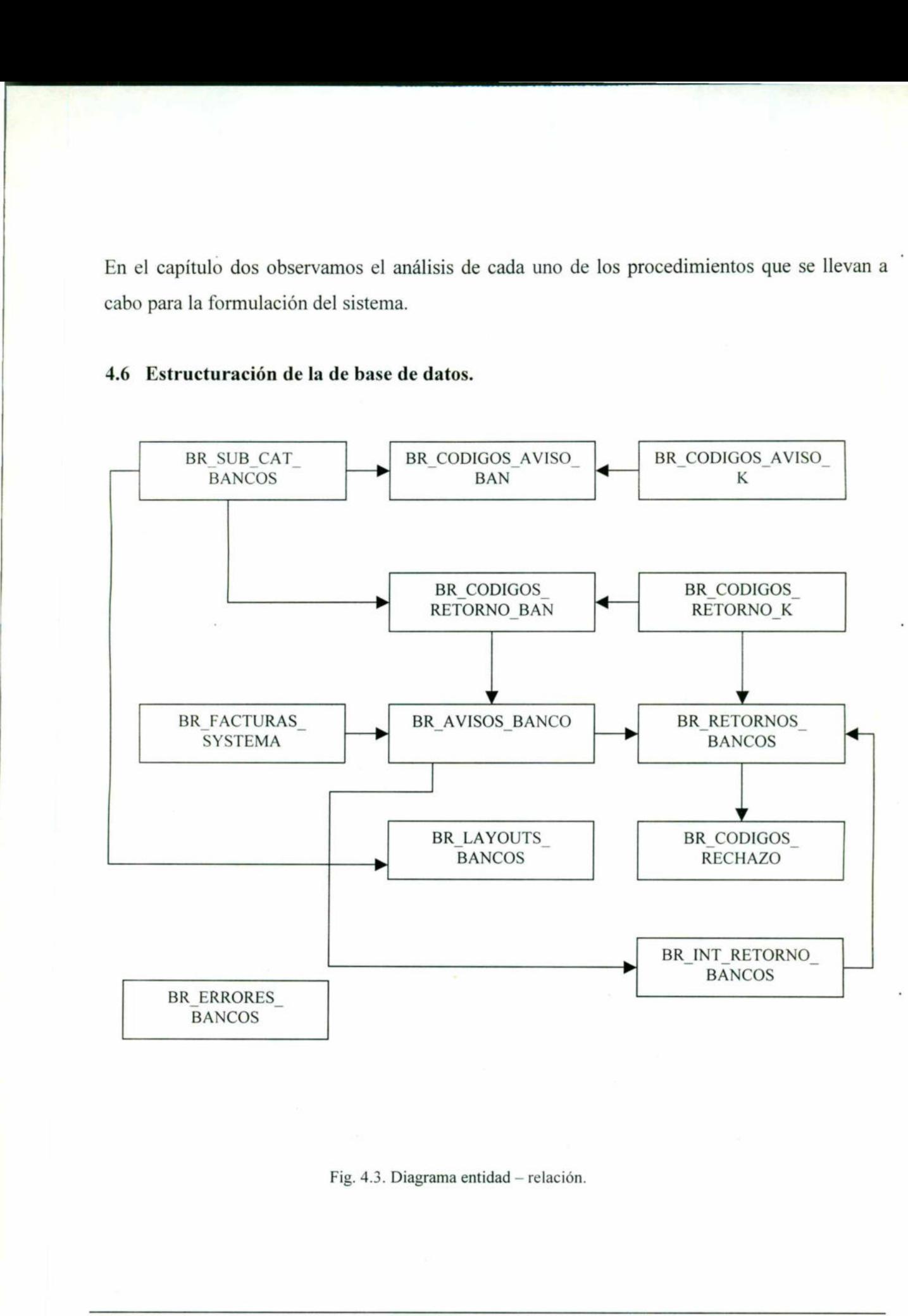

Fig. 4.3. Diagrama entidad — relación.

Sistema Electrónico de Cobranza **26. Este en el seu el electrónico** de Cobranza **26.** 

<u>The company were seen as a second company of the company of the company of the company of the company of the company</u>

4.6.1 Descripción de los campos.<br>A continuación se describirán de un A continuación se describirán de una manera breve las tablas del sistema, así como los campos.

Pudiera parecer en ocasiones que el manejo de muchos campos es innecesario, pero si · recordamos los principios del diseño de bases de datos, resulta más adecuado seleccionarlos de tal manera que cada pequeño campo maneje solamente la información que se relaciona directamente. **4.6.1 Descripción de los campos.**<br>
A continuación se describirán de una manera br<br>
Pudiera parecer en ocasiones que el manejo<br>
recordamos los principios del diseño de bases de la manera que cada pequeño campo manej<br>
dire **4.6.1 Descripción de los campos.**<br>
A continuación se describirán de una manera bre<br>
Pudiera parecer en ocasiones que el manejo<br>
recordamos los principios del diseño de bases d<br>
tal manera que cada pequeño campo manej<br>
di

Es importante señalar y mostrar cuál será la estructura de las tablas ya que éstas conformarán la base de datos del Sistema electrónico de cobranza.

Las principales tablas del sistema son descritas en este capítulo, el resto de las tablas se pueden consultar en el Apéndice 1.

### Nombre de la tabla: BR\_ FACTURAS\_SYSTEMA.

Descripción: Esta tabla contiene la información importante de las facturas del sistema de facturación del cliente. Por lo general esta tabla será llenada por una interface entre el sistema del cliente y el Sistema de Cobranza Electrónica. En tabla 4.1 se muestra su estructura.

Esta compuesta por los siguientes campos:

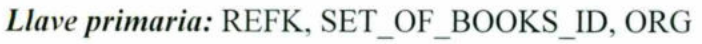

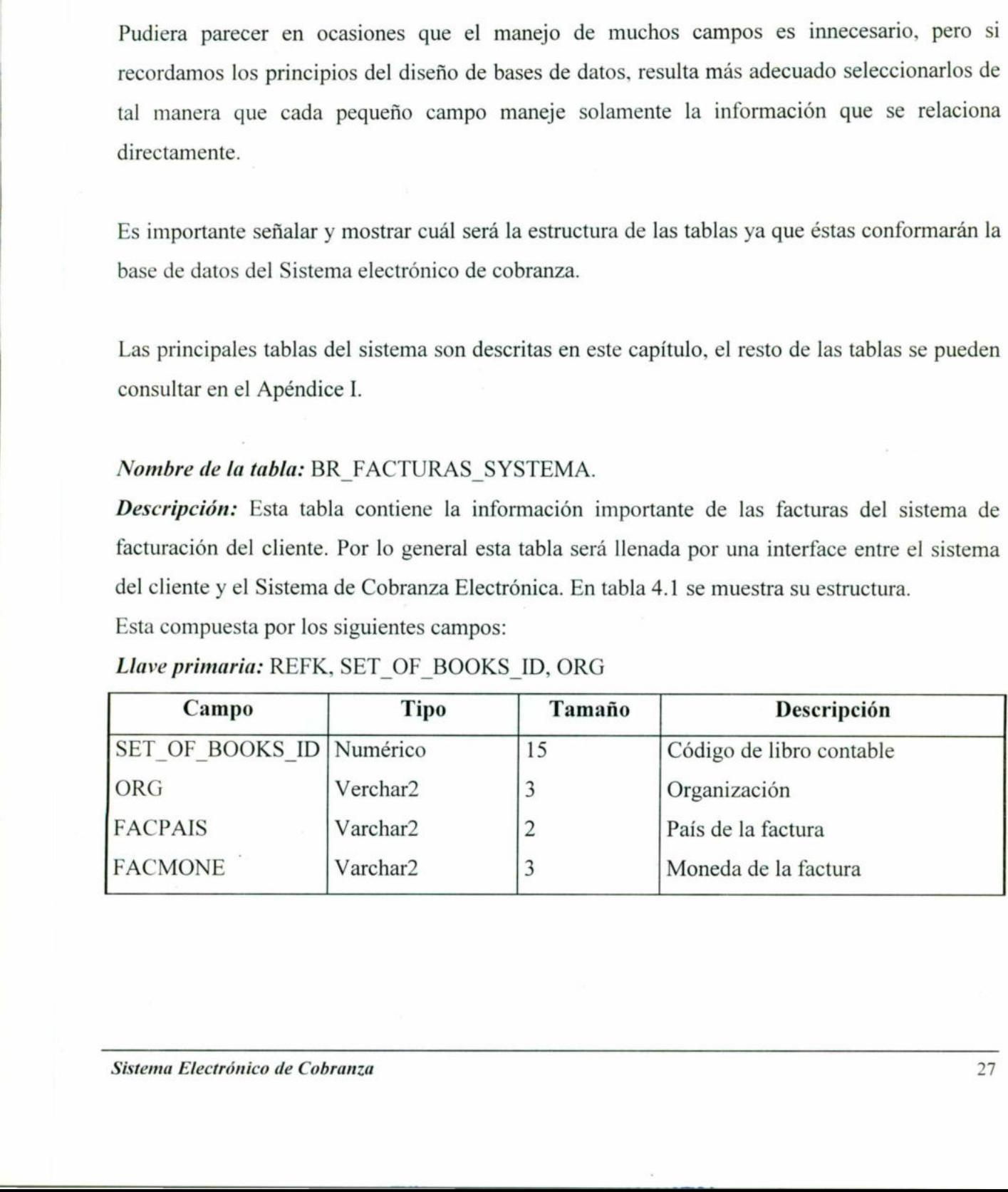

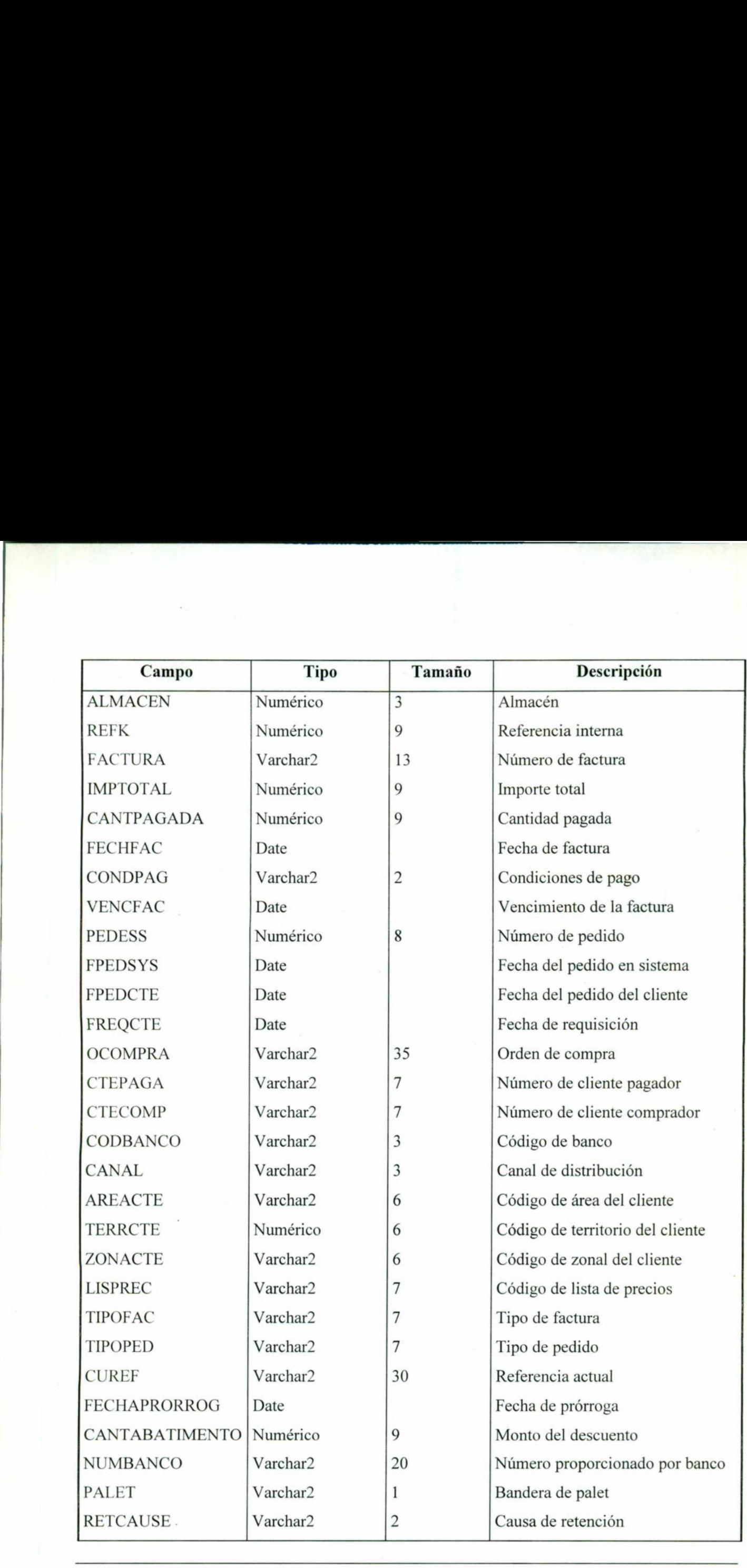

Sistema Electrónico de Cobranza <sup>28</sup>

the book and considerable functions of the considerable for the considerable considerable and considerable and
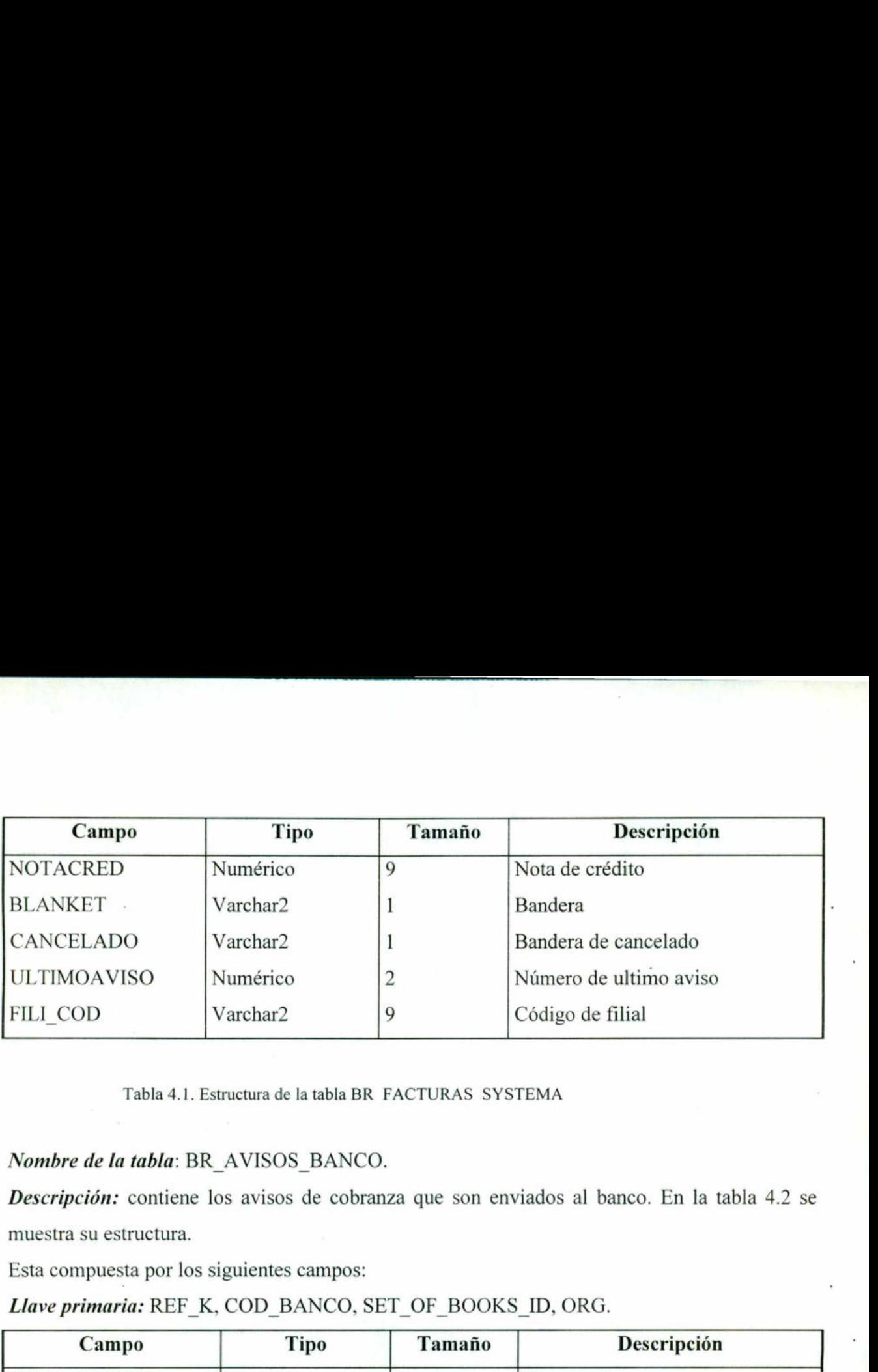

Tabla 4.1. Estructura de la tabla BR FACTURAS SYSTEMA

# Nombre de la tabla: BR\_AVISOS\_ BANCO.

Descripción: contiene los avisos de cobranza que son enviados al banco. En la tabla 4.2 se muestra su estructura.

Esta compuesta por los siguientes campos:

Llave primaria: REF\_K, COD\_BANCO, SET\_OF\_BOOKS\_ID, ORG.

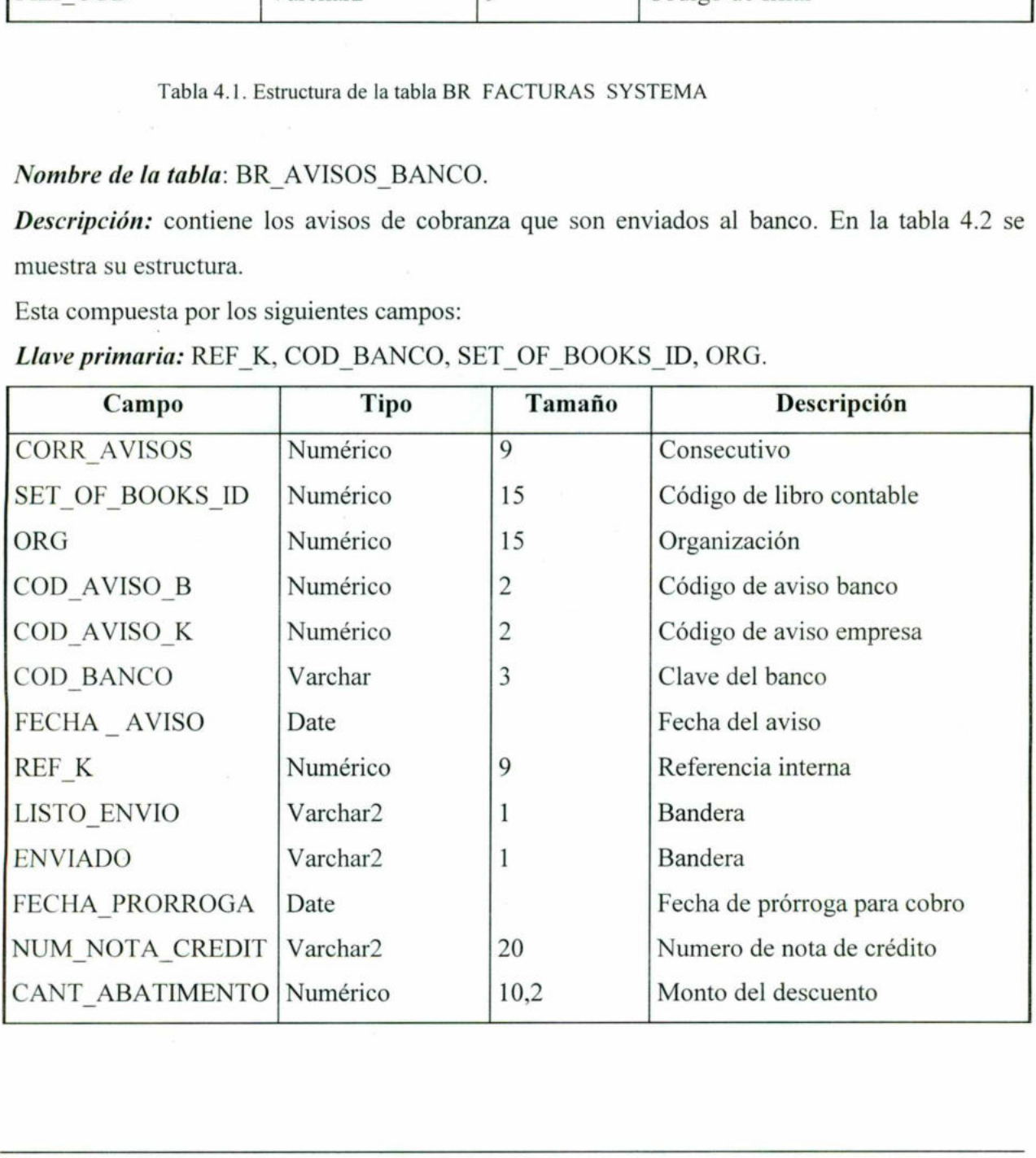

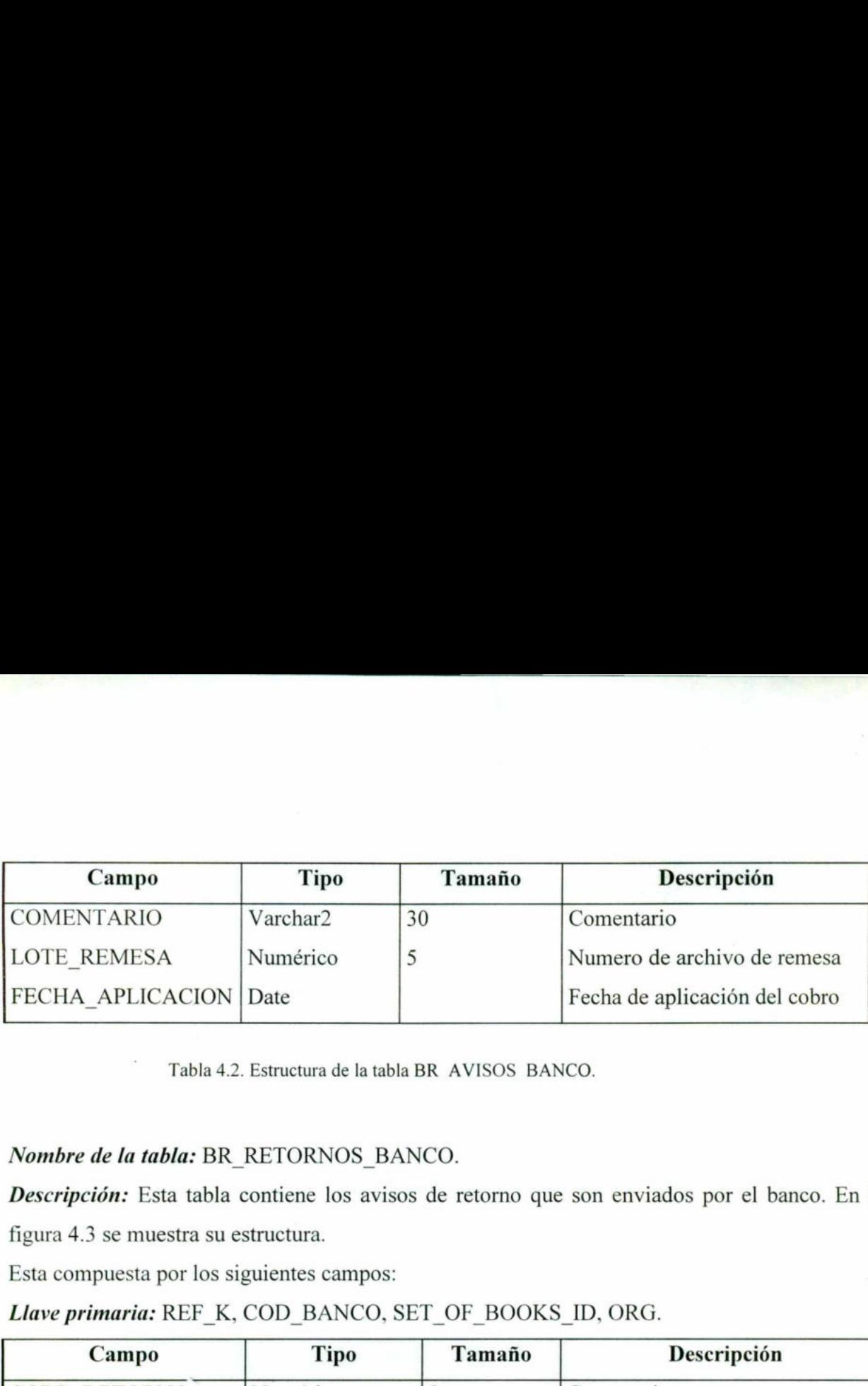

Tabla 4.2. Estructura de la tabla BR AVISOS BANCO.

# Nombre de la tabla: BR\_RETORNOS\_BANCO.

Descripción: Esta tabla contiene los avisos de retorno que son enviados por el banco. En la

figura 4.3 se muestra su estructura.

Esta compuesta por los siguientes campos:

## Llave primaria: REF\_K, COD\_BANCO, SET\_OF\_BOOKS\_ID, ORG.

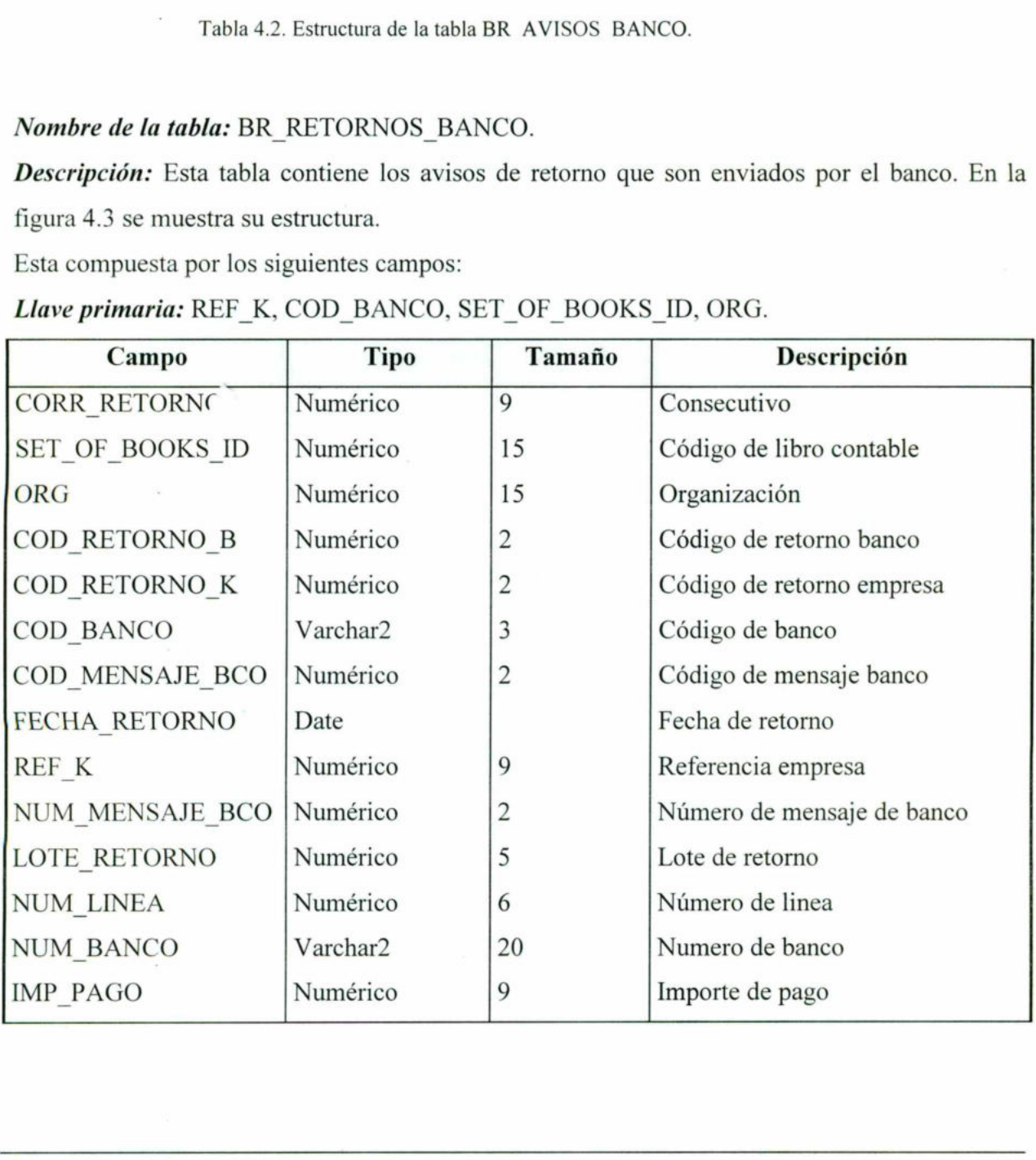

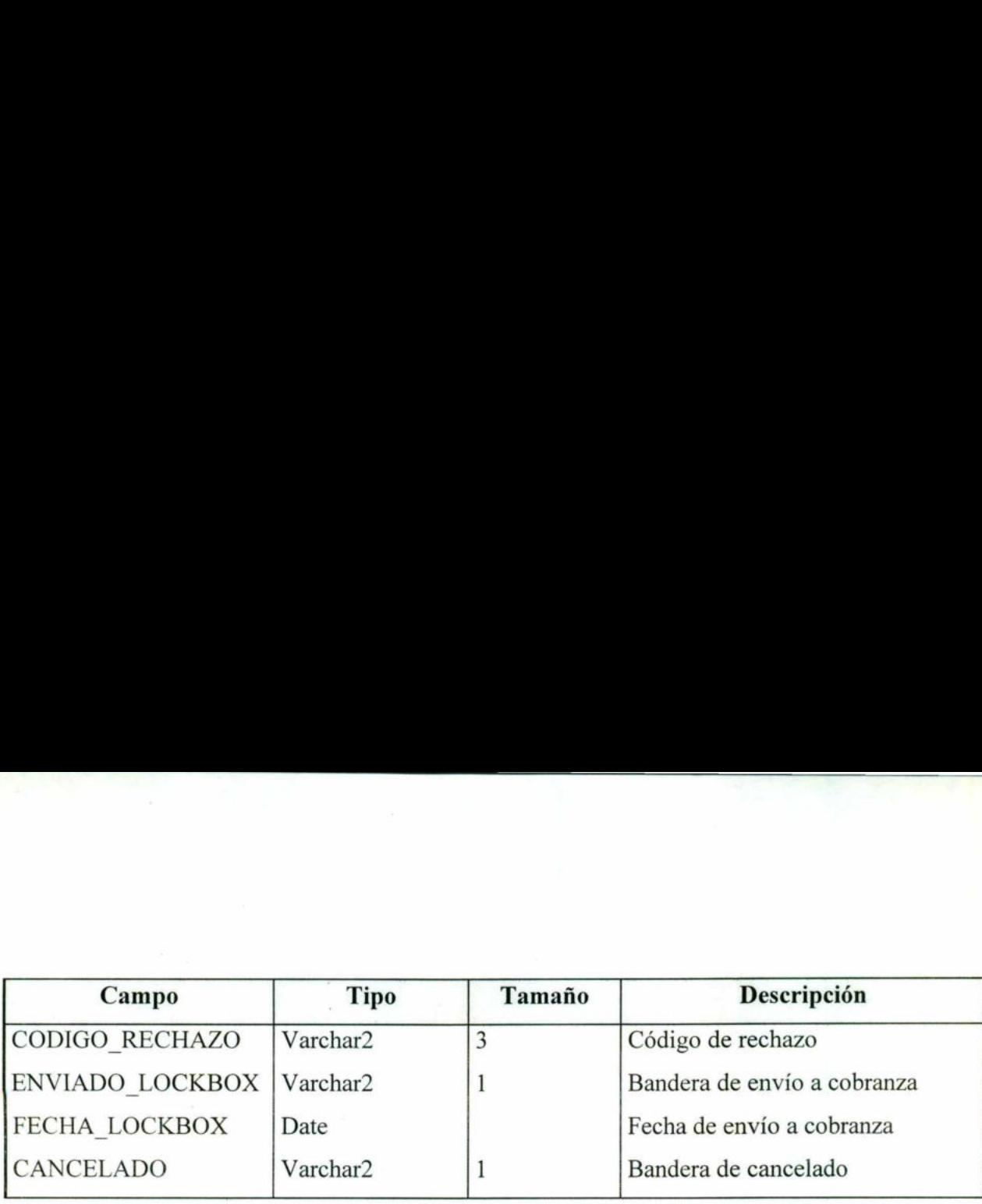

Tabla 4.3. Estructura de la tabla BR\_RETORNOS\_BANCO.

#### 4.7 Interface con el usuario.

 $\overline{\phantom{a}}$ 

La interface con el usuario es de suma importancia ya que es la forma en que el usuario puede hacer uso del sistema.

Para que esta sea más amigable es completamente visual y por lo mismo se puede utilizar el mouse para acceder a los diferentes campos, opciones y menús, de igual forma permite el uso de teclas de acceso rápido lo cual es común en cualquier aplicación basada en Windows.

El sistema esta conformado por 11 pantallas, las cuales tienen como objetivo principal hacer un ambiente amigable y de fácil manejo para el usuario, así como proporcionar un medio seguro y eficaz de captura y procesamiento de la información.

Cada pantalla cuenta con un ToolBar con la cual se puede accesar con el mouse a las funciones básicas del sistema, como son: guardar, iniciar consulta, ejecutar consulta, eliminar registro, registro anterior, registro siguiente, lista de valores (en los campos disponibles) y salir. Estas opciones también estas disponibles con teclas de función. Ejemplo: salvar: F10, iniciar consulta: F7, ejecutar consulta: F8, etc. 4.7 Interface con el usuario.<br>La interface con el usuario es de suma importa<br>hacer uso del sistema.<br>Para que esta sea más amigable es completam<br>mouse para acceder a los diferentes campos, o<br>de teclas de acceso rápido lo cu

L

Cada una de estas pantallas pueden ser accesadas de forma independiente, en conjunto por una forma principal o por rutinas del sistema principal del cliente. Esto depende de las necesidades respectivas de cada cliente.

A continuación se muestran las principales pantallas del sistema, las demás pantallas no menos importantes pueden ser vistas en el Apéndice II.

En la figura 4.4 se muestra el sub. catálogo de bancos, el cual contiene información relevante de los bancos que el sistema maneja. Entre los campos más importantes están: el número y nombre del banco, número de cuenta, tasas de interés, ubicación de los archivos de remesa y de retorno, número del último archivo generado, etc. En esta pantalla se puede agregar, eliminar y actualizar la información de los bancos. 4.4 se muestra el sub. ca<br>
ale el sistema maneja. En<br>
illimo archivo genera<br>
información de los banc<br>
sub caralogo genera<br>
sub caralogo genera<br>
sub caralogo<br>
de esco<br>
sub caralogo<br>
de para sub caralogo<br>
de para sub caralo

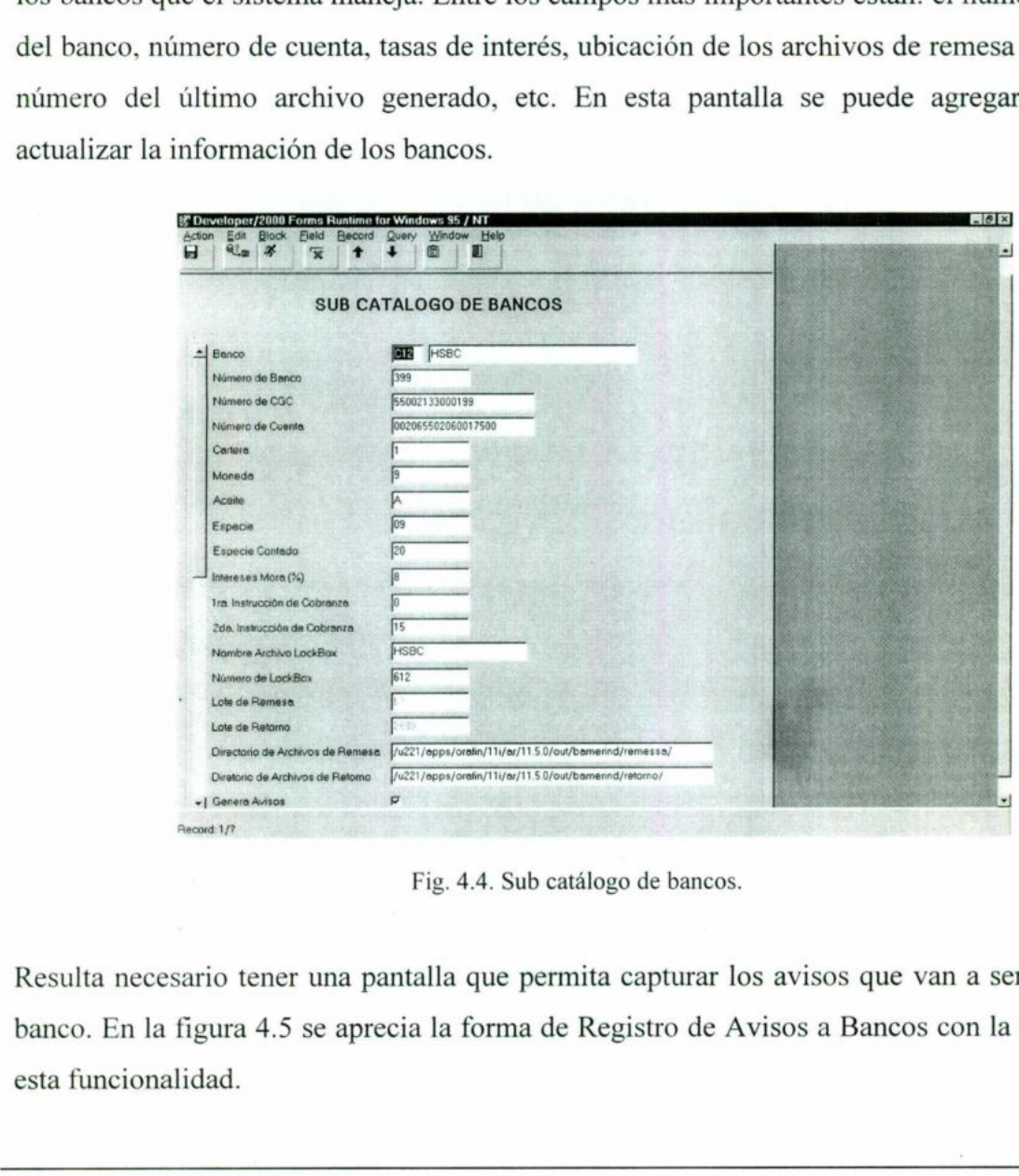

Fig. 4.4. Sub catálogo de bancos.

Resulta necesario tener una pantalla que permita capturar los avisos que van a ser enviados al banco. En la figura 4.5 se aprecia la forma de Registro de Avisos a Bancos con la cual se logra esta funcionalidad.

Esta pantalla permite la consulta de facturas, simplemente proporcionando el número de ésta, y el sistema automáticamente muestra información relevante de la factura como es: importe,<br>saldo, cliente comprador y cliente pagador, días de pago, banco, etc. Esta información es<br>solamente informativa y no puede ser modif saldo, cliente comprador y cliente pagador, días de pago, banco, etc. Esta información es solamente informativa y no puede ser modificada por el usuario. Ilà permite la consulta de factu<br>
automáticamente muestra inf<br>
mte comprador y cliente paga<br>
informativa y no puede ser model<br>
souveloper/2000 Forms Runtimo for Windows 95/NT<br>
detion Edit Block Edit Becod Quey Window Belp

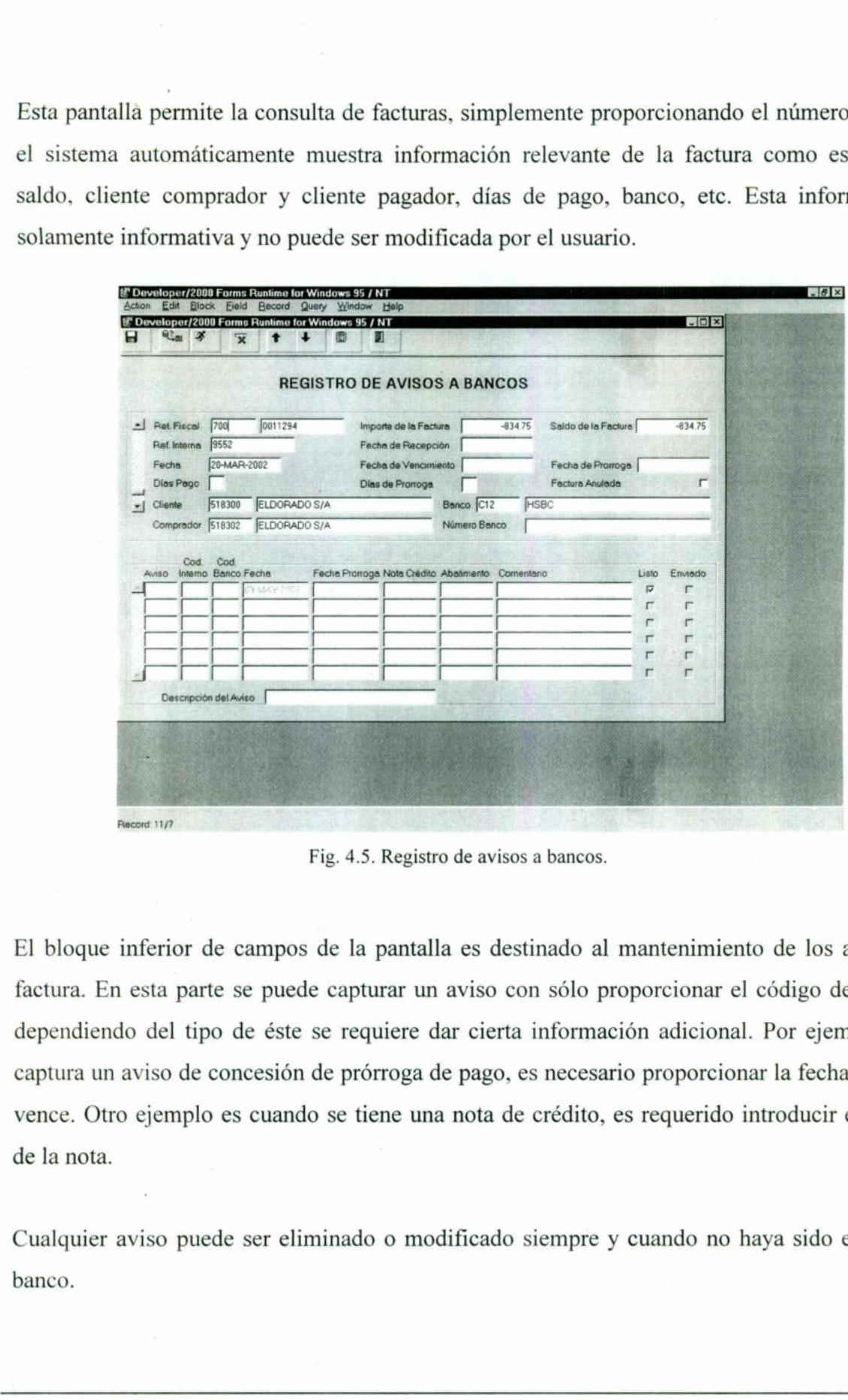

Fig. 4.5. Registro de avisos a bancos.

El bloque inferior de campos de la pantalla es destinado al mantenimiento de los avisos por factura. En esta parte se puede capturar un aviso con sólo proporcionar el código del aviso, y dependiendo del tipo de éste se requiere dar cierta información adicional. Por ejemplo, si se captura un aviso de concesión de prórroga de pago, es necesario proporcionar la fecha en la que vence. Otro ejemplo es cuando se tiene una nota de crédito, es requerido introducir el número de la nota.

siempre y cuande aviso puede ser elin<br>Antónico de Cobranza Cualquier aviso puede ser eliminado o modificado siempre y cuando no haya sido enviado al banco.

<u>The contract of the contract of the contract of the contract of the contract of the contract of the contract of the contract of the contract of the contract of the contract of the contract of the contract of the contract </u>

Una vez que la persona responsable de capturar y validar los avisos está segura de que son correctos, debe marcar cada uno de estos como "Listo para Envío", y de esta forma el proceso de generación de archivos de remesa sabe que debe tomar el aviso.

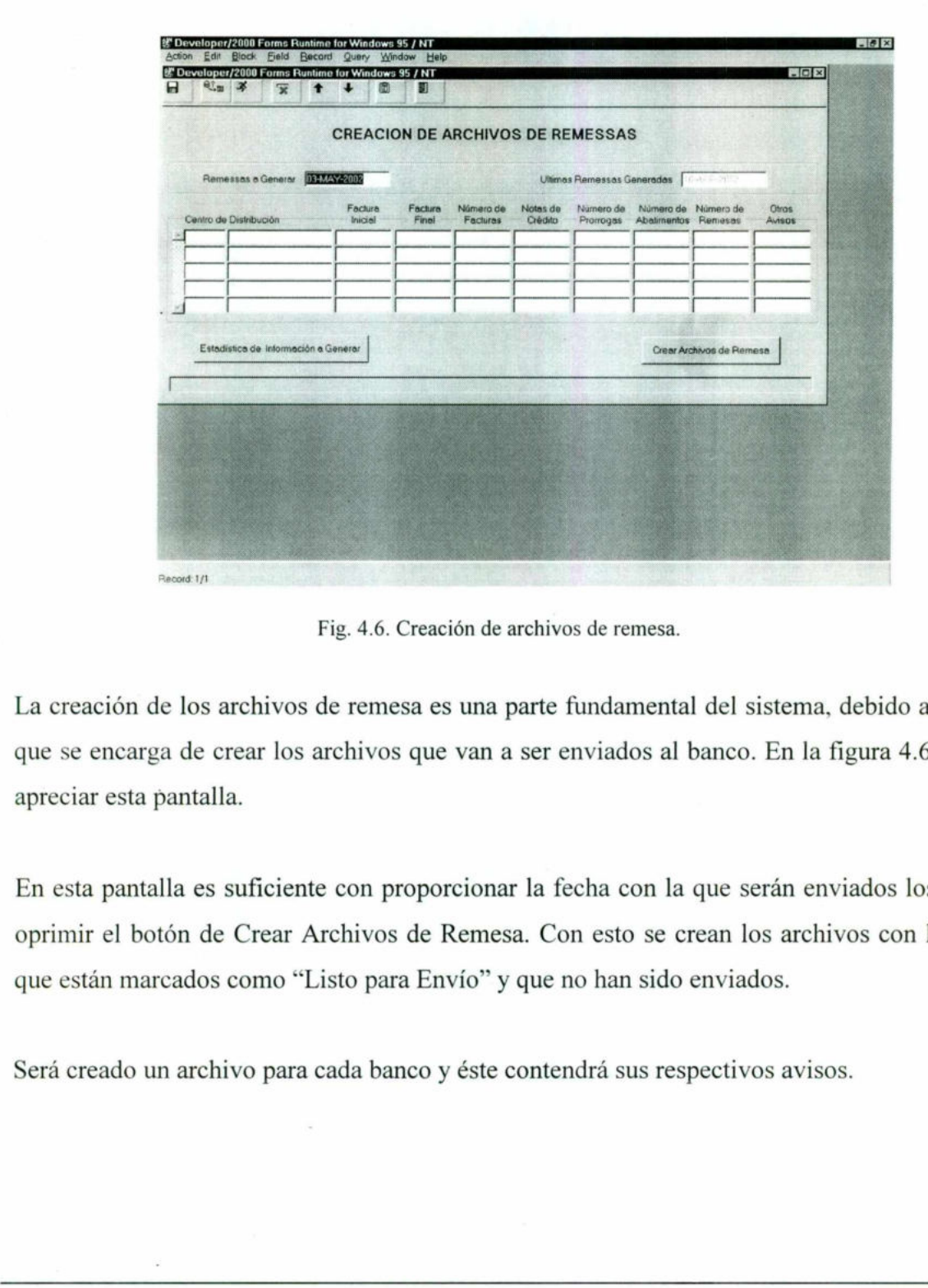

Fig. 4.6. Creación de archivos de remesa.

La creación de los archivos de remesa es una parte fundamental del sistema, debido a que es la que se encarga de crear los archivos que van a ser enviados al banco. En la figura 4.6 se puede apreciar esta pantalla.

En esta pantalla es suficiente con proporcionar la fecha con la que serán enviados los avisos y oprimir el botón de Crear Archivos de Remesa. Con esto se crean los archivos con los avisos que están marcados como "Listo para Envío" y que no han sido enviados.

Será creado un archivo para cada banco y éste contendrá sus respectivos avisos.

<u> 1980 - Andrea Maria (Andrea Maria (Andrea Maria (Andrea Maria (Andrea Maria (Andrea Maria (Andrea Maria (Andr</u>

La pantalla proporciona la funcionalidad de poder saber que información se va a enviar al banco. Presionando el botón de "Estadística de Información a Generar", se muestra un resumen del número de facturas procesadas, total de avisos de remesa, total de notas de crédito, etc. Esta información le puede ser útil al usuario para validar si los avisos que serán enviados son correctos. roporciona la funciona<br>
ando el botón de "Esta<br>
facturas procesadas, to<br>
e puede ser útil al usu<br>
deter fact puede ser útil al usu<br>
deter fact puede ser útil al usu<br>
deter fact puede ser served puer windows 35<br>
deter fact

<u> Kanada ya Kasayi ya Kisa ya Kisa ya Kisa ya Kisa ya Kisa ya Kisa ya Kisa ya Kisa ya Kisa ya Kisa ya Kisa ya Ki</u>

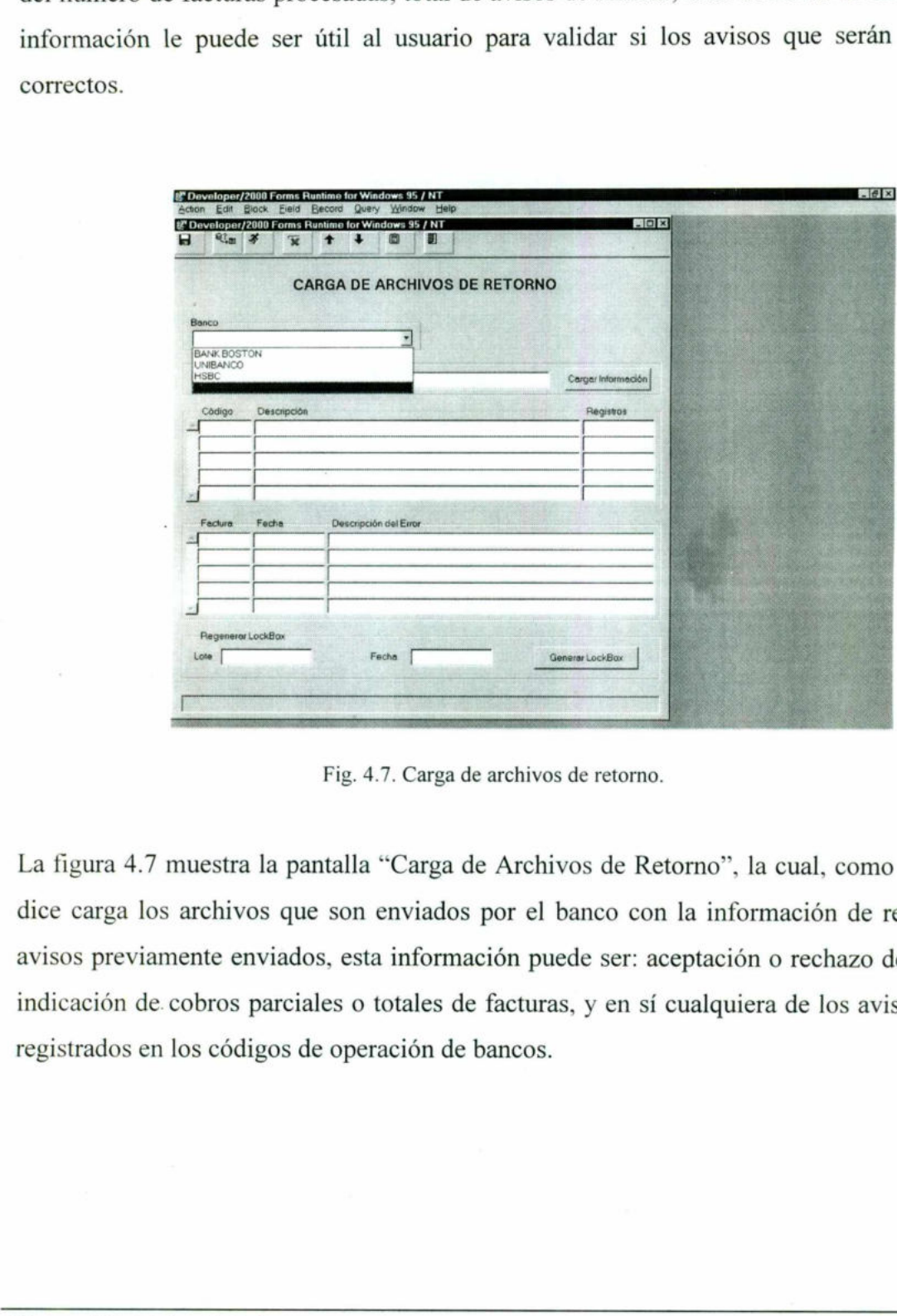

Fig. 4.7. Carga de archivos de retorno.

La figura 4.7 muestra la pantalla "Carga de Archivos de Retorno", la cual, como su nombre lo dice carga los archivos que son enviados por el banco con la información de respuesta a los avisos previamente enviados, esta información puede ser: aceptación o rechazo de los mismos, indicación de cobros parciales o totales de facturas, y en sí cualquiera de los avisos de retorno. registrados en los códigos de operación de bancos.

Existen diferentes avisos de repuesta, algunos de los cuales pueden ser marcados como respuesta de pago. Estas respuestas tienen un tratamiento especial por indicar que se trata de un pago total o parcial. La información de estos avisos es directamente enviada al sistema del cliente por medio de una interface, para que los pagos sean registrados.

El resto de los avisos de repuesta por lo general son simplemente informativos. Por ejemplo, factura aceptada, factura rechazada, solicitud de prórroga, etc.

# CAPÍTULO V. DESARROLLO DEL SISTEMA ELECTRÓNICO DE COBRANZA.

A continuación se hace una breve descripción de cómo se llevó a cabo el desarrollo de cada uno de los componentes o formas.

#### 5.1. Catálogos.

<u> The contract of the contract of the contract of the contract of the contract of the contract of the contract of the contract of the contract of the contract of the contract of the contract of the contract of the contract</u>

Iniciamos con la elaboración del sub catálogo de bancos, este es un sub catálogo debido a que es independiente de los catálogos principales de bancos que pudiera tener el sistema principal de cada cliente, éste fue el primero en desarrollarse debido a la información básica que contiene referente a cada banco como es: nombre y código del banco, cuenta, número de banco, tazas, etc. También, contiene información indispensable para los procesos de generación de archivos de remesa y cargas de archivos de retorno, como es ubicación de archivos, últimos archivos generados, consecutivos de archivos, etc. Iniciamos con la elaboración del sub catálogo<br>es independiente de los catálogos principales de<br>cada cliente, éste fue el primero en des<br>contiene referente a cada banco como es: nomb<br>tazas, etc. También, contiene informació

 Posteriormente se llevó a cabo la creación del catálogo de códigos de operación, en donde la información contenida en este, es importante por que es la relación de los avisos que pueden ser enviados al banco. La función principal de este catálogo es crear códigos de uso interno de la compañía para los avisos.

> El catálogo de códigos de operación de bancos, consiste en un listado de los movimientos registrados por el mismo. Esta lista se envía a la empresa para que se relacionen los movimientos internos con los del banco, para que de esta manera, ambos sepan de que movimiento se trata.

> El catálogo de códigos de respuesta, contiene las respuestas del banco hacia la empresa, es decir la empresa manda una remesa al banco y este envía diferentes códigos como son entrada confirmada, baja automática, baja conforme instrucciones, liquidación normal por dinero, liquidación por saldo, etc.

El catálogo de Layouts de Archivos para Bancos, es una pantalla adicional que permite documentar de forma electrónica el formato de los archivos de remesa y retorno de cada banco. La información que se debe capturar es el nombre del campo, descripción la posición inicial y final del campo dentro del archivo, el nombre de la tabla origen de los datos, el nombre del campo de la tabla, comentarios, y si el campo está activo o inactivo.

Para cada banco se pueden capturar las tres secciones que conforman el archivo: encabezado, detalle y pie.

Esta pantalla en versiones futuras del sistema puede llegar a tener gran importancia si se desea hacer que los formatos de los archivos sean dinámicos y no como en la versión actual que son por código duro.

Con el desarrollo del catálogo de Códigos de Rechazo se pretende tener una pantalla con la cual se le pueda dar mantenimiento a los códigos de rechazo que maneja el banco, esta pantalla es importante debido a que en los avisos de retorno que son rechazados solo viene el código del rechazo y con este catálogo se puede asociar el código y tener una descripción más explícita del motivo del rechazo.

#### 5.2. Pantallas Transaccionales.

Esta pantalla en versiones futuras del sistem<br>hacer que los formatos de los archivos sean<br>por código duro.<br>Con el desarrollo del catálogo de Códigos de<br>se le pueda dar mantenimiento a los códigos<br>importante debido a que en La importancia de la pantalla de registro de avisos a banco, radica en que en ella se registran cada uno de los avisos de remesa que serán enviados por parte de la empresa, de esta forma quedan registrados todos los avisos que involucraron la factura. Se registra de manera detallada, de tal forma, que todas las características sean registradas como son número de factura, nombre del cliente, importe de la factura, fecha de vencimiento, etc. El campo número banco es un identificador asignado por el banco a la factura, éste es asignado cuando el primer aviso de remesa de la factura es registrado por el banco y regresa el número en el siguiente retorno. Esta pantalla en versiones futuras del sistema procedigo duro.<br>
Con el desarrollo del catálogo de Códigos de R<br>
se le pueda dar mantenimiento a los códigos de R<br>
se le pueda dar mantenimiento a los códigos de intorcanta<br>
m Todos los siguientes avisos y retornos van a ser referenciados por este número. quedan regist<br>de tal forma,<br>del cliente, in<br>identificador<br>remesa de la<br>Todos los signesias

Para cada aviso se almacena un consecutivo, el código interno y por medio de éste se obtiene el código de aviso del banco; fecha del aviso, fecha de prórroga, y nota de crédito si es que existe, así como descuentos y comentarios. Una vez que la información del aviso está completa y es correcta, éste se marca como listo para envío, y de esta forma el proceso de creación de archivos de remesas sabe que debe enviar al archivo el registro.

Fue necesario crear una pantalla que ejecutará el proceso de creación de archivos de remesa. Esta pantalla tiene la funcionalidad adicional de mostrar una estadística previa a la creación del archivo con la cual el usuario puede saber cuántos y cuáles avisos serán enviados, cuántas facturas intervendrán, etc. Esta información es agrupada por centro de distribución o bodega. Con esto el usuario comparará la información del sistema con sus comprobantes o informes.

Una vez que se tiene la seguridad de que la información que será enviada es completa y correcta se genera el archivo de remesa, el cual es colocado en la ruta que se especifica en el sub catálogo de bancos. Este archivo es enviado al banco por medios electrónicos (e-mail, ftp, etc.).

Cuando el banco envía los archivos de retorno por algún medio electrónico (e-mail, ftp, etc.), es necesario tener alguna manera con la cual se pueda cargar este archivo. Con la pantalla de carga de archivos de retorno se logra esta funcionalidad.

Esta pantalla permite seleccionar el banco del cual se va a cargar el archivo y automáticamente el sistema despliega la ruta de la que se va a tomar este, el usuario sólo debe de proporcionar el nombre del archivo. El sistema mantiene un consecutivo de los archivos que son enviados por el banco, esto con la finalidad de mantener un control de los archivos y poder detectar si alguno no fue enviado, se perdió durante alguna transferencia o simplemente no fue cargado por el usuario. Este consecutivo viene implícito en el nombre del archivo. Consideration and the Unit of Balance procedure of a constoned in the Unit of the Unit of the Unit of the Unit<br>Consider the Unit of the Unit of the Unit of the Unit of the Unit of Unit of Unit of the Unit of the Unit of th

Al iniciar la carga de la información los avisos de retorno que contiene el archivo son insertados en las tablas del sistema, los cuales en su mayoría son simplemente informativos. Existen avisos que son de tipo Respuesta de Pago. Estos indican que el banco hizo un cobro parcial o total de la factura, por consecuencia reciben un trato especial y deben ser registrados en el sistema de cobranza principal del cliente. Esto se logra por medio de un archivo de interface que se genera automáticamente cuando se realiza la carga del archivo de retorno. Este proceso recibe el nombre de LockBox. El archivo de interface contiene la información necesaria para que el sistema principal de cobranza pueda registrar el pago de la factura, dicha información es: número de factura, importe del pago, fecha de pago, etc. Es funcionalidad del sistema del cliente poder cargar este archivo.

Si por algún motivo la carga de un archivo de retorno no llegó al sistema de cobranza principal, puede volver a ser cargado. Este proceso se puede hacer con la funcionalidad de regenerar LockBox. Sólo es necesario proporcionar el lote del archivo y la fecha, para que el archivo. pueda ser cargado nuevamente.

Con el desarrollo de la pantalla de consulta de movimientos por factura, el sistema proporciona la funcionalidad para que el usuario pueda consultar en una sola pantalla todos los avisos de remesa y retorno que ha tenido una factura. Entre la información que puede ser desplegada se encuentra el tipo de aviso que puede ser Aviso o Retorno, código del aviso, descripción del aviso, lote en el que fue enviado o recibido, fecha del aviso y si fue cancelado o no. sistema del cliente poder cargar este archivo.<br>
Si por algún motivo la carga de un archivo de r<br>
puede volver a ser cargado. Este proceso se<br>
LockBox. Sólo es necesario proporcionar el l<br>
pueda ser cargado nuevamente.<br>
Con

the contract of the contract of the contract of

<u> The contract of the contract of the contract of the contract of the contract of the contract of the contract of the contract of the contract of the contract of the contract of the contract of the contract of the contract</u>

# CAPÍTULO VI. IMPLEMENTACIÓN DEL SISTEMA Y CAPACITACIÓN A USUARIOS.

#### 6.1 Implementación del Sistema electrónico de cobranza.

the contract of the contract of the contract of the contract of the contract of the contract of the contract of

La etapa de implementación se lleva a cabo por gente que está involucrada en el sistema de cobranza brasileño y conoce ampliamente su funcionamiento, estas personas también estuvieron asesorando y definiendo los puntos clave del sistema.

Este personal tienen una estrecha relación con los bancos y conocen perfectamente el funcionamiento del sistema, en conjunto se llevó a cabo la certificación del sistema ante el banco y el cliente.

Se hicieron pruebas exhaustivas para eliminar al máximo los errores posibles; se generó una gran cantidad de archivos de remesa y de retorno revisando cada uno de estos posición por posición para validar que los campos estuvieran en la posición y con la longitud exacta.

También se hicieron una gran variedad de pruebas de la interface que obtiene la información del sistema de facturación y cobranza del cliente y que es cargada en el sistema electrónico de cobranza, esto con la finalidad de que toda la información de las facturas sea correcta y precisa.

Otro punto que fue probado a detalle es el proceso de Lockbox, el cual se describió con anterioridad, este es el punto mas delicado del sistema y esto es por que va a afectar directamente a las cuentas por cobrar del sistema principal. estuvieron asesorando y definiendo los puntos de Este personal tienen una estrecha relación funcionamiento del sistema, en conjunto se l<br>banco y el cliente.<br>Se hicieron pruebas exhaustivas para eliminar gran cantidad de ar

#### 6.2 Capacitación a usuarios.

La capacitación se llevó a cabo por consultores brasileños, quienes tienen un trato directo con el cliente, esta capacitación se realiza con el personal que la empresa designa, que por lo general es una persona.

Debido a la sencillez en el manejo del mismo, la capacitación se puede llevar a cabo en un solo día.

En un momento dado que ocurran errores en el sistema, el personal de consultoría se encuentra en disposición de dar la solución al problema presentado. Se cree que en un momento dado los errores que ocurran serán más por falla humana que por falla técnica. Debido a la sencillez en el manejo del mismo,<br>día.<br>
En un momento dado que ocurran errores en el<br>
en disposición de dar la solución al problema p<br>
errores que ocurran serán más por falla humana<br>
6.3 Ventajas que ofrece el

#### 6.3 Ventajas que ofrece el Sistema electrónico de cobranza.

Dentro de las ventajas que se ofrecen con la implementación del Sistema electrónico de cobranza:

- $\checkmark$  Información oportuna y veraz para la mejor realización de las funciones.
- $\checkmark$  Manipulación de información requerida de manera rápida y oportuna.
- $\checkmark$  Manejo sencillo para el usuario.  $\langle 1 \rangle$
- $\checkmark$  No se requiere de equipo especial para su operación.
- $\checkmark$  La capacitación es fácil debido a la sencillez del mismo.

#### 6.4 Desventajas del Sistema electrónico de cobranza.

Ahora bien dentro de las desventajas que se presentarían con la implementación del sistema están las siguientes:

- $\checkmark$  Emisión de información errónea, si se introducen datos erróneos.
- Y" El envío de información es vía medios electrónicos como el e-mail, en el cual no se tiene la seguridad al 100% de que llegue de manera correcta.

# CONCLUSIONES.

<u> 1986 - Antonio Alemania de Santo Antonio de Antonio de Antonio de Antonio de Antonio de Antonio de Antonio de</u>

Puedo decir, que el haber realizado este trabajo me dejó una gran satisfacción, no sólo por el hecho de haberlo elaborado en su totalidad, sino por que aprendí una manera distinta de aplicar el método tradicional de cobranza.

El tener la oportunidad de trabajar con Brasil, me llevó a tener una visión más amplia de lo que es el proceso de cobranza, ya que no sólo te limitas a entender el entorno donde siempre has estado.

El realizar esta memoria también me deja grandes satisfacciones, ya que por medio de ésta puedo describir como llevé a cabo el sistema, y creo que esto es favorecedor para otras personas que se puedan encontrarse con un reto similar.

El poder describir detalladamente lo que uno realizó deja una gran experiencia ya que meditas acerca de lo que tuviste que hacer para lograr el resultado final, y cuando lo reflexionas te das cuenta de que siempre aprendes algo nuevo con cada proyecto que realizas. El realizar esta memoria también me deja gr<br>puedo describir como llevé a cabo el sistema, y<br>que se puedan encontrarse con un reto similar.<br>El poder describir detalladamente lo que uno r<br>acerca de lo que tuviste que hacer p

# BIBLIOGRAFÍA.

<u> 1980 - Andrea Stadt Angels, amerikansk politiker (d. 1980)</u>

Documentación Técnica de Cobranza Electrónica Banco HSBC, Documento interno Banco HSBC, 2000.

Documentación Técnica de Cobranza Electrónica Bank Boston, Documento interno Bank Boston, 2000.

Documentación Técnica de Cobranza Electrónica Unibanco, Documento interno Unibanco. 2000.

Urman, Scott, Oracle 8. Programación PL/SQL, 1ª. Edición, España, Osborne McGraw-Hill, 1998. Documentation Fechical de Cobranda Electrica<br>2000.<br>Urman, Scott, *Oracle 8. Programación PL/SI*<br>1998.<br>Sullivan, Mark, Oracle Developer: Build Forn<br>1999.

Sullivan, Mark, Oracle Developer: Build Forms II, 1st. Edition, U.S.A., Oracle Corporation, 1999.

# APÉNDICE L

<u>The company's company's part of the company's property and the company's property of the company's part of the company's part of the company's part of the company's part of the company's part of the company's part of the </u>

Tablas del sistema

#### Nombre de la tabla: BR\_AVISOS\_BANCO.

Descripción: contiene los avisos de cobranza de la empresa al banco. En la tabla A.I.1 se muestra su estructura. APÉNDICE I.<br>
Tablas del sistema<br>
Nombre de la tabla: BR\_AVISOS\_BANCO.<br>
Descripción: contiene los avisos de cobranza<br>
muestra su estructura.<br>
Esta compuesta por los siguientes campos:<br>
Campo llave: REF\_K, COD\_BANCO, SET\_OF **APÉNDICE I.**<br> **Tablas del sistema**<br> *Nombre de la tabla*: BR\_AVISOS\_BANCO.<br> *Descripción*: contiene los avisos de cobranza<br>
muestra su estructura.<br>
Esta compuesta por los siguientes campos:<br> *Campo llave*: REF\_K, COD\_BANC

<u> Andre Management von Bernstein und der Entstand und der Entstand und der Entstand und anderes anderes anderes</u>

Esta compuesta por los siguientes campos:

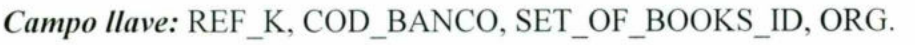

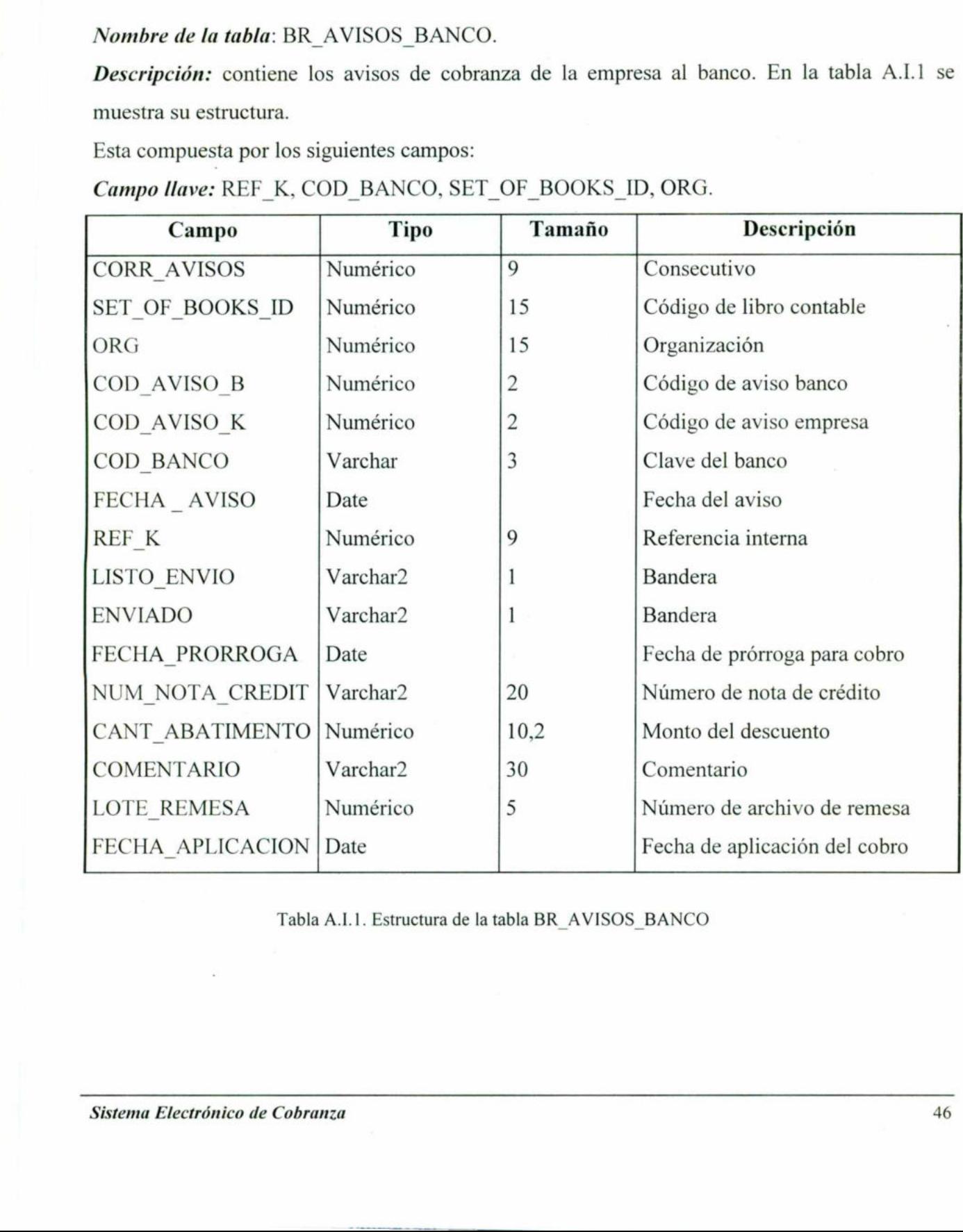

Tabla A.I.1. Estructura de la tabla BR\_ AVISOS. BANCO

## Nombre de la tabla: BR\_CODIGOS\_ AVISO BAN.

Descripción: Esta tabla contiene el catálogo de códigos de aviso del banco. En la tabla A.I.2 se muestra su estructura. **Nombre de la tabla:** BR\_CODIGOS\_AVISO\_I<br> **Descripción:** Esta tabla contiene el catálogo de<br>
muestra su estructura.<br>
Esta compuesta por los siguientes campos:<br>
Campo llave: COD\_BANCO, COD\_AVISO\_B **Nombre de la tabla:** BR\_CODIGOS\_AVISO\_I<br> **Descripción:** Esta tabla contiene el catálogo de<br>
muestra su estructura.<br>
Esta compuesta por los siguientes campos:<br>
Campo llave: COD\_BANCO, COD\_AVISO\_B<br>
Campo Tipo T

Esta compuesta por los siguientes campos:

# Campo llave: COD\_BANCO, COD\_AVISO\_B, COD\_AVISO\_K, SET\_OF\_BOOKS\_ID

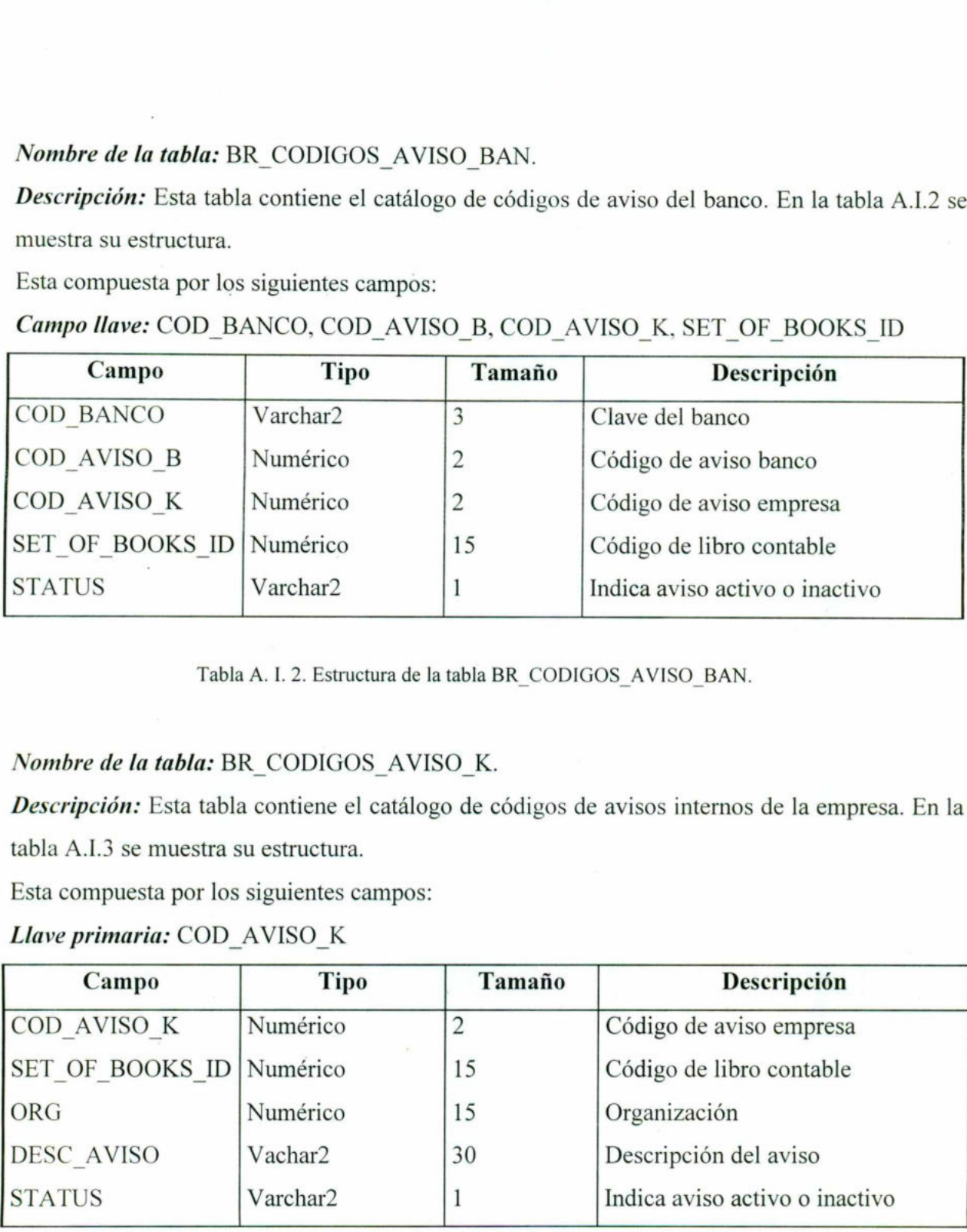

Tabla A. I. 2. Estructura de la tabla BR\_ CODIGOS AVISO BAN.

# Nombre de la tabla: BR\_CODIGOS\_AVISO K.

Descripción: Esta tabla contiene el catálogo de códigos de avisos internos de la empresa. En la tabla A.1.3 se muestra su estructura.

Esta compuesta por los siguientes campos:

Llave primaria: COD\_ AVISO K

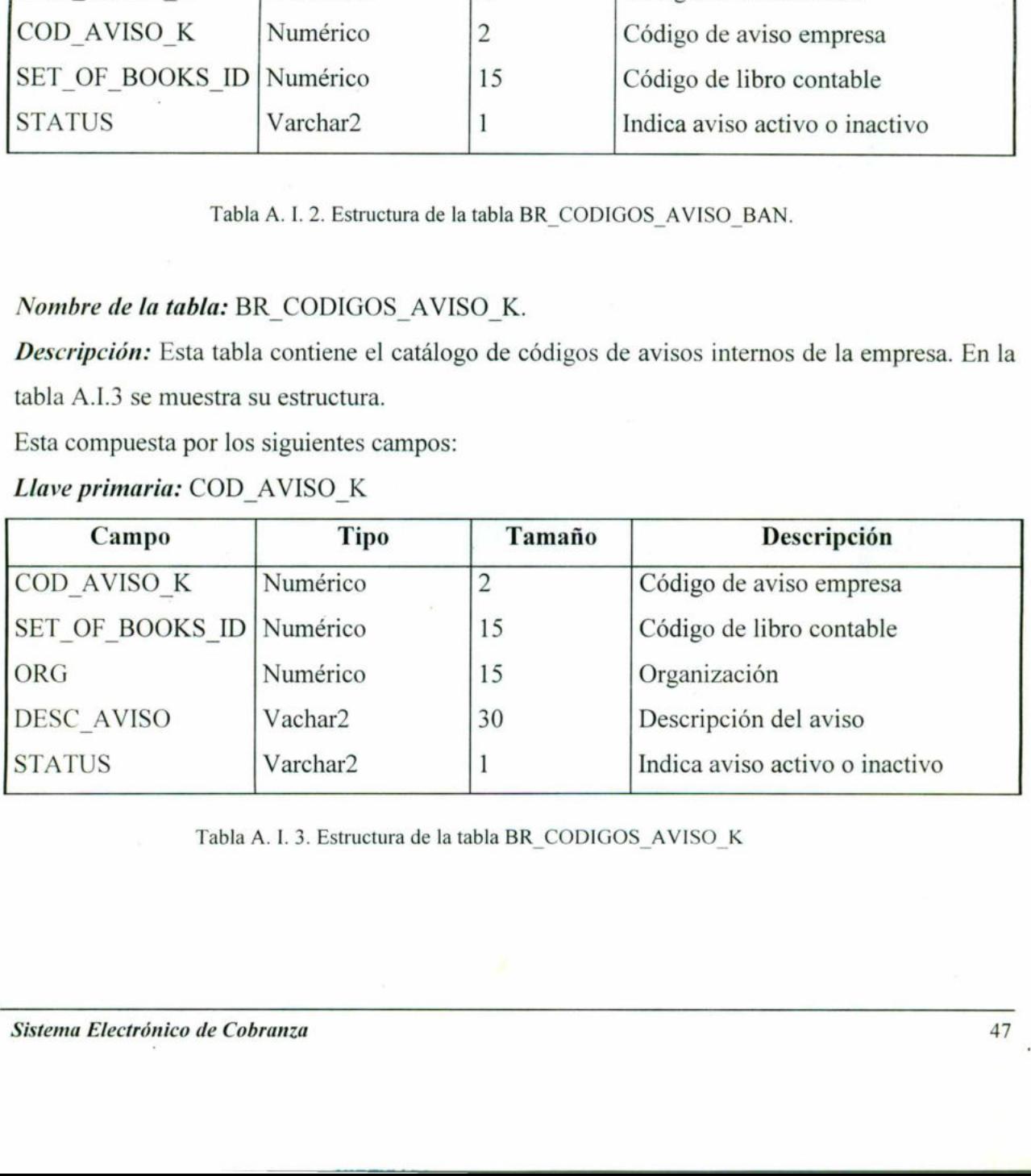

Tabla A. I. 3. Estructura de la tabla BR\_CODIGOS\_ AVISO K

#### Nombre de la tabla: BR\_CODIGOS\_ RECHAZO.

the contract of the contract of the contract of the contract of the contract of the contract of the contract of

Descripción: Esta tabla contiene los códigos de rechazo. En la tabla A.1.4 se muestra su estructura. *Nombre de la tabla:* BR\_CODIGOS\_RECHAZ<br> *Descripción:* Esta tabla contiene los códigos<br>
estructura.<br>
Esta compuesta por los siguientes campos:<br> *Llave primaria:* COD\_BANCO, COD\_RECHA Nombre de la tabla: BR\_CODIGOS\_RECHAZ<br>
Descripción: Esta tabla contiene los códigos<br>
estructura.<br>
Esta compuesta por los siguientes campos:<br>
Llave primaria: COD\_BANCO, COD\_RECHA<br>
Campo Tipo Tar

Esta compuesta por los siguientes campos:

#### Llave primaria: COD\_BANCO, COD\_RECHAZO.

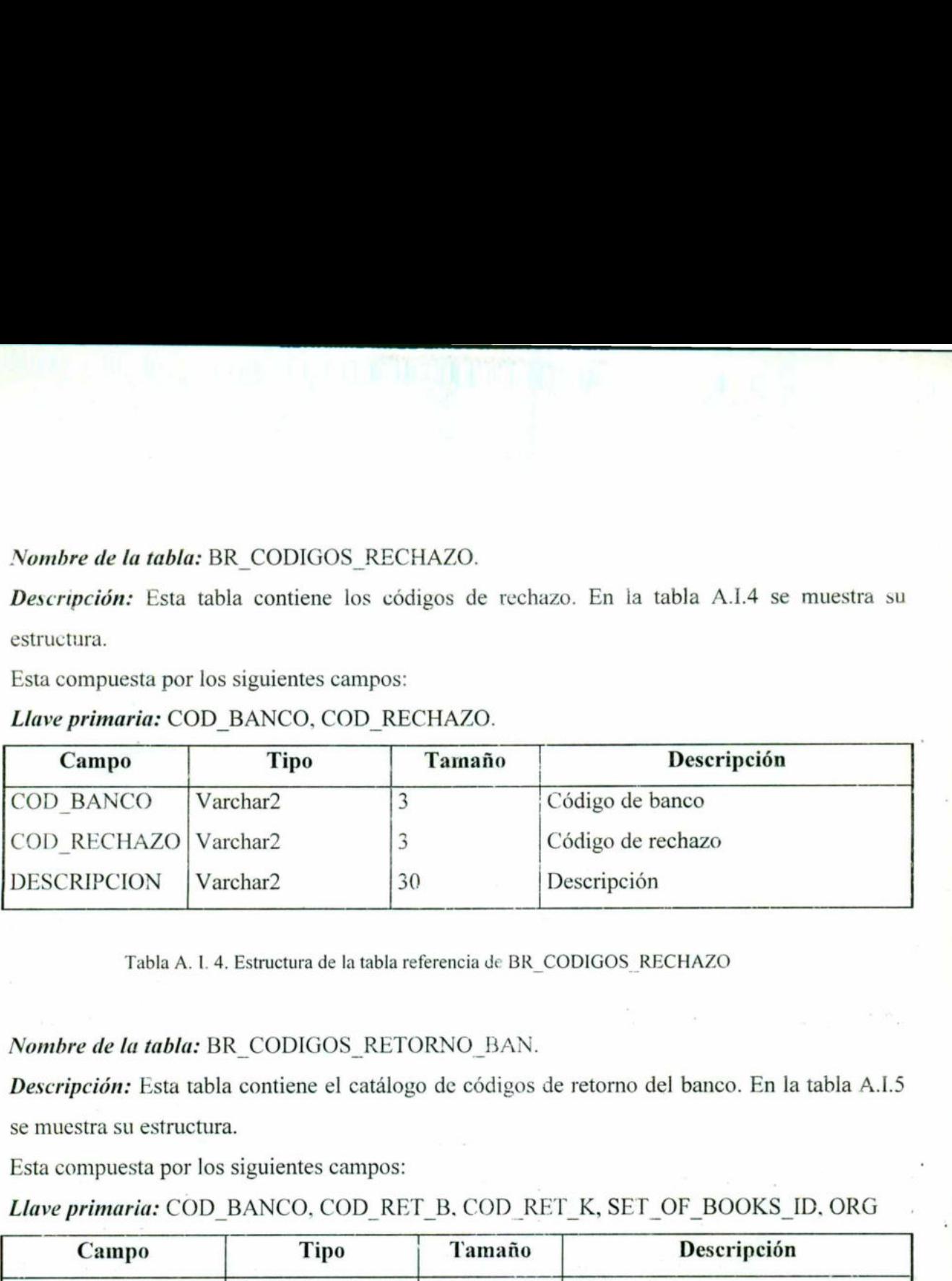

Tabla A. L 4. Estructura de la tabla referencia de BR\_CODIGOS RECHAZO

#### Nombre de la tabla: BR\_CODIGOS RETORNO\_BAN.

Descripción: Esta tabla contiene el catálogo de códigos de retorno del banco. En la tabla A.I.5 se muestra su estructura.

Esta compuesta por los siguientes campos:

Llave primaria: COD\_BANCO, COD\_RET\_B. COD\_RET\_K, SET\_OF\_BOOKS\_ID, ORG

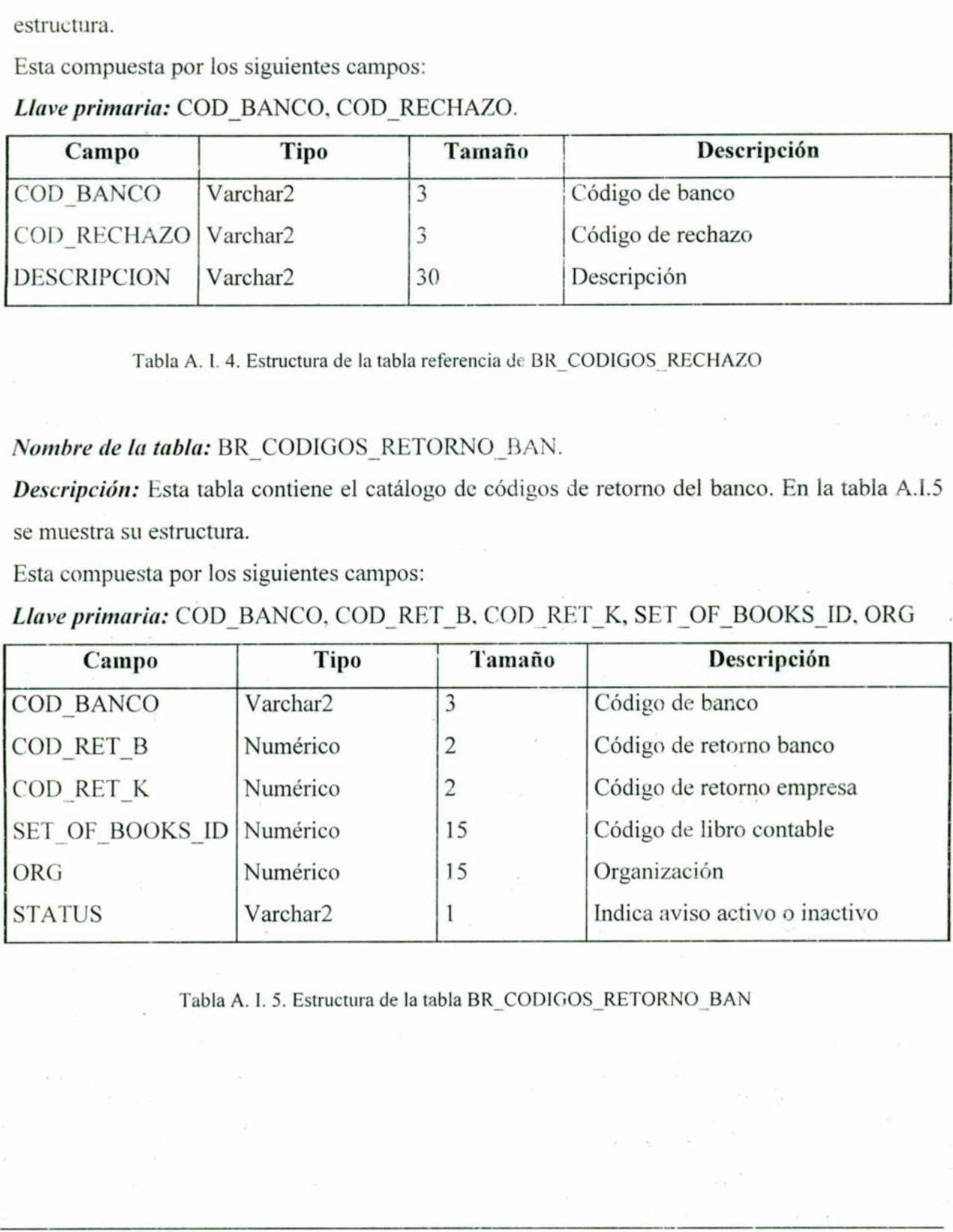

Tabla A. 1. 5. Estructura de la tabla BR\_CODIGOS\_RETORNO\_BAN

#### Nombre de la tabla: BR\_CODIGOS\_RETORNO\_K.

Descripción: Esta tabla contiene la información de los cargos y abonos. En la tabla A.I.6 se muestra su estructura. *Nombre de la tabla:* BR\_CODIGOS\_RETORN<br> *Descripción*: Esta tabla contiene la informació<br>
muestra su estructura.<br>
Esta compuesta por los siguientes campos:<br> *Llave primaria:* COD\_RET\_K, SET\_OF\_BOOI *Nombre de la tabla:* BR\_CODIGOS\_RETORN<br> *Descripción*: Esta tabla contiene la informació<br>
muestra su estructura.<br>
Esta compuesta por los siguientes campos:<br> *Llave primaria:* COD\_RET\_K, SET\_OF\_BOOI<br> **Campo Tipo** 1

Esta compuesta por los siguientes campos:

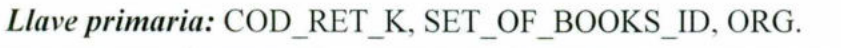

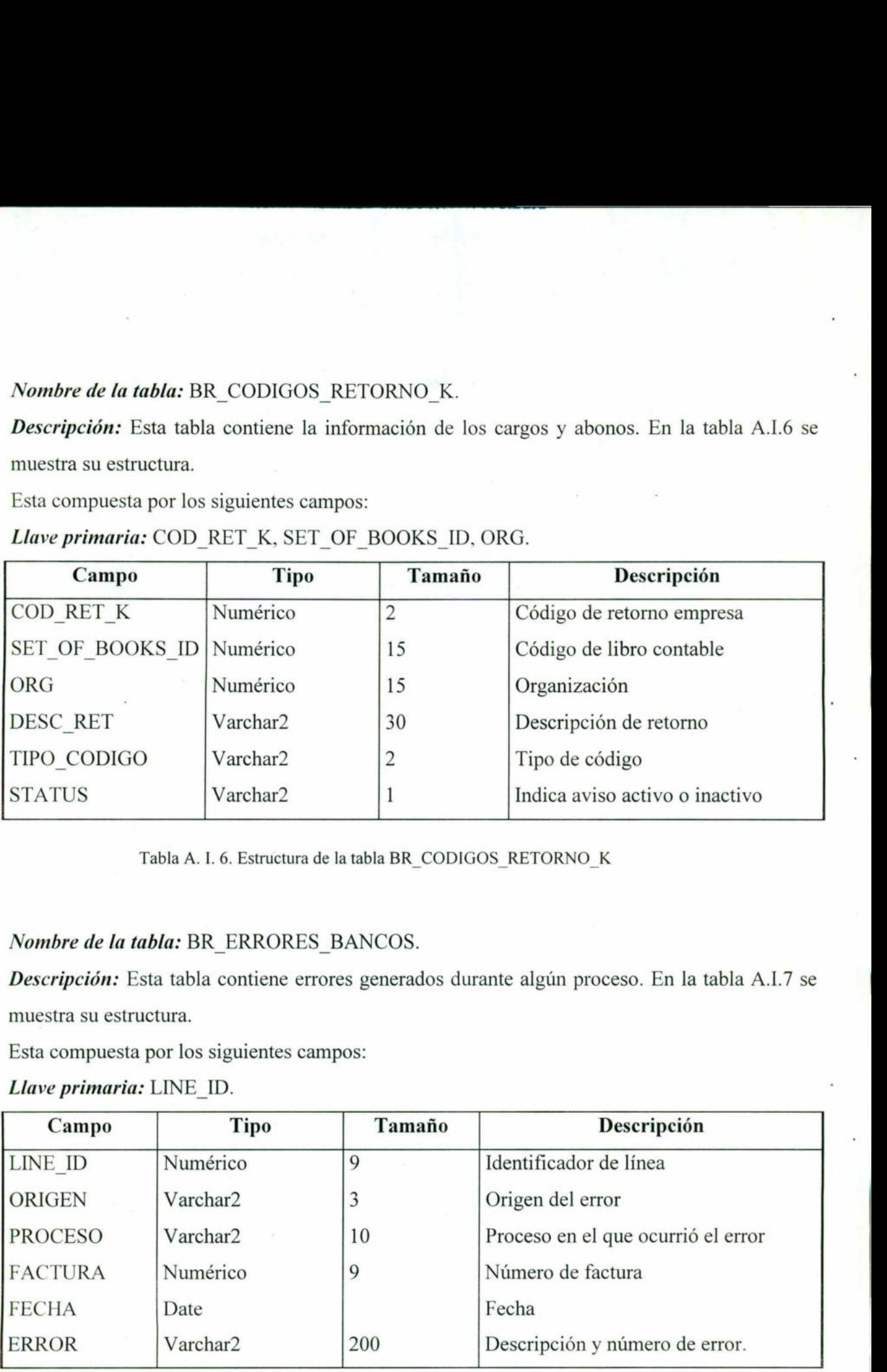

Tabla A. 1. 6. Estructura de la tabla BR\_CODIGOS RETORNO\_K

## Nombre de la tabla: BR\_ERRORES\_BANCOS.

Descripción: Esta tabla contiene errores generados durante algún proceso. En la tabla A.I.7 se muestra su estructura.

Esta compuesta por los siguientes campos:

Llave primaria: LINE\_ID.

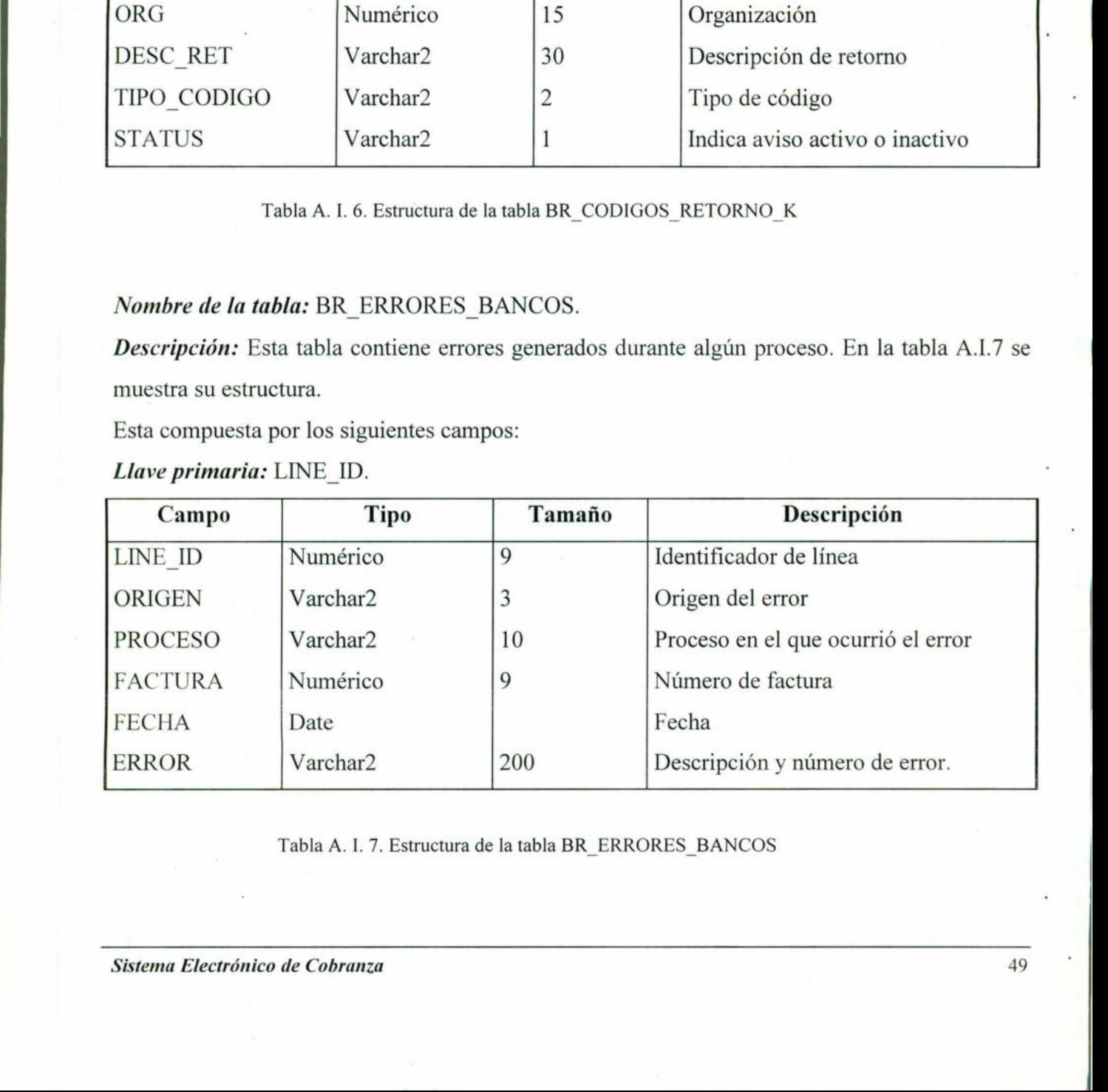

Tabla A. 1. 7. Estructura de la tabla BR\_ERRORES\_BANCOS

ı

### Nombre de la tabla: BR\_FACTURAS\_SYSTEMA.

Descripción: Esta tabla contiene la información de las facturas del sistema de facturación local del cliente. En la tabla A.1.8 se muestra su estructura. Nombre de la tabla: BR\_FACTURAS\_SYSTEI<br>Descripción: Esta tabla contiene la información<br>del cliente. En la tabla A.I.8 se muestra su estruc<br>Esta compuesta por los siguientes campos:<br>Campo llave: REFK, SET\_OF\_BOOKS\_ID, OF Nombre de la tabla: BR\_FACTURAS\_SYSTEI<br>
Descripción: Esta tabla contiene la información<br>
del cliente. En la tabla A.I.8 se muestra su estruc<br>
Esta compuesta por los siguientes campos:<br>
Campo llave: REFK, SET\_OF\_BOOKS\_ID, O

Esta compuesta por los siguientes campos:

<u> Amazon Amazon Amazon Amazon Amazon Amazon Amazon Amazon Amazon Amazon Amazon Amazon Amazon Amazon Amazon Amazo</u>

# Campo llave: REFK, SET\_OF\_BOOKS\_ID, ORG

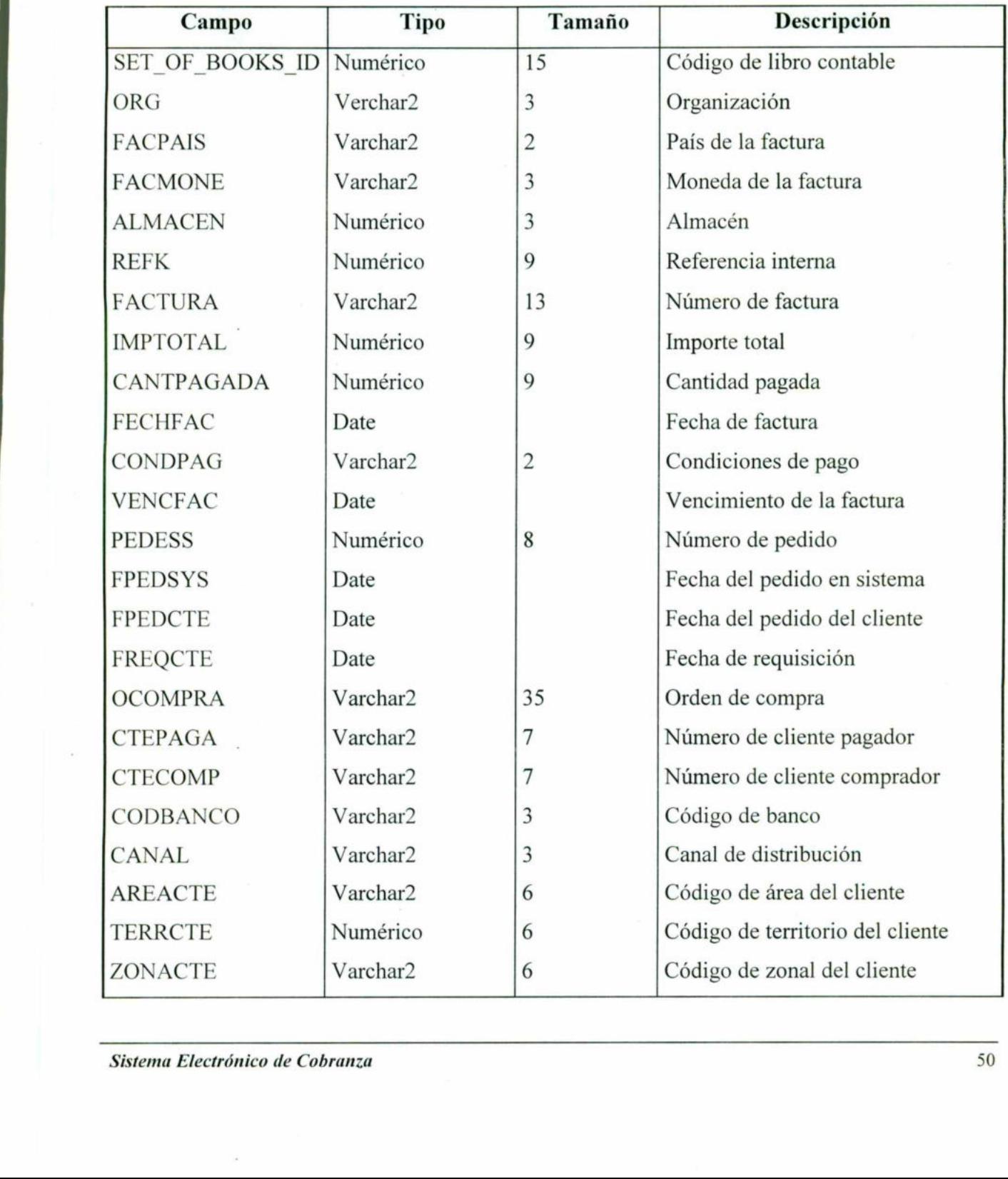

the contract of the contract of

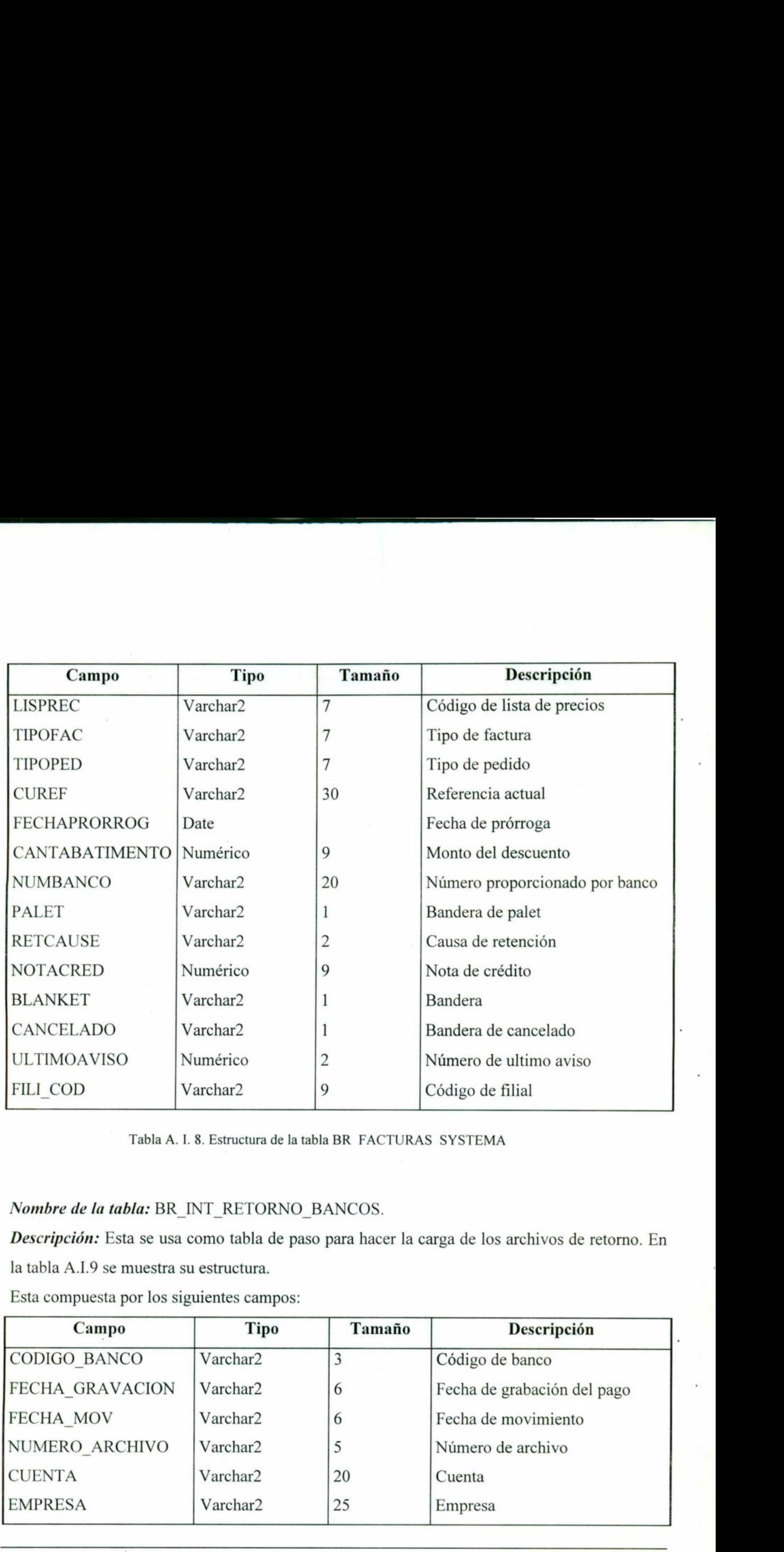

<u> 1980 - Angele Santa (1980), menyebarkan pembangan perangan menyebarkan perangan dan berkembang dan berkembang</u>

# Tabla A. I. 8. Estructura de la tabla BR FACTURAS SYSTEMA<br> *Nombre de la tabla*: BR\_INT\_RETORNO\_BANCOS. Nombre de la tabla: BR\_INT\_RETORNO\_BANCOS.

Descripción: Esta se usa como tabla de paso para hacer la carga de los archivos de retorno. En la tabla A.I.9 se muestra su estructura.

Esta compuesta por los siguientes campos:

<u>i senatga pada pada kabupaten Sabab Propinsi </u>

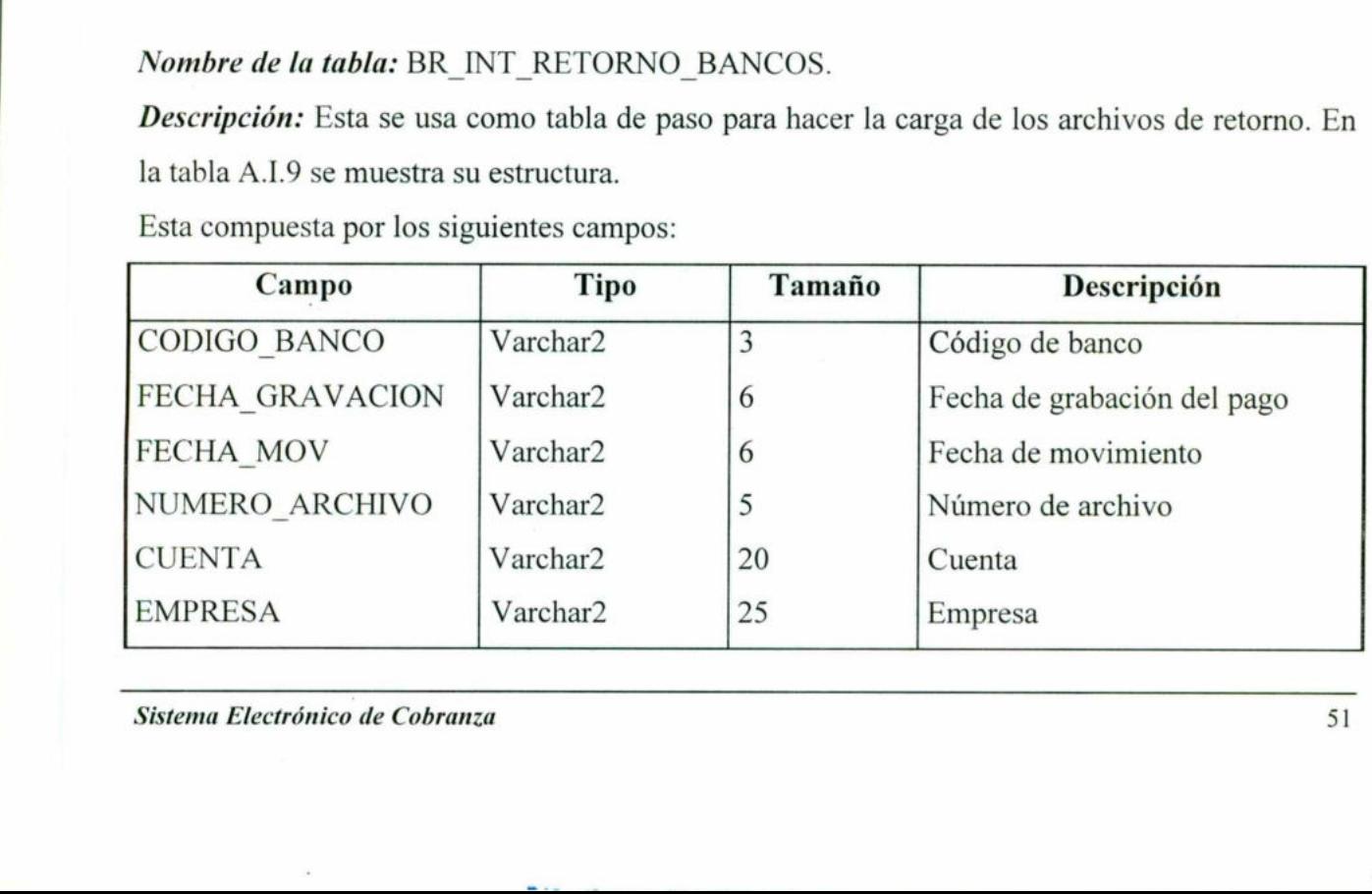

Sistema Electrónico de Cobranza  $51$ 

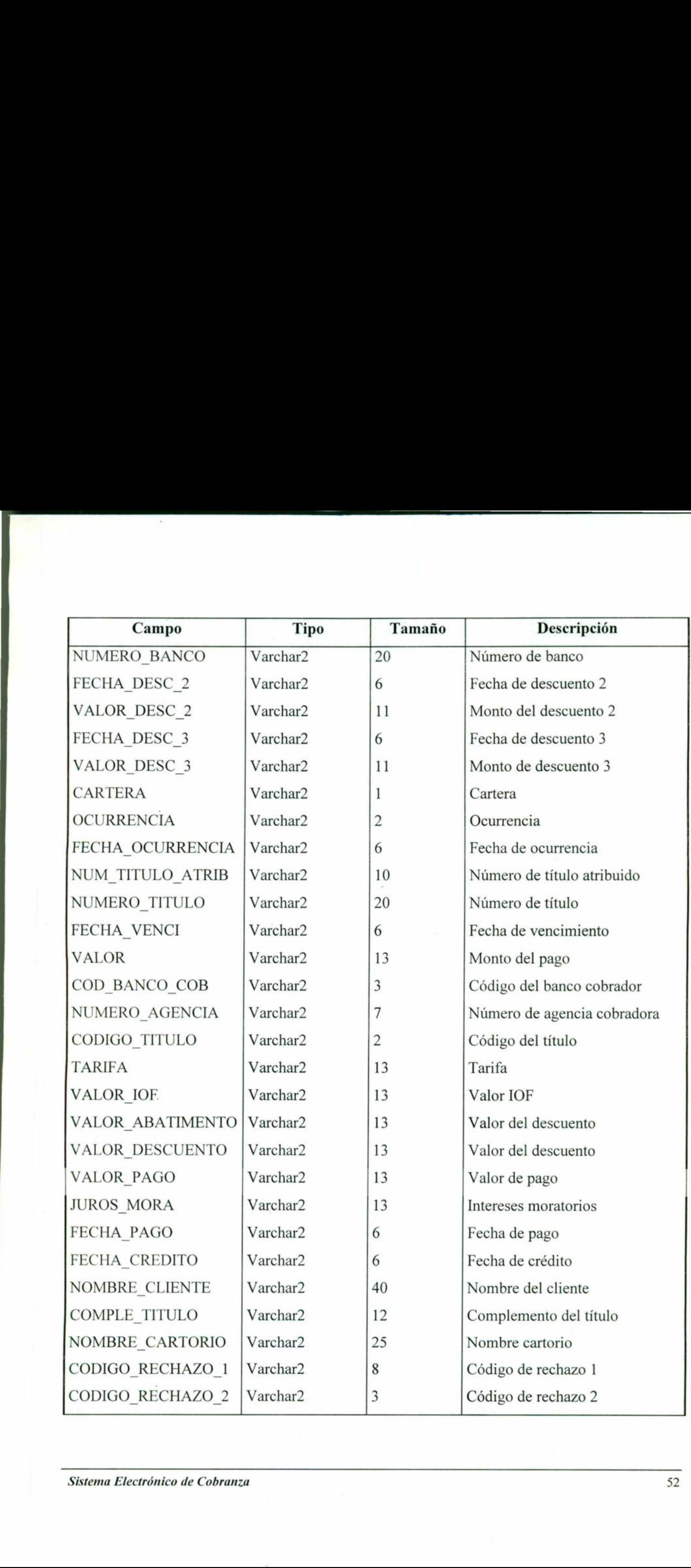

the company of the company of

<u> Andreas Andreas Andreas Andreas Andreas Andreas Andreas Andreas Andreas Andreas Andreas Andreas Andreas Andreas</u>

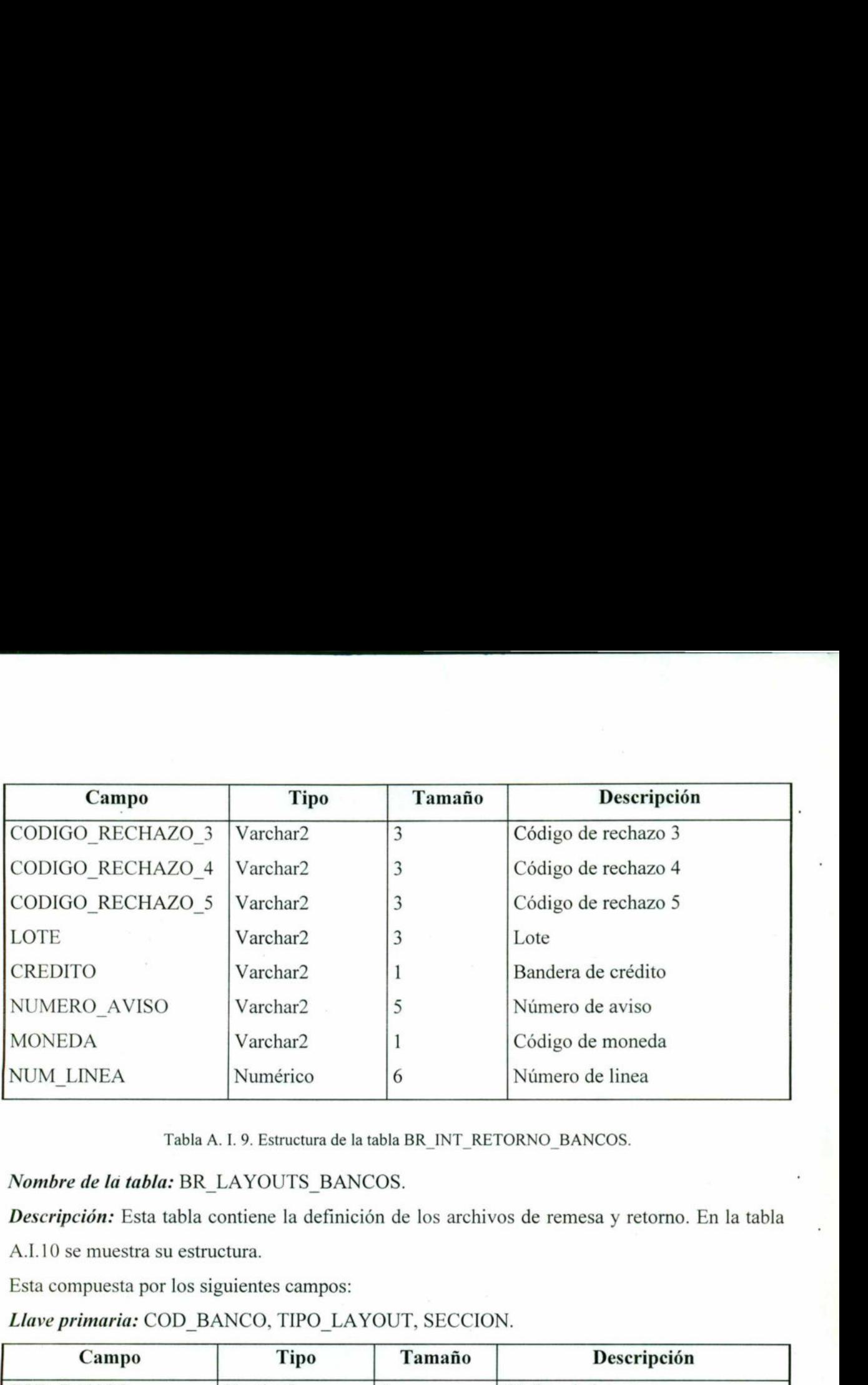

Tabla A. 1. 9. Estructura de la tabla BR\_INT\_RETORNO\_BANCOS.

# Nombre de la tabla: BR\_LAYOUTS\_BANCOS.

Descripción: Esta tabla contiene la definición de los archivos de remesa y retorno. En la tabla A.1.10 se muestra su estructura.

Esta compuesta por los siguientes campos:

<u> Andreas Andreas Andreas Andreas Andreas Andreas Andreas Andreas Andreas Andreas Andreas Andreas Andreas Andreas</u>

# Llave primaria: COD\_BANCO, TIPO\_LAYOUT, SECCION.

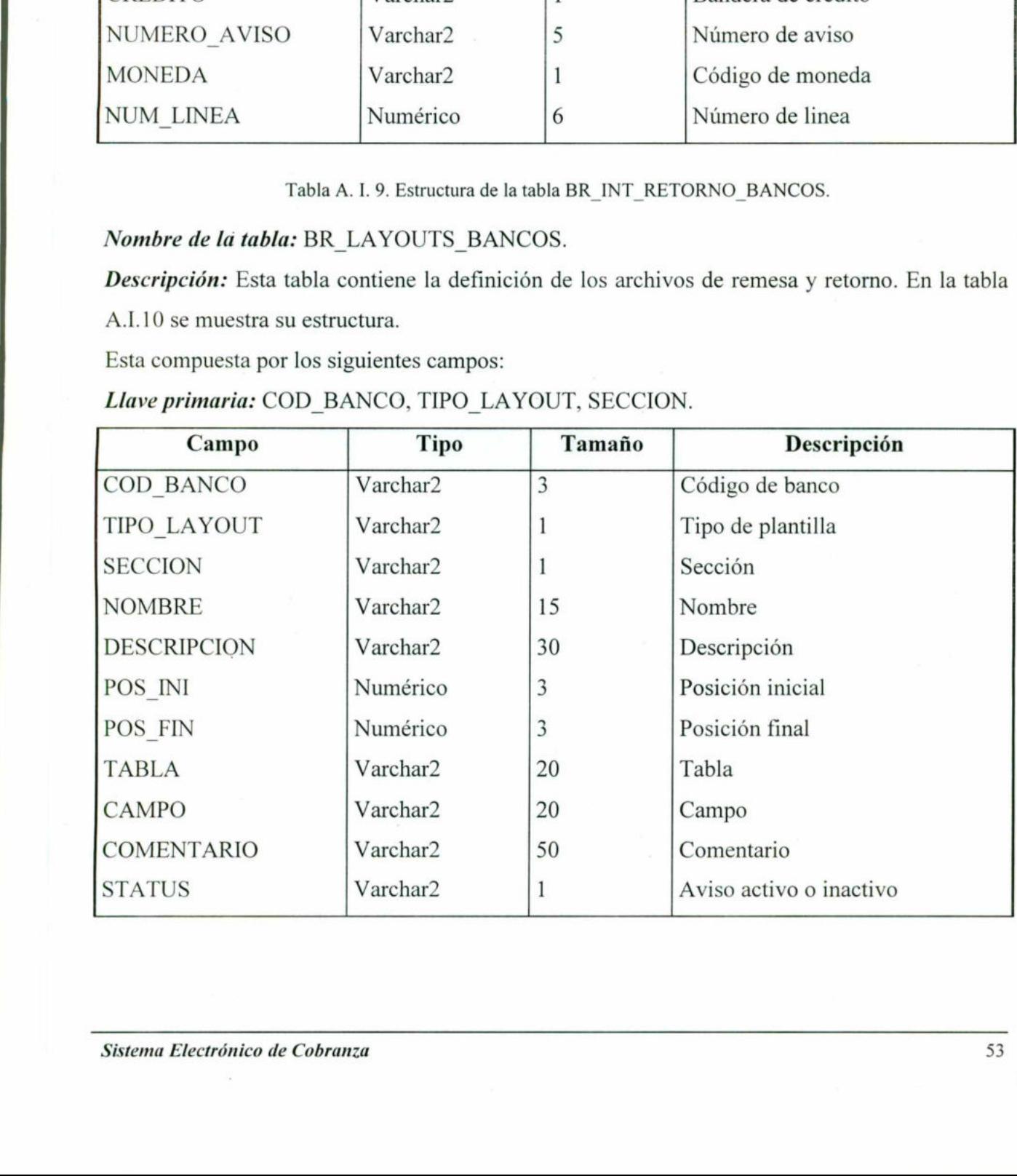

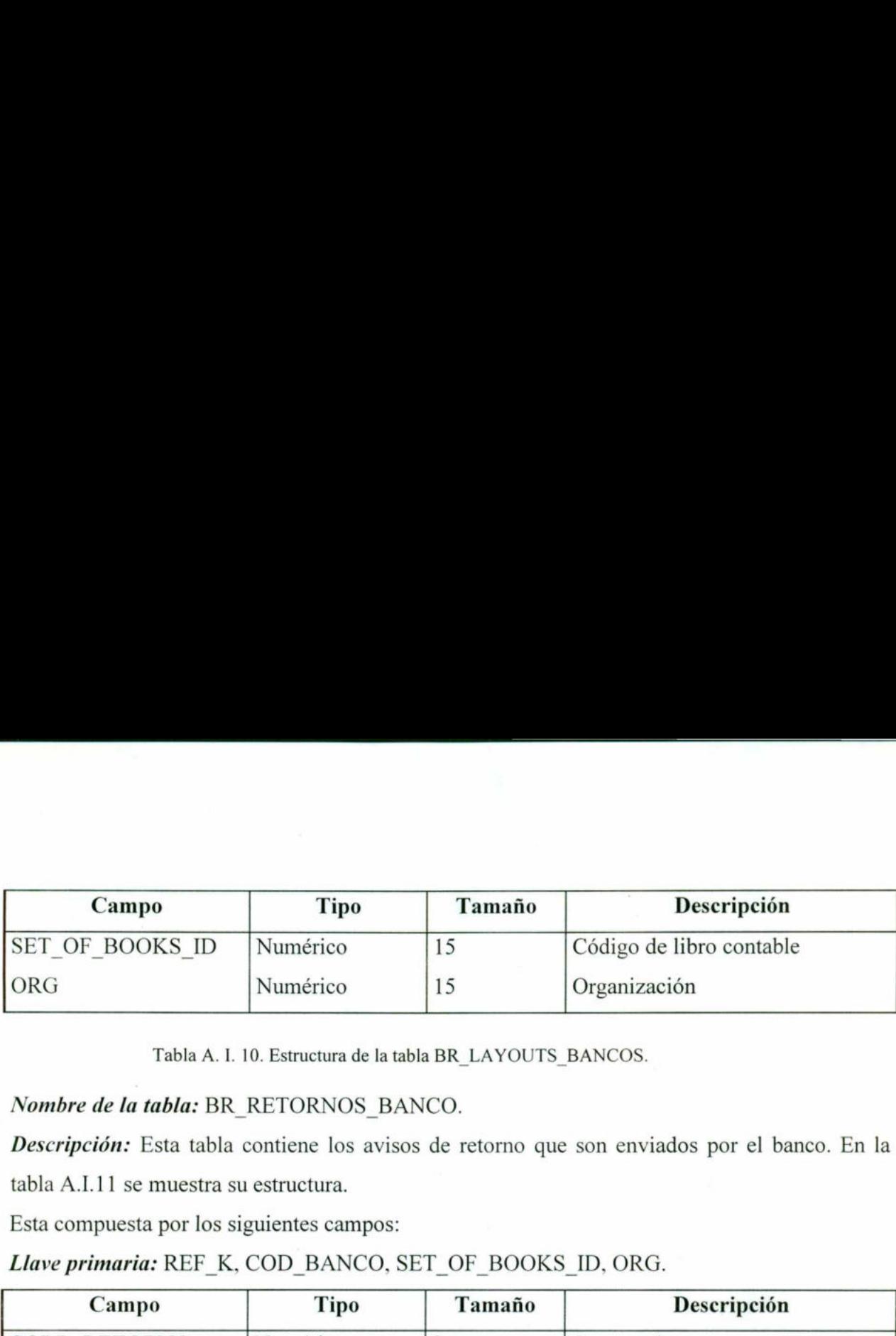

Tabla A. 1. 10. Estructura de la tabla BR\_LAYOUTS\_BANCOS.

Nombre de la tabla: BR\_RETORNOS\_BANCO.

Descripción: Esta tabla contiene los avisos de retorno que son enviados por el banco. En la tabla A.I.11 se muestra su estructura.

Esta compuesta por los siguientes campos:

<u> 1989 - Andrea Stadt Frankrik (d. 1989)</u>

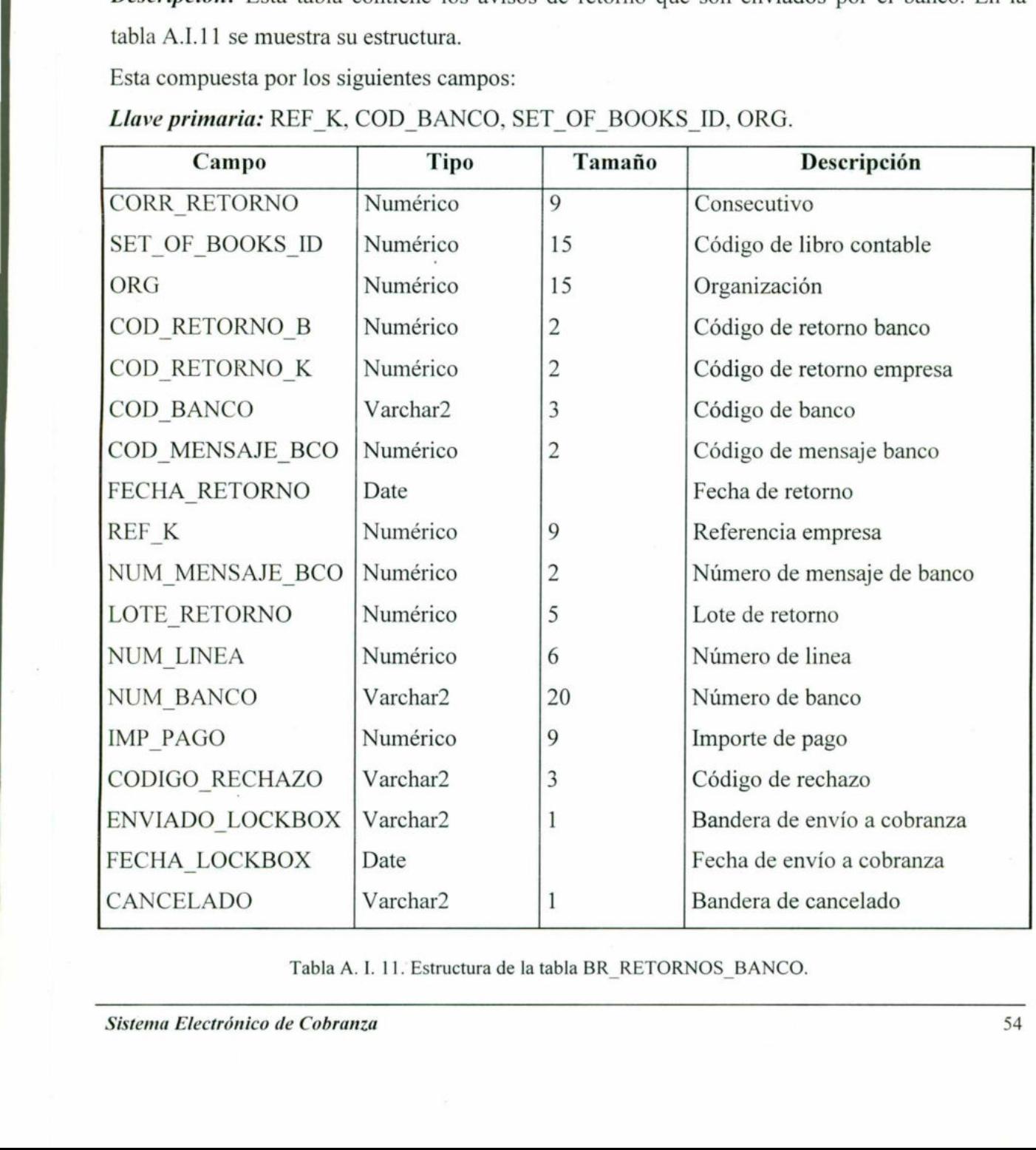

Llave primaria: REF\_K, COD\_BANCO, SET\_OF\_BOOKS\_ID, ORG.

Tabla A. 1. 11. Estructura de la tabla BR\_ RETORNOS BANCO.

the contract of the contract of the

## Nombre de la tabla: BR\_SUB\_CAT\_BANCOS.

Descripción: Esta tabla contiene información relevante de los bancos. En la tabla A.I.12 se muestra su estructura. Nombre de la tabla: BR\_SUB\_CAT\_BANCOS<br>Descripción: Esta tabla contiene información<br>muestra su estructura.<br>Esta compuesta por los siguientes campos:<br>Llave primaria: COD\_BANCO, SET\_OF\_BOC Nombre de la tabla: BR\_SUB\_CAT\_BANCOS<br>
Descripción: Esta tabla contiene información<br>
muestra su estructura.<br>
Esta compuesta por los siguientes campos:<br>
Llave primaria: COD\_BANCO, SET\_OF\_BOC<br>
Campo Tipo Tipo

Esta compuesta por los siguientes campos:

<u>a bayan yawid ilikin dan da bara a san dikarata shekara yawda yawan da bara da bara da bara da bara da bara</u>

#### Llave primaria: COD\_BANCO, SET\_OF\_BOOKS\_ID, ORG.

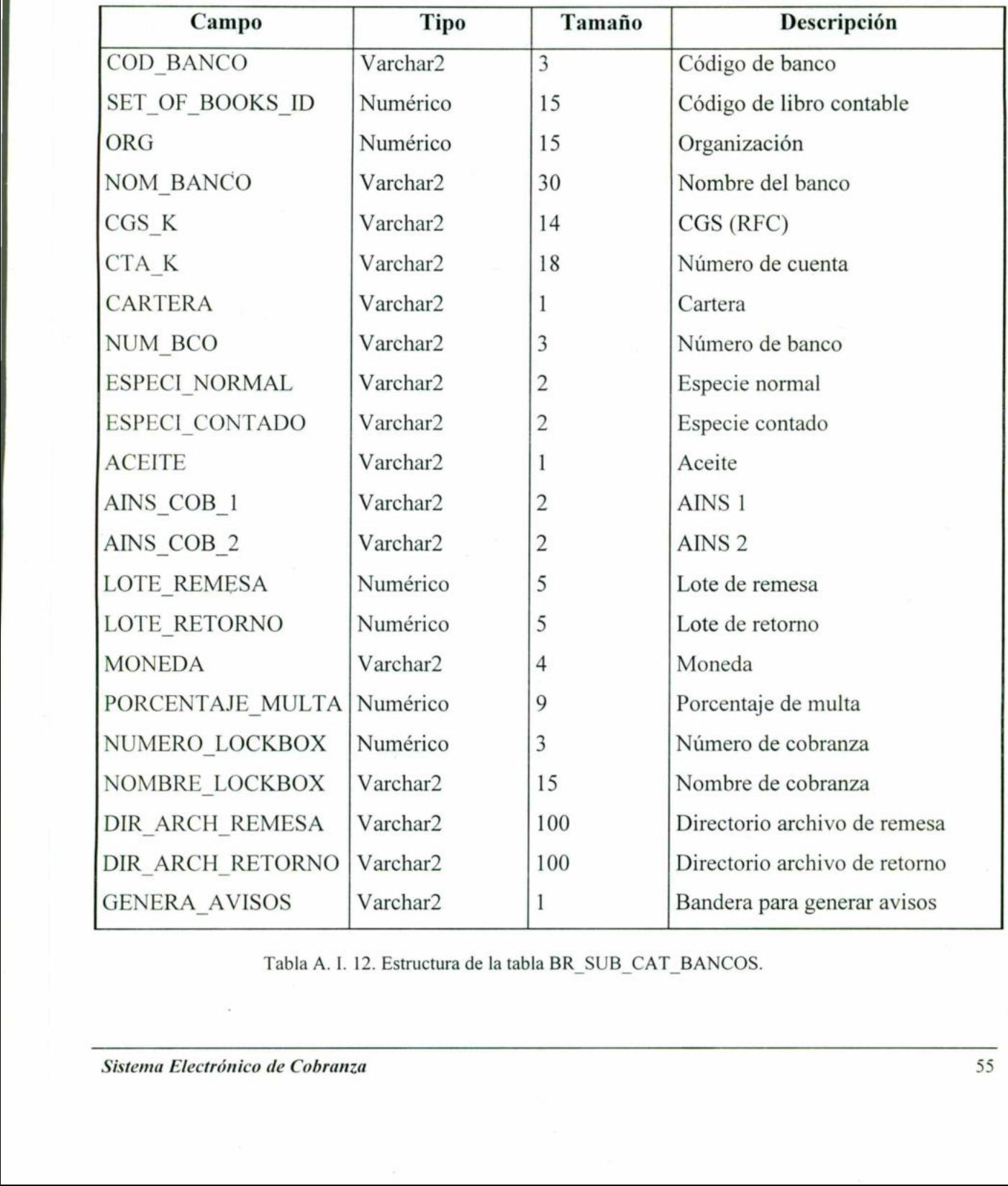

Tabla A. L 12. Estructura de la tabla BR\_SUB\_CAT\_BANCOS.

# APÉNDICE Il.

#### A.II.1. Pantallas del sistema.

Sub catálogo de bancos, en esta pantalla que se muestra en la figura A.II.1; podemos observar todos los datos relacionados con el banco como son número de banco, número de cuenta, etc. II.<br>
s del sistema.<br>
e bancos, en esta panta<br>
relacionados con el ban<br>
sin Es Est Fast Paced Paced Paced Paced Paced Paced Paced Paced Paced Paced Paced Paced Paced Paced Paced Paced<br>
Her Review Paced Paced Paced Paced Pac

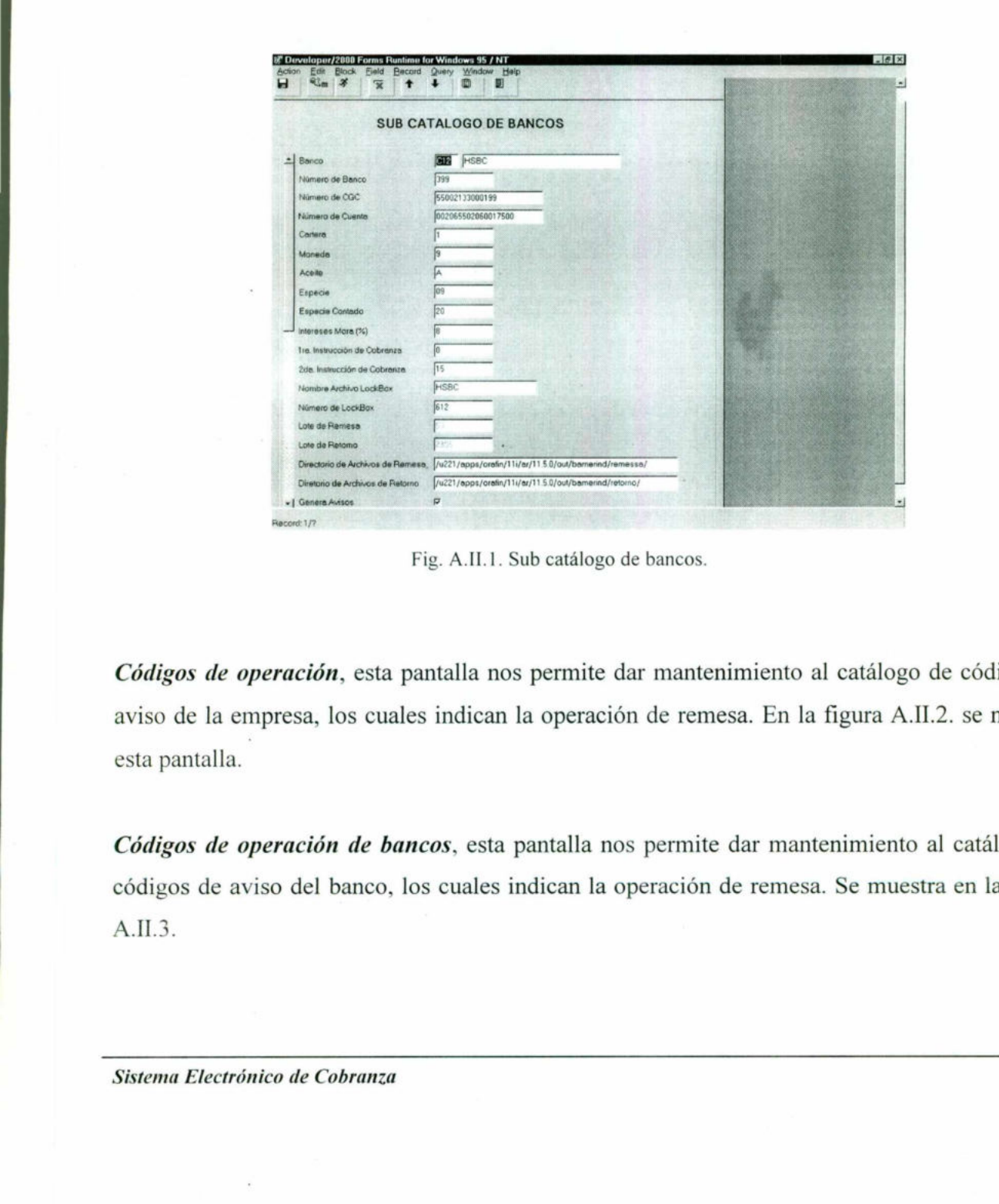

Fig. A.IT.1. Sub catálogo de bancos.

Códigos de operación, esta pantalla nos permite dar mantenimiento al catálogo de códigos de aviso de la empresa, los cuales indican la operación de remesa. En la figura A.II.2. se muestra esta pantalla.

Códigos de operación de bancos, esta pantalla nos permite dar mantenimiento al catálogo de códigos de aviso del banco, los cuales indican la operación de remesa. Se muestra en la figura  $A.II.3.$ e dar mantenimient<br>de remesa. Se mue

the contract of the contract of the

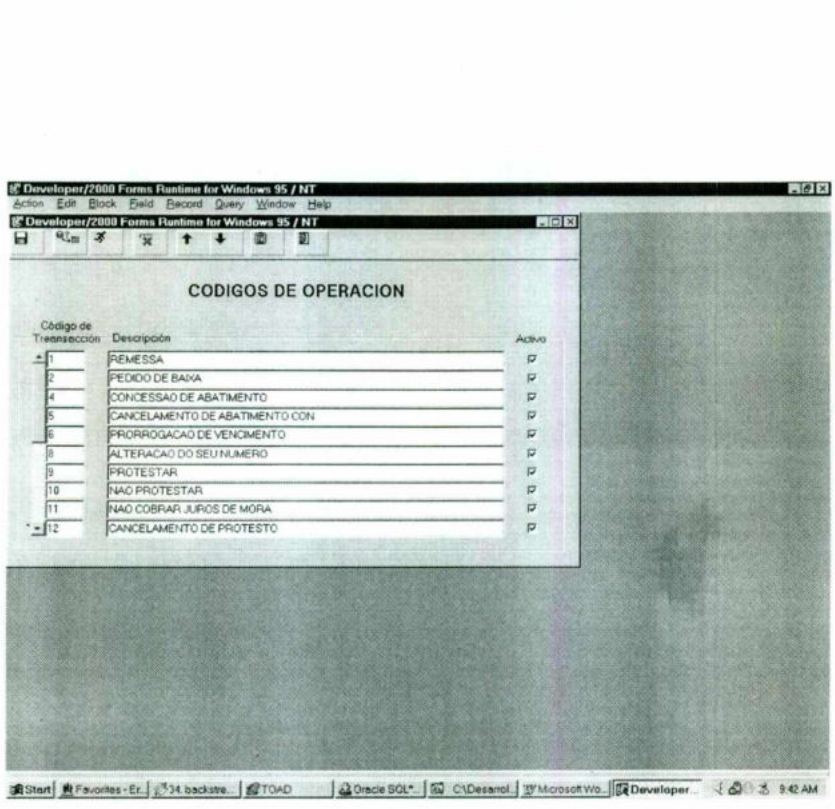

a sa mga kalawang kalawang sa kalawat ng Palabasang Palabasang Palabasang Palabasang Palabasang Palabasang Pal

Fig. A. II. 2 Códigos de operación.

|                             | 調Start 数Favorites - Er.   334 backste   銀TOAD   品Oracle SQL*.   图 C1Desanol.   WMcrosoft Wo   図 Developer < d 3 3 9 42 AM<br>Fig. A. II. 2 Códigos de operación.                                                    |                                                                                                    |         |  |
|-----------------------------|----------------------------------------------------------------------------------------------------|----------------------------------------------------------------------------------------------------|---------|--|
|                             | 帮 Developer/2000 Forms Runtime for Windows 95 / NT                                                                                                    |                                                                                                    | $R_{n}$ |  |
| н<br>$\alpha_{\text{LBE}}$  | Action Edit Block Eield Becard Query Window Help<br>密 Developer/2000 Forms Runtime for Windows 95 / NT<br>靓<br>矛<br>K<br>4<br>衢<br><sup>+</sup>                                                                     | $L = K$                                                                                                    |         |  |
| Banco<br>$\frac{1}{2}$ C12  | <b>CODIGOS DE OPERACION DE BANCOS</b><br>HSB.                                                                                                    |                                                                                                    |         |  |
| Cádigo<br>Baco<br>$10^{10}$ | Descripción<br>Código<br><b>REMESSA</b><br>PEDIDO DE BAIXA<br>CONCESSAO DE ABATIMENTO<br>CANCELAMENTO DE ABATIMENTO CON<br>PRORROGACAO DE VENCIMENTO<br>ALTERACAO DO SEU NUMERO<br>PROTESTAR<br>NAO PROTESTAR<br>10 | Activo<br>$\overline{\omega}$<br>$\overline{\omega}$<br>$\overline{v}$<br>п<br>$\overline{\nu}$<br>г<br>$\overline{\nu}$<br>$\overline{\mathbf{v}}$ |         |  |
| 匝                           | NAO COBRAR JUROS DE MORA<br>11                                                                                                    | P<br>г                                                                                                    |         |  |
| Record: 1/7                 |                                                                                                    |                                                                                                    |         |  |
|                             | Fig. A. II. 3 Códigos de operación de bancos.                                                                                                    |                                                                                                    |         |  |
|                             |                                                                                                    |                                                                                                    |         |  |
|                             |                                                                                                    |                                                                                                    |         |  |
|                             | Sistema Electrónico de Cobranza                                                                                                    |                                                                                                    |         |  |

Fig. A. II. 3 Códigos de operación de bancos.

the contract of the contract of

Códigos de respuesta, da mantenimiento a los códigos de retorno del cliente. Se muestra en la figura A.II.4.

| Códigos de respuesta, da mantenimiento a los códigos de retorno del cliente. S                                               |                                                                                                 |
|----------------------------------------------------------------------------------------------------|-------------------------------------------------------------------------------------------------|
| figura A.II.4.                                                                                                    |                                                                                                 |
|                                                                                                    |                                                                                                 |
| 響 Developer/2000 Forms Runtime for Windows 95 / NT<br>Action Edit Block<br>Field<br><b>Becord</b><br>Query<br>Window<br>Help | $-8x$                                                                                           |
| 您 Developer/2000 Forms Runtime for Windows 95 / NT<br>ы<br>电面<br>×<br>쾲<br>Æ<br>ш                                            | $-10x$                                                                                          |
| <b>CODIGOS DE RESPUESTA</b>                                                                                                  |                                                                                                 |
| Codigo de<br>Respuesta<br>Descripción<br>ENTRADA CONFIRMADA                                                                  | Tipo de Respuesto<br>CM.CB. RM. RP.<br>Activo<br>π                                              |
| TITULOS REJEITADOS<br>LIQUIDACAO NORMAL EM DINHEIRO                                                                          | $\overline{N}$<br>ť<br>$\overline{G}$<br>$\overline{\mathbf{v}}$                                |
| LIQUIDACAO POR CONTA EM DINHET<br>LIQUIDACAO POR SALDO                                                                       | $\mathcal{C}$<br>F<br>i.<br>F                                                                   |
| BAIXA AUTOMATICA<br>[10]<br>BAIXADO CONFORME INSTRUCOES                                                                      | $\overline{\nu}$<br>$\sigma$<br>r<br>$\overline{\mathbf{w}}$<br>e<br>$\mathcal{L}$              |
| ${11}$<br>TITULOS EM SER (CONCILIACAO ME<br>[12]<br>ABATIMENTO CONCEDIDO<br>ABATIMENTO CANCELADO                             | $\sigma$<br>$\overline{\mathbf{w}}$<br>x<br>F<br>$\overline{a}$<br>ø<br>P<br>$\sigma$<br>c<br>c |
| $+ 13$<br>Tipos de Respuesta:<br>C.M. Confirmación de Movimiento.                                                            | C.B. Confirmación de Beja.                                                                      |
| R.M. Rechazo de Movimiento                                                                                                   | R.P. Respuestas de Pago                                                                         |
|                                                                                                    |                                                                                                 |
|                                                                                                    |                                                                                                 |
|                                                                                                    |                                                                                                 |
| Record 1/7                                                                                                    |                                                                                                 |
| Fig. A. II. 4. Códigos de respuesta.                                                                                         |                                                                                                 |
|                                                                                                    |                                                                                                 |
|                                                                                                    |                                                                                                 |
|                                                                                                    |                                                                                                 |
| Registro de avisos a bancos, permite capturar los avisos manuales de rem                                                     |                                                                                                 |
| muestra todos los avisos que ha tenido la factura. En la figura se puede apreci                                              |                                                                                                 |
|                                                                                                    |                                                                                                 |
| superior la diferente información referente a la factura. Se muestra en la figura A                                          |                                                                                                 |
|                                                                                                    |                                                                                                 |
|                                                                                                    |                                                                                                 |
|                                                                                                    |                                                                                                 |
|                                                                                                    |                                                                                                 |
|                                                                                                    |                                                                                                 |
|                                                                                                    |                                                                                                 |
|                                                                                                    |                                                                                                 |
|                                                                                                    |                                                                                                 |
|                                                                                                    |                                                                                                 |
|                                                                                                    |                                                                                                 |
|                                                                                                    |                                                                                                 |

Fig. A. IL. 4. Códigos de respuesta.

Registro de avisos a bancos, permite capturar los avisos manuales de remesa al banco y muestra todos los avisos que ha tenido la factura. En la figura se puede apreciar en el bloque superior la diferente información referente a la factura. Se muestra en la figura A.II.5.

the contract of the contract of the contract of the contract of the contract of

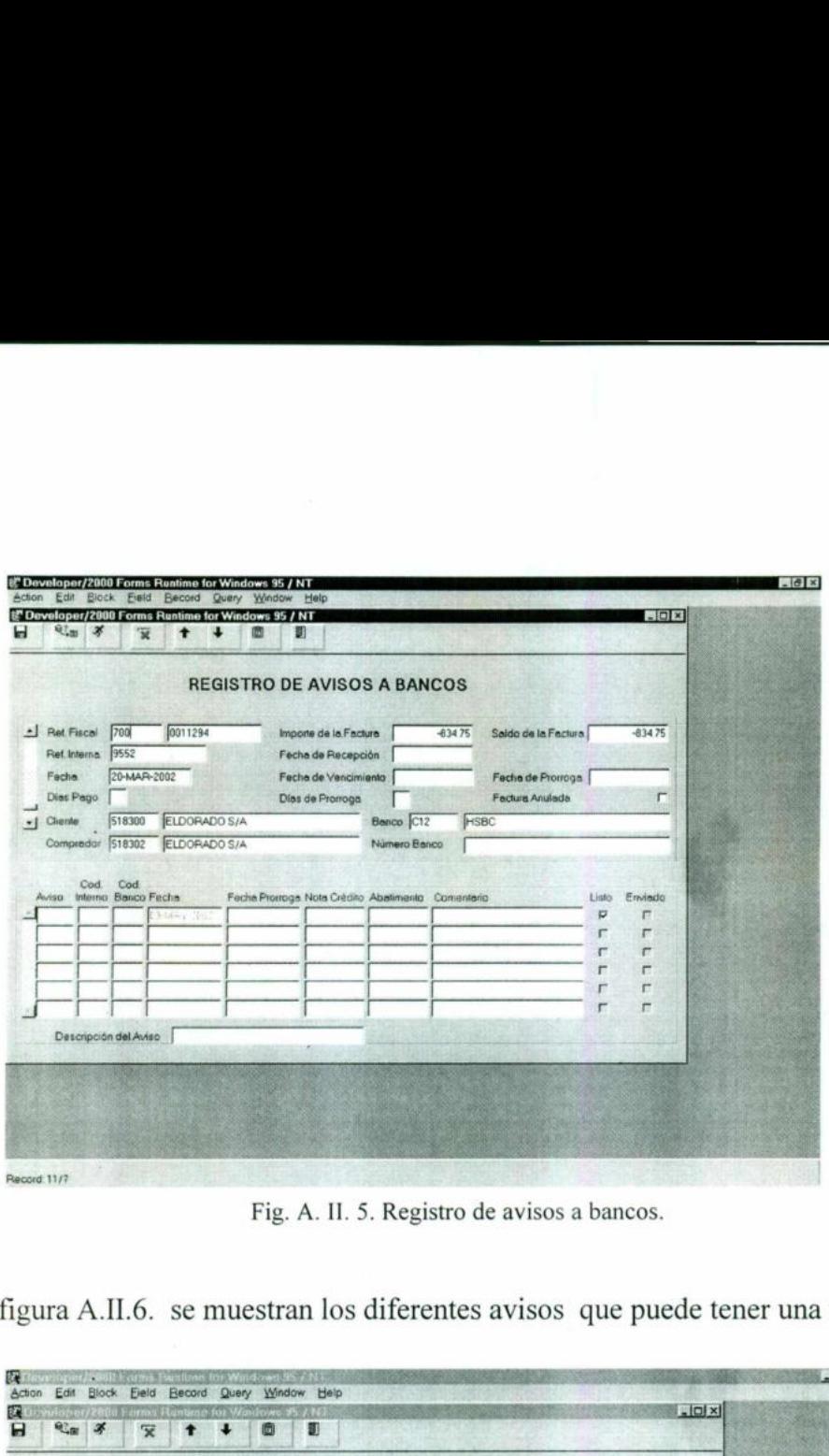

<u>state and the control of the control of the control of the control of the control of the control of the control of the control of the control of the control of the control of the control of the control of the control of t</u>

Fig. A. II. 5. Registro de avisos a bancos.

En la figura A.IL.6. se muestran los diferentes avisos que puede tener una factura.

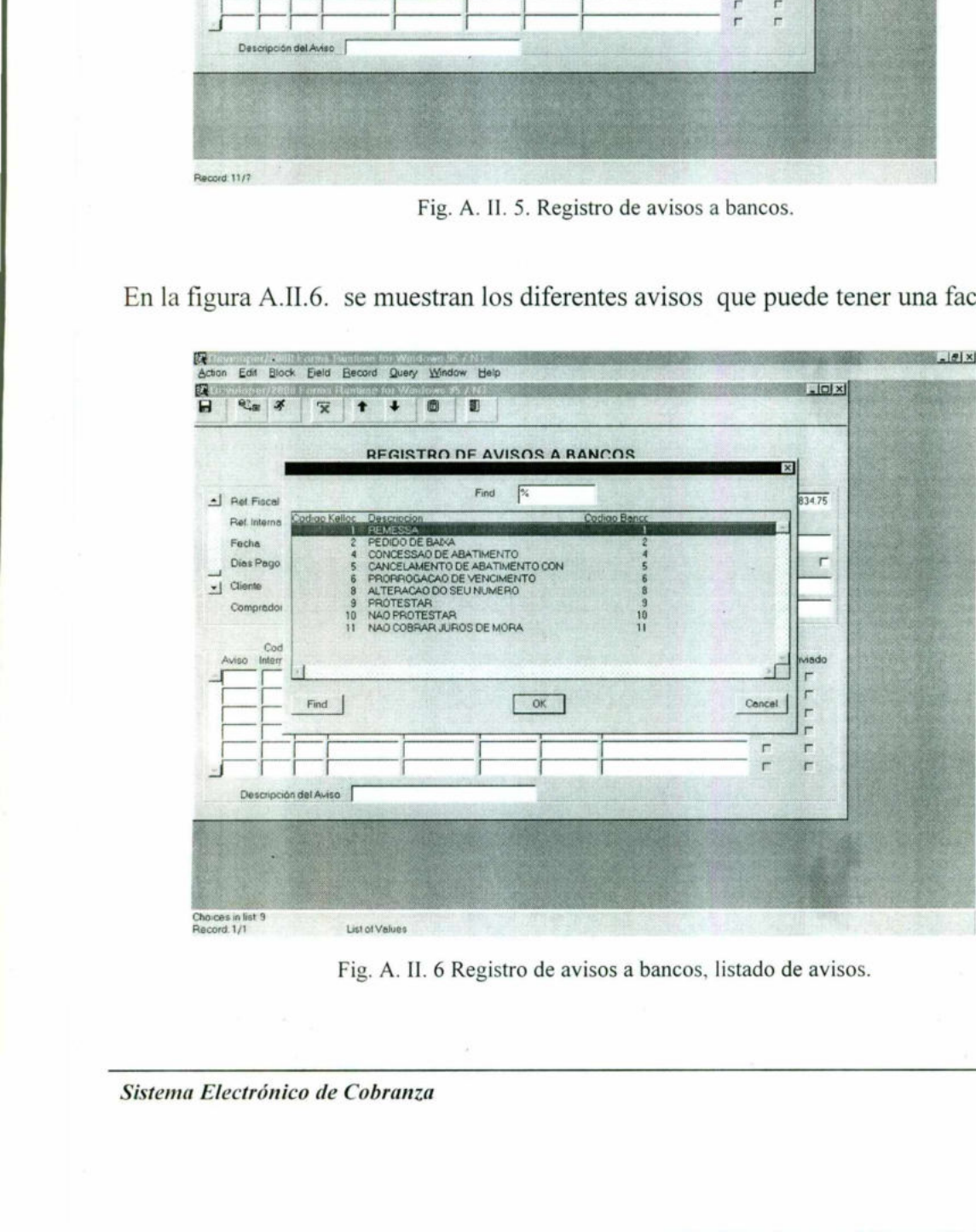

Fig. A. Il. 6 Registro de avisos a bancos, listado de avisos.

En la figura A.II.7 se muestra los diferentes avisos que puede tener la factura.

|                                                                            | ra A.II.7 se muestra los diferentes avisos que puede tener la fac<br>5 Developer/2000 Forms Runtime for Windows 95 / NT<br>Action Edit Block Eleid Becord Query Window | Hel                                                                                                    |                                                                             |                                                                         | $-16$ $\times$             |
|----------------------------------------------------------------------------|----------------------------------------------------------------------------------------------------|----------------------------------------------------------------------------------------------------|-----------------------------------------------------------------------------|-------------------------------------------------------------------------|----------------------------|
| 北田 子<br>8                                                                  | ff Developer/2000 Forms Runtime for Windows 95 / NT<br>$\overline{\mathbf{x}}$<br>ŧ<br>$\ddot{}$<br>回                                                                  | 獅                                                                                                    |                                                                             |                                                                         | $-10x$                     |
|                                                                            |                                                                                                    | <b>REGISTRO DE AVISOS A BANCOS</b>                                                                                   |                                                                             |                                                                         |                            |
| Ret. Fiscal 5<br>Rat Interna CSI8736<br>Fecha<br>Dias Pago 46<br>[ Cliente | 8736<br>27-APR-2001<br>518000 CARREFOUR COM E IND. LTDA<br>Compredor 518000 CARREFOUR COM E'IND LTDA                                                                   | Importe de la Factura<br>Fecha de Recepción<br>Fecha de Vencimiento 12-JUN-2001<br>Dias de Promoga<br>ĸ<br>Banco C14 | 19034<br><b>BANK BOSTON</b><br>Número Banco<br>174887400                    | Saldo de la Factura<br>Fecha de Promoge. 17-JUN-2001<br>Factura Anutada | 19034<br>г                 |
| Cod.<br>Cod<br>Avito interno Banco Fecha.<br>F<br>冝<br>E<br>E              | 12-JUN-2001<br>12-JUN-2001<br>×<br>12-JUN-2001<br>17-JUN-2001<br>Descripción del Aviso PRORROGACAO DE VENCIMENTO                                                       | Fecha Promoge Note Crédito Abelimento Comentario                                                                     | <b><i>REMESSA AUTOMATICA</i></b><br><b>TESTE</b><br><b>TESTE</b><br>TESTE 3 | Listo Enviado<br>$\overline{v}$<br>r<br>r<br>r<br>п<br>$\overline{a}$   | E<br>г<br>F<br>r<br>۳<br>P |
|                                                                            |                                                                                                    |                                                                                                    |                                                                             |                                                                         |                            |
| Record: 2/6                                                                | List of Values<br>Fig. A. II . 7 Registro de avisos a bancos, opciones diversas.                                                                                       |                                                                                                    |                                                                             |                                                                         |                            |
|                                                                            |                                                                                                    |                                                                                                    |                                                                             |                                                                         |                            |

Fig. A. II. 7 Registro de avisos a bancos, opciones diversas.

|                                                                                                    | Descripción del Aviso PRORROGACAO DE VENCIMENTO                |                                                             |                                                                      |
|----------------------------------------------------------------------------------------------------|----------------------------------------------------------------|-------------------------------------------------------------|----------------------------------------------------------------------|
|                                                                                                    |                                                                |                                                             |                                                                      |
| Record: 2/6                                                                                                    | List of Values                                                 |                                                             |                                                                      |
|                                                                                                    | Fig. A. II . 7 Registro de avisos a bancos, opciones diversas. |                                                             |                                                                      |
|                                                                                                    |                                                                |                                                             |                                                                      |
|                                                                                                    |                                                                |                                                             |                                                                      |
| En la figura A.II.8 se puede ver los distintos datos de la factura.                                                                          |                                                                |                                                             |                                                                      |
| 8 Developer/2000 Forms Runtime for Windows 95 / NT                                                                                           |                                                                |                                                             |                                                                      |
| Action Edit Block Field Becord Query Window<br>認 Developer/2000 Forms Runtime for Windows 95 / NT<br>67.00 %<br>н<br>$\overline{\mathbf{x}}$ | Help<br>劉                                                      |                                                             | 周回図                                                                  |
|                                                                                                    | <b>REGISTRO DE AVISOS A BANCOS</b>                             |                                                             |                                                                      |
| 221092                                                                                                    | Importe de la Factura                                          | 19833                                                       | Saldo de la Factura<br>$\Omega$                                      |
| Ref. Fiscal  <br>Fiet Interna CSI221092<br>27-APR-2001<br>Fecha                                                                              | Fecha de Recepción<br>Fecha de Vencimiento 27-MAY-2001         |                                                             | Facha de Promoga 27-MAY-2001                                         |
| Dias Pago<br>10 <sup>o</sup>                                                                                                    | Dies de Promoge.                                               | Factura Anulacia<br>o                                       |                                                                      |
| 520740<br>- I Cliente<br>Compredor 520740                                                                                                    | SUCESSORES DE DORIVAL RIBEIRO<br>SUCESSORES DE DORIVAL RIBEIRO | Banco <sub>C12</sub><br>HSBC<br>Número Benco<br>15005430124 |                                                                      |
| Cad.<br>Cod<br>Aviso Interno Banco Fecha                                                                                                    | Fecha Promoga Nota Crédito Abalimento Comentario               |                                                             | Listo Enviedo                                                        |
| 5,8%                                                                                                    |                                                                | REMESSA AUTOMATICA                                          | $\overline{v}$<br>群<br>г<br>г<br>г<br>г                              |
|                                                                                                    |                                                                |                                                             | n<br>г<br>г                                                          |
| Descripción del Aviso                                                                                                    |                                                                |                                                             | F                                                                    |
|                                                                                                    |                                                                |                                                             |                                                                      |
|                                                                                                    |                                                                |                                                             |                                                                      |
| Bistart M Fevontes-Er. 331 Aterciope. BTOAD                                                                                                  |                                                                |                                                             | 3 Oracle SOL"   67 CYDesand   WMcrosoftWo   区 Developer < 6 3 556 AM |
|                                                                                                    | Fig. A. II .8 Datos de la factura.                             |                                                             |                                                                      |
|                                                                                                    |                                                                |                                                             |                                                                      |
|                                                                                                    |                                                                |                                                             |                                                                      |
| Sistema Electrónico de Cobranza                                                                                                    |                                                                |                                                             |                                                                      |
|                                                                                                    |                                                                |                                                             |                                                                      |

Fig. A. II .8 Datos de la factura.

En la figura A.IL.9 podemos observar la solicitud de baja de la factura.

and the company of the second company of the company of the company of the company of the company of the company of the company of the company of the company of the company of the company of the company of the company of t

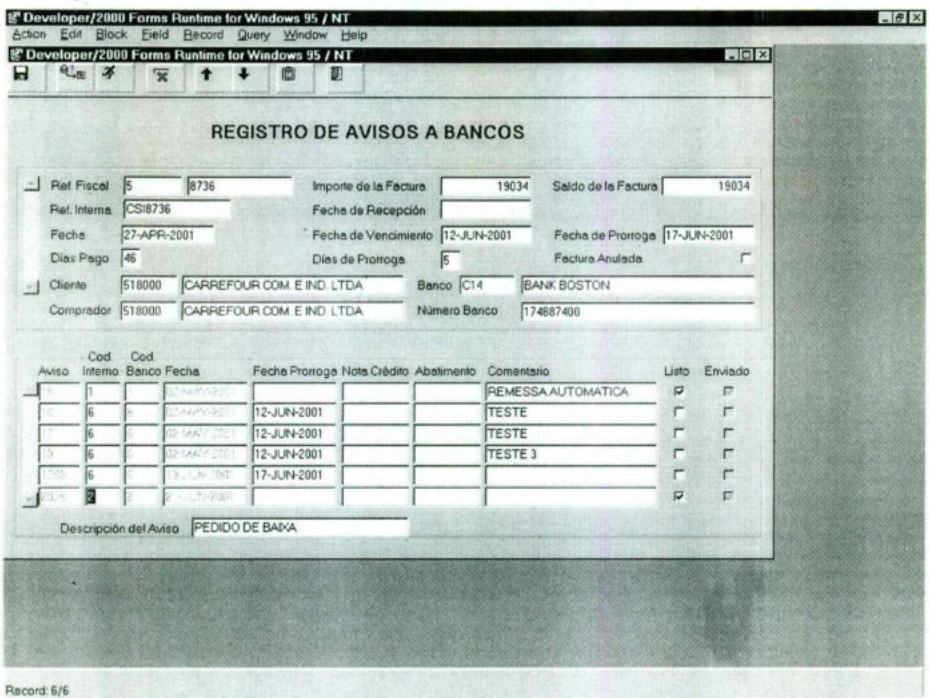

Fig. A. II. 9 Registro de avisos a bancos, solicitud de cancelación

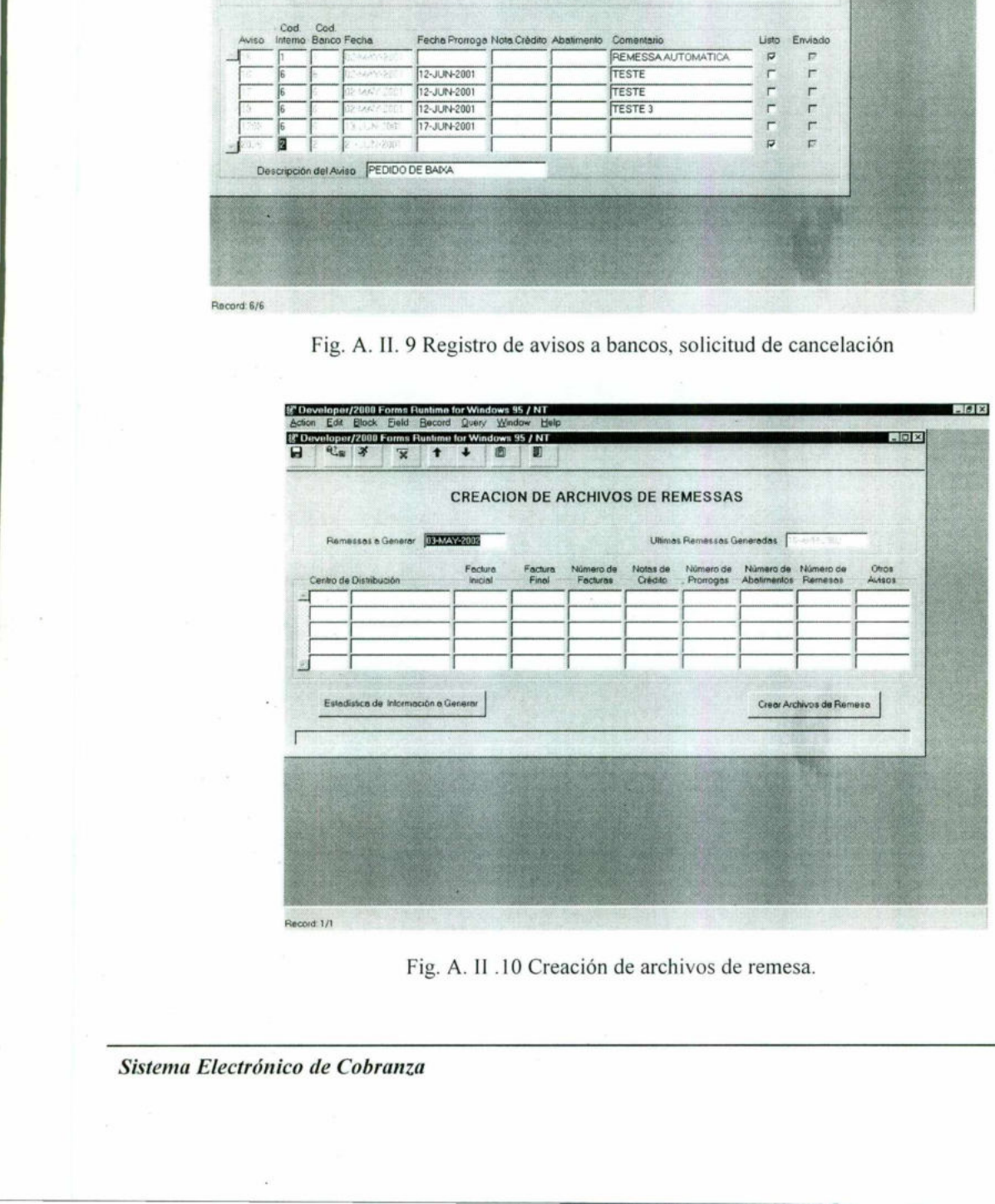

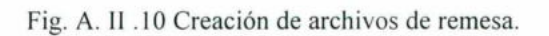

Creación de archivos de remesa. Mediante esta pantalla se permite generar los archivos de remesa que van a ser enviados al banco, con la información de todos los registros de avisos que estén marcados hasta el momento como listos para envío. En la figura A.IT.10 se puede ver esta pantalla. **rchivos de remesa.** Notas de remesa. Notas de remesas de la proposition de la production de la production de la production de la production de la production de la production de la production de la production de la produc

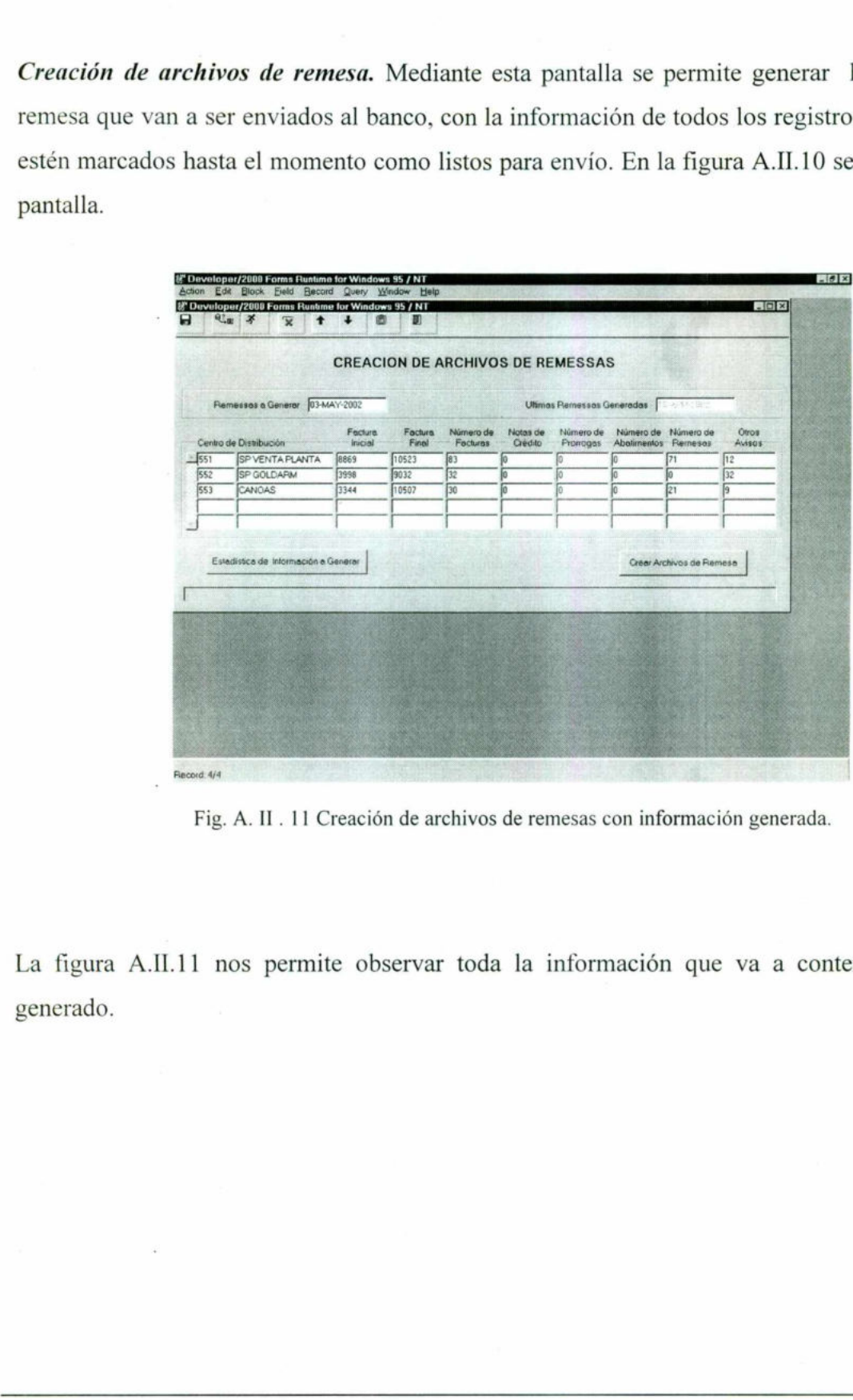

Fig. A. II. 11 Creación de archivos de remesas con información generada.

La figura A.II.11 nos<br>generado.<br>Sistema Electrónico de Cob nos permite observar toda la<br>Cobranza La figura A.IL.11 nos permite observar toda la información que va a contener el archivo generado.

**The community of the community of the community** 

and the contract of the contract of the contract of the contract of the contract of the contract of the contract of the contract of the contract of the contract of the contract of the contract of the contract of the contra

En la figura A.I1.12 muestra la pregunta que nos permite confirmar si efectivamente queremos crear el archivo de remesa.

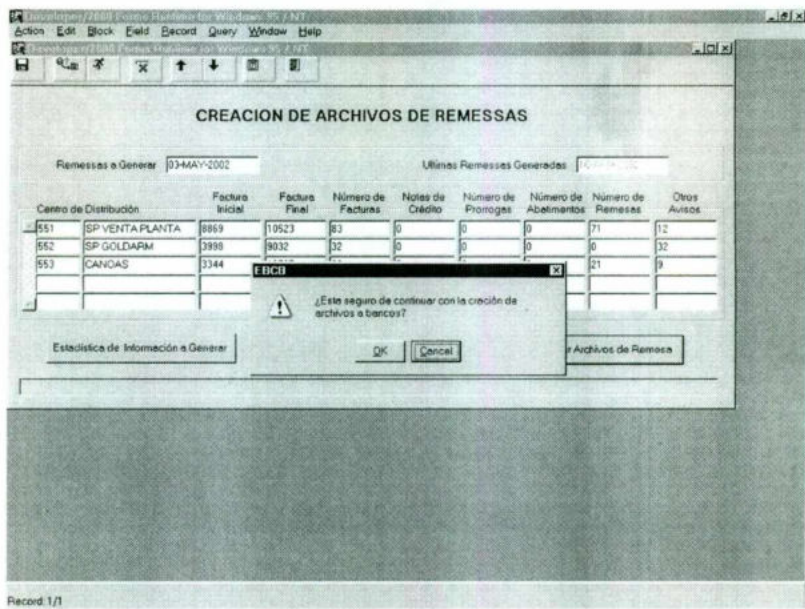

Fig. A. II .12 Confirmación de la creación de archivos de remesa.

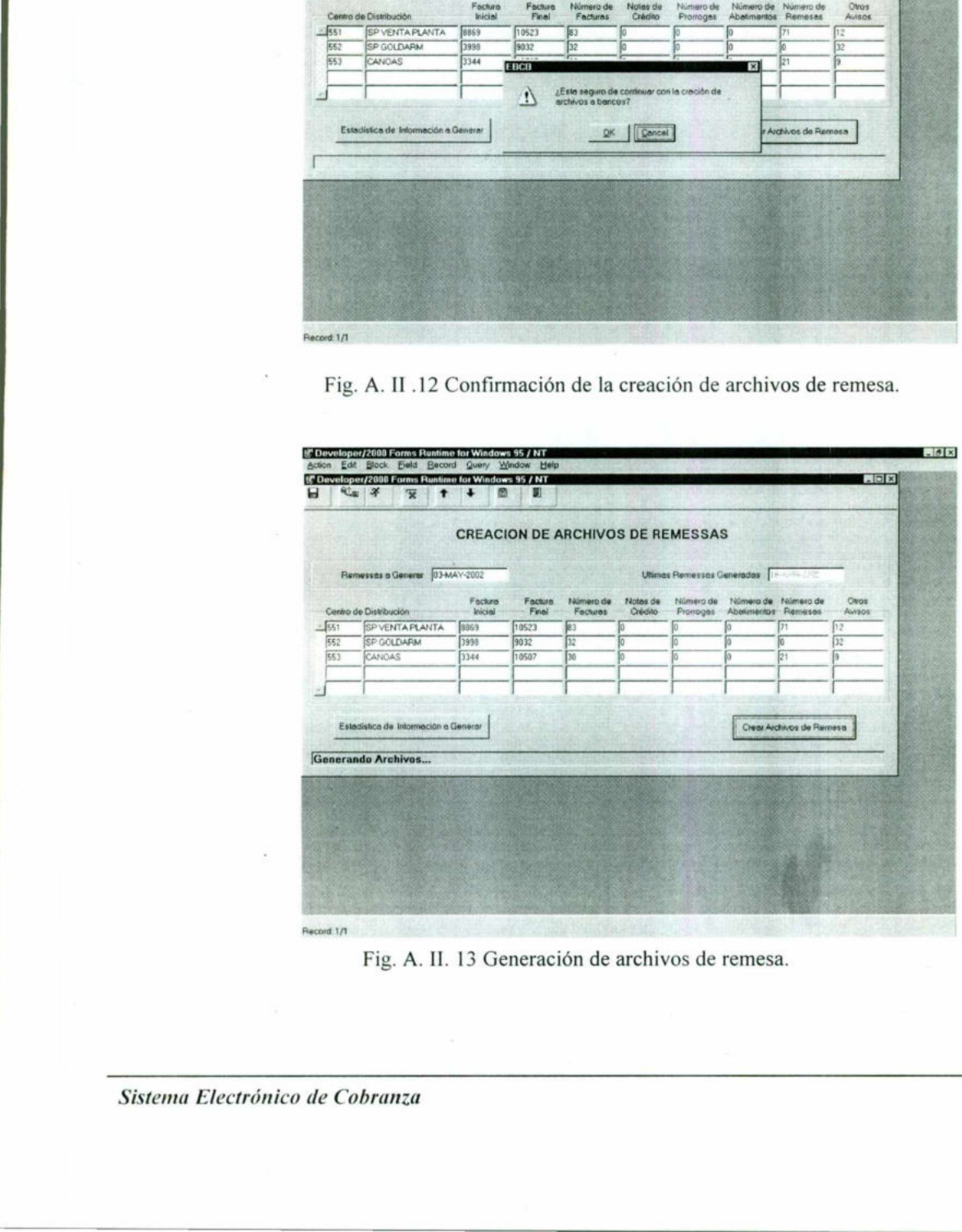

Fig. A. IL. 13 Generación de archivos de remesa.

En la figura A.II.13 podemos observar como se esta generando dicho archivo de remesa.

|     |     |                                      |                    |                       |                       |                     | <b>CREACION DE ARCHIVOS DE REMESSAS</b> |                                            |                       |                 |
|-----|-----|--------------------------------------|--------------------|-----------------------|-----------------------|---------------------|-----------------------------------------|--------------------------------------------|-----------------------|-----------------|
|     |     | Remessas a Generar                   | 03-MAY-2002        |                       |                       |                     | Utimas Ramessas Generadas               |                                            |                       |                 |
|     |     | Centro de Distribución               | Fecture<br>Inicial | Facture<br>Final      | Número de<br>Factures | Notes de<br>Crédito | Nimero de<br>Promoges                   | Número de Número de<br>Abalimentos Remesas |                       | Ottos<br>Avisos |
| 551 |     | SP VENTA PLANTA                      | 8869               | 10523                 | 83                    | ю                   |                                         |                                            | דל                    | 12              |
|     | 552 | SP GOLDARM                           | 3998               | 9032                  | 52                    | lo                  |                                         |                                            |                       | 32              |
|     | 553 | CANGAS                               | 3344               | Tinsoz<br><b>EBCB</b> | F                     |                     |                                         | Гα<br>×                                    | b٦                    | ls              |
|     |     | Estadística de Información a Generar |                    |                       |                       | [QK]                |                                         |                                            | v Archivos de Flemeso |                 |
|     |     | Generando Archivos                   |                    |                       |                       |                     |                                         |                                            |                       |                 |
|     |     |                                      |                    |                       |                       |                     |                                         |                                            |                       |                 |
|     |     |                                      |                    |                       |                       |                     |                                         |                                            |                       |                 |
|     |     |                                      |                    |                       |                       |                     |                                         |                                            |                       |                 |
|     |     |                                      |                    |                       |                       |                     |                                         |                                            |                       |                 |
|     |     |                                      |                    |                       |                       |                     |                                         |                                            |                       |                 |

Fig. A. 11.14 Terminación de la creación de archivos de remesa.

La figura A.II.14 nos permite observar como el proceso de generación de archivos de remesa quedo terminado.

En la figura A.II.15 se<br>archivo de retorno er<br>previamente enviados,<br>remesa, indicación de d<br>retorno registrados en le<br>Como se puede aprecia<br>marcados como respue<br>que se trata de un pago<br>al sistema del cliente po<br>Sistema Ele En la figura A.II.15 se muestra la pantalla de *Carga de archivos de retorno*, la cual carga el archivo de retorno enviado por el banco con la información de respuesta a los avisos previamente enviados, esta información puede ser: aceptación o rechazo de los avisos de remesa, indicación de cobros parciales o totales de facturas, y en sí cualquiera de los avisos de retorno registrados en los códigos de operación de bancos. Entertainmental Arthurs.<br> **Concernation Arthurs.**<br>
Fig. A. II .14 Terminación de la critical de la critical de la critical de la critical de la figura A.II.15 se muestra la pantalla de archivo de retorno enviado por el ban

Como se puede apreciar existen diferentes avisos de repuesta algunos de los cuales pueden ser marcados como respuesta de pago. Estas respuestas tienen un tratamiento especial por indicar que se trata de un pago total o parcial. La información de estos avisos es directamente enviada al sistema del cliente por medio de una interface, para que los pagos sean registrados.

the contract of the contract of
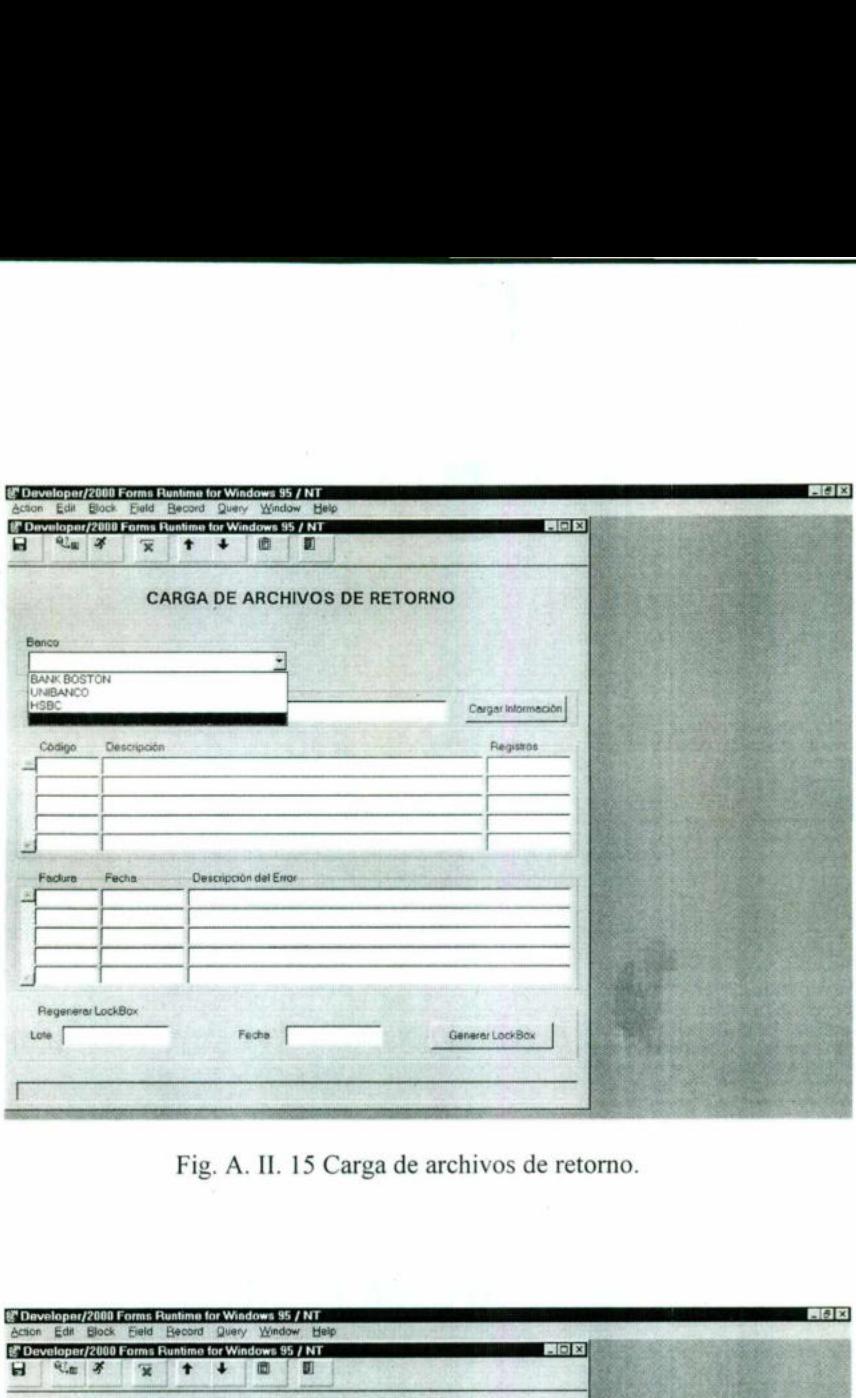

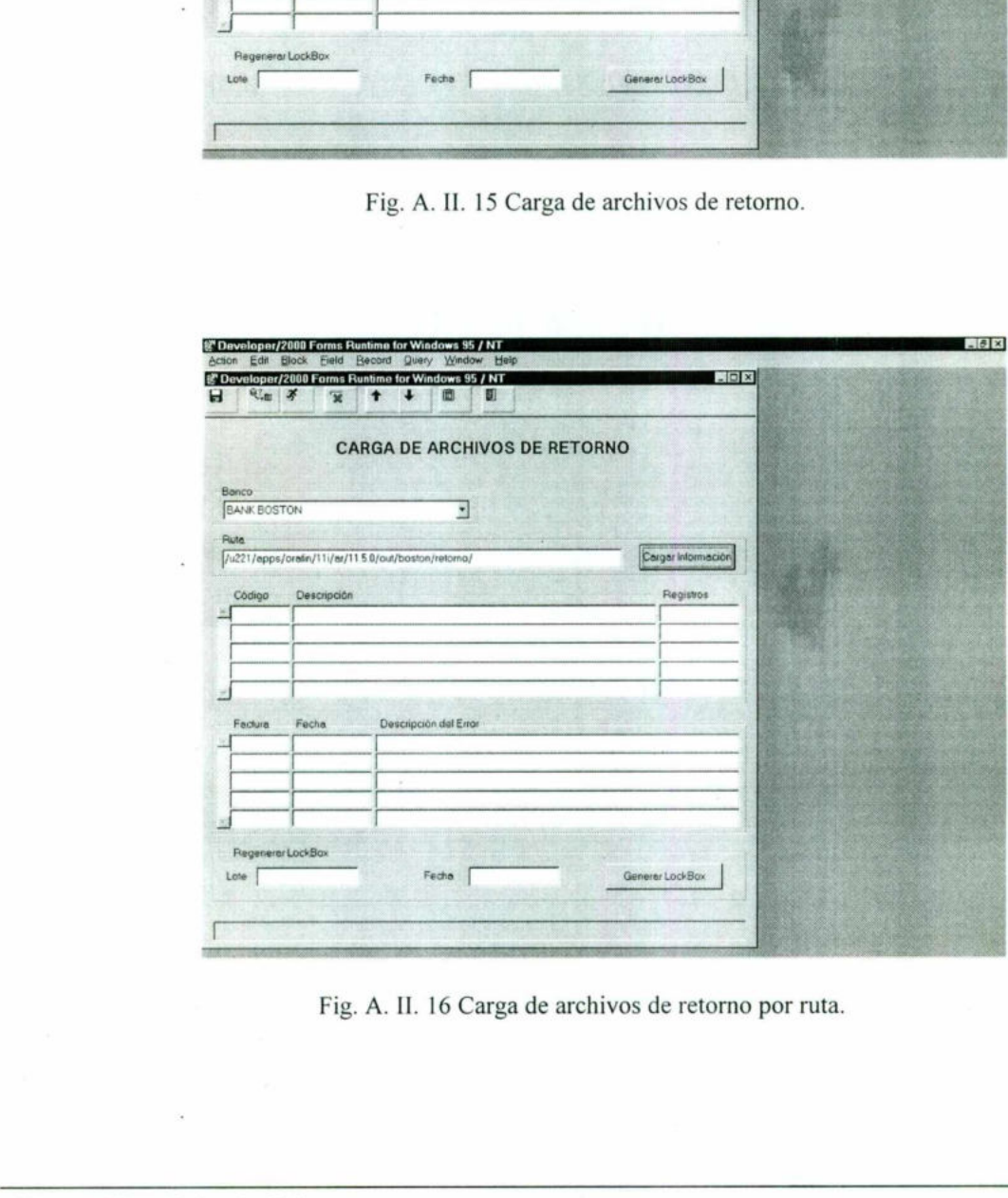

Fig. A. II. 16 Carga de archivos de retorno por ruta.

<u>a da galeja estas estas espazionas de la contrada de la contrada de la contrada de la contrada de la contrada d</u>

La figura A.IL.16 nos permite observar como al seleccionar un banco determinado, automáticamente nos muestra su ruta de catálogo.

<u> Andreas Andreas Andreas Andreas Andreas Andreas Andreas Andreas Andreas Andreas Andreas Andreas Andreas Andreas</u>

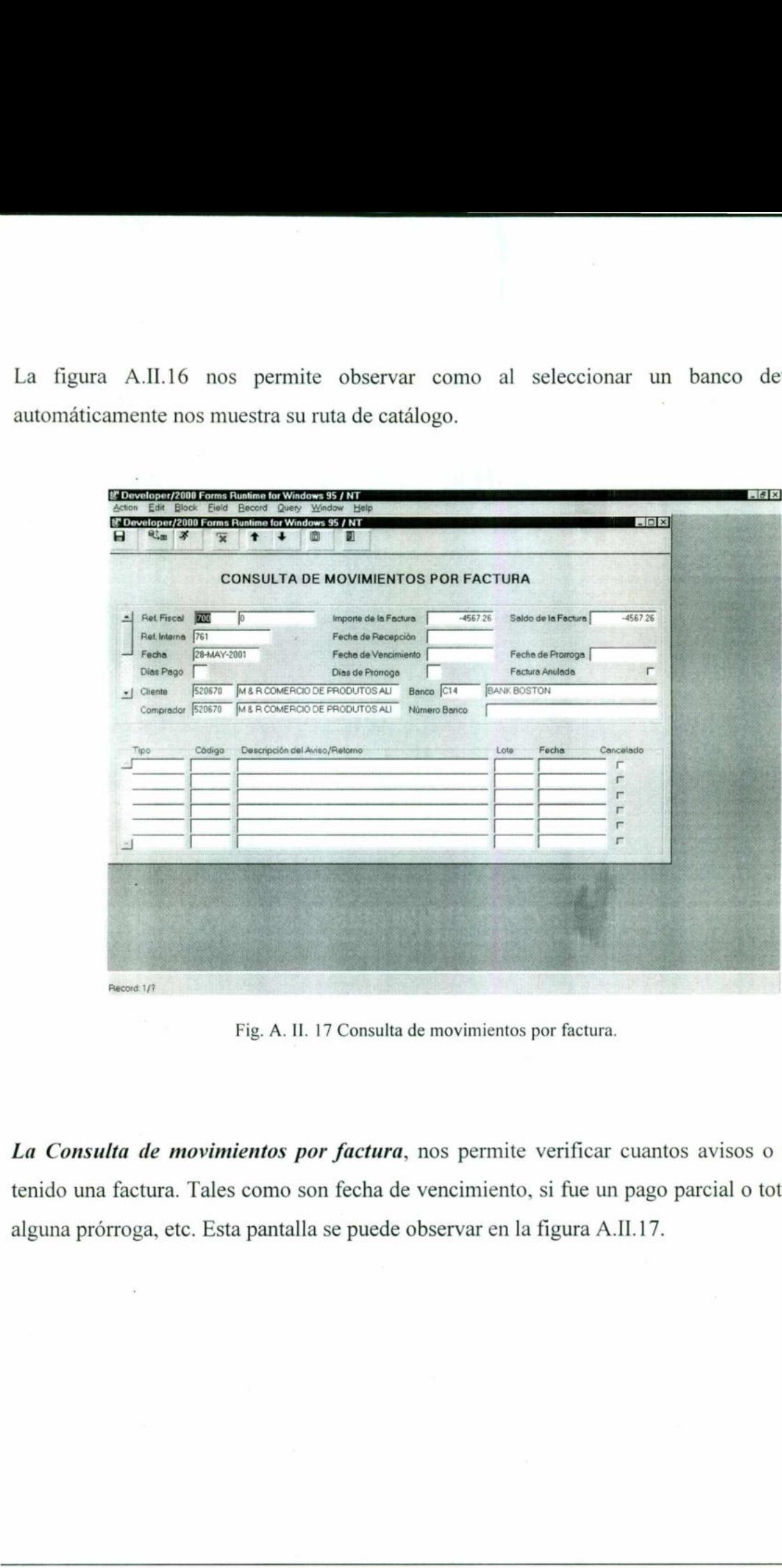

Fig. A. II. 17 Consulta de movimientos por factura.

La Consulta de movimientos por factura, nos permite verificar cuantos avisos o retornos a tenido una factura. Tales como son fecha de vencimiento, si fue un pago parcial o total, si tiene alguna prórroga, etc. Esta pantalla se puede observar en la figura A.I1.17.

<u>in the community of the community of the community of the community of the community of the community of the com</u>

| 梁 Developer/2000 Forms Runtime for Windows 95 / NT                                                                                                    | $-10x$   |
|----------------------------------------------------------------------------------------------------|----------|
| Action Edit Block Eield Becord Query Window Help<br>$-10 \times$<br>變 Developer/2000 Forms Runtime for Windows 95 / NT<br>紀世 孝<br>ы<br>圓<br>$\bullet$<br>a.<br>₪<br>Ж                                                                     |          |
| <b>CONSULTA DE MOVIMIENTOS POR FACTURA</b>                                                                                                    |          |
| Ret. Fiscal<br>221092<br>Ð<br>1983.3<br>Saldo de la Factura<br>$\mathbf 0$<br>Importe de la Factura<br>Ref. Interne<br>CSi221092<br>Fecha de Recepción                                                                                    |          |
| 27-APR-2001<br>Fecha de Vencimiento 27-MAY-2001<br>Fecha de Promoga 27-MAY-2001<br>Fecha<br>Dies Pego 30<br>Factura Anulada<br>г<br>ğ0<br>Dias de Prorroga<br>520740<br>SUCESSORES DE DORIVAL RIBEIRO<br>Banco C12<br>HSBC<br>-   Cliente |          |
| Comprador 520740<br>SUCESSORES DE DORIVAL RIBEIRO<br>Número Banco<br>15005430124<br>Fecha<br>Concelado<br>Tipo <sup>-</sup><br>Código<br>Descripción del Aviso/Fietomo<br>Lote                                                            |          |
| RETORNO<br>31<br>LIQUIDACAD NORMAL EM CHEQUE/CO<br>2684<br>28-MAY-2001<br>г<br>г<br>г                                                                                                    |          |
| г<br>r<br>г                                                                                                    |          |
|                                                                                                    |          |
|                                                                                                    |          |
| Record: 1/1                                                                                                    |          |
| Fig. A. II. 18 Consulta de movimientos por factura, detalle.                                                                                                    |          |
|                                                                                                    |          |
| En la figura A.II.18 se puede observar con detalle aquellos avisos o retorno<br>realizados a la factura.                                                                                                    |          |
| 然 Developer/2000 Forms Runtime for Windows 95 / NT                                                                                                    | $-0.011$ |
| Action Edit Block Eield Becord Query Window Help<br>$-10x$<br>然 Developer/2000 Forms Runtime for Windows 95 / NT<br>$\mathbb{Z}_{\mathbb{R}}$ x<br>■<br>$\overline{\mathbf{x}}$<br>囮                                                      |          |

Fig. A. IL 18 Consulta de movimientos por factura, detalle.

En la figura -A.II.18 se puede observar con detalle aquellos avisos o retornos que fueron realizados a la factura.

| Record: 1/1                                                                                                    |         |
|----------------------------------------------------------------------------------------------------|---------|
| Fig. A. II. 18 Consulta de movimientos por factura, detalle.                                                                                                    |         |
| En la figura A.II.18 se puede observar con detalle aquellos avisos o retornos<br>realizados a la factura.<br>折 Developer/2000 Forms Runtime for Windows 95 / NT                                                                                                    | $-101x$ |
| Edit Block Eield Becord Query Window Help<br>$-10x$<br>the Developer/2000 Forms Runtime for Windows 95 / NT<br>电测 子<br>w                                                                                                    |         |
| <b>CONSULTA DE MOVIMIENTOS POR FACTURA</b><br>1102<br>Saldo de la Factura<br><b>Ed</b> Ret. Fiscal<br>74038<br><b>FOR</b><br>Importe de la Factura<br>Fecha de Recepción<br>07-JUN-2001<br>Ref. Interna 1003<br>31-MAY-2001<br>Fecha de Vencimiento 30-JUN-2001<br>Fecha de Promoga 04-JUL-2001<br>Fecha<br>Dias Pago<br>30<br>п<br><b>Facture Anulade</b><br>Dias de Promoga<br>520680<br>MEGAFORT DISTRIB. IMP. EXP. LTDA<br>HSBC<br>Banco C12<br>Cliente<br>Comprador 520680<br>MEGAFORT DISTRIB. IMP. EXP. LTDA<br>Número Banco<br>15016363534 |         |
| Fecha<br>Tipo<br>Código<br>Descripción del Avrso/Retorno<br>Lote<br>Concelsdo<br>PETORNO<br>2691<br>ENTRADA CONFIRMADA<br>08-JUN-2001<br>r<br><b>RETORNO</b><br>VENCIMENTO PRORROGADO<br>2702<br>26-JUN-2001<br>14<br><b>RETORNO</b><br>UQUIDAÇÃO NORMAL EM CHEQUE/CO<br>2708<br>04-JUL-2001<br>31<br>r<br>r                                                                                                    |         |
| r<br>Record 1/1<br>Fig. A. II. 19 Consulta de movimientos por factura, detalle.                                                                                                    |         |

Fig. A. Il. 19 Consulta de movimientos por factura, detalle.

En la figura A.I1.19 podemos observar que los movimientos realizados fueron primeramente la entrada de confirmación, posteriormente hay una prórroga y para finalizar encontramos la liquidación de la factura. 1.19 podemos observar<br>firmación, posteriormer<br>a factura.<br><sup>Expone</sup> <sup>Edit</sup> Bos E<sup>ndi</sup> Bacod Quey Wado- E

| II.19 podemos observar que los movimientos realizados fueron<br>ifirmación, posteriormente hay una prórroga y para finalizar<br>la factura.                                              |  |
|----------------------------------------------------------------------------------------------------|--|
| <b>LAYOUTS DE ARCHIVOS PARA BANCOS</b>                                                                                                    |  |
| Sección<br>Barico<br>Tipo de Layout<br>$+$ C12<br>$F^{n}$<br>Encebezado<br>$\vert \star \vert$<br>messa                                                                                  |  |
| Flacord: 1/7<br>Fig. A. II. 20 Layouts de archivos para bancos.                                                                                                    |  |
| Layouts de archivos para bancos que se puede observar en la<br>mentar los formatos de los archivos que son enviados y recibido<br>oor tres secciones que son: encabezado, detalle y pie. |  |
| të Develo<br>SC Di<br>a<br><b>LAYOUTS DE ARCHIVOS PARA BANCOS</b><br>Tipo de Layour<br>Sección                                                                                           |  |

Fig. A. IL 20 Layouts de archivos para bancos.

La pantalla de Layouts de archivos para bancos que se puede observar en la figura A.II.20, sirve para documentar los formatos de los archivos que son enviados y recibidos. Cada archivo esta integrado por tres secciones que son: encabezado, detalle y pie.

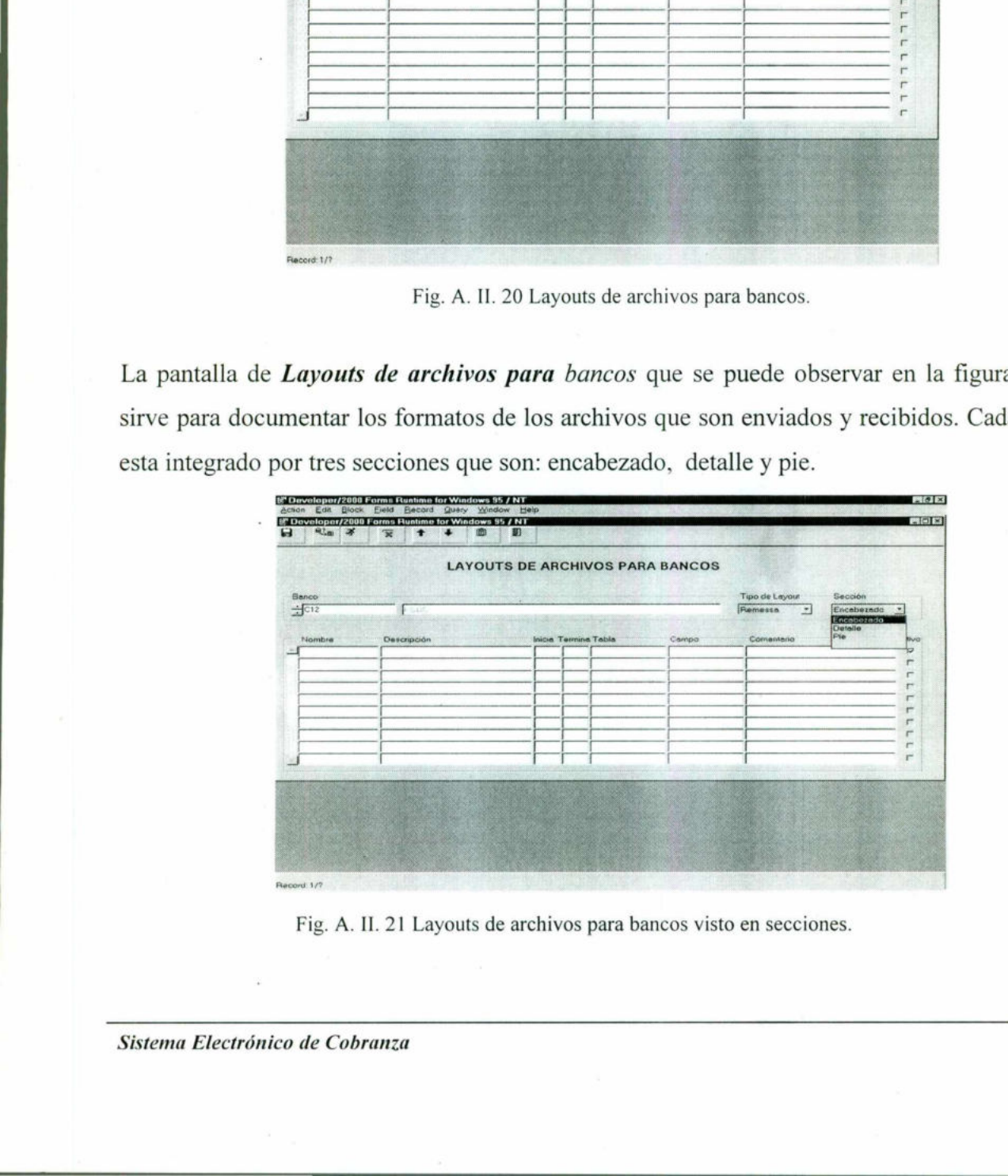

Fig. A. II. 21 Layouts de archivos para bancos visto en secciones.

En la figura A.II.21 podemos observar la opción de las secciones por las que esta conformada un layout.

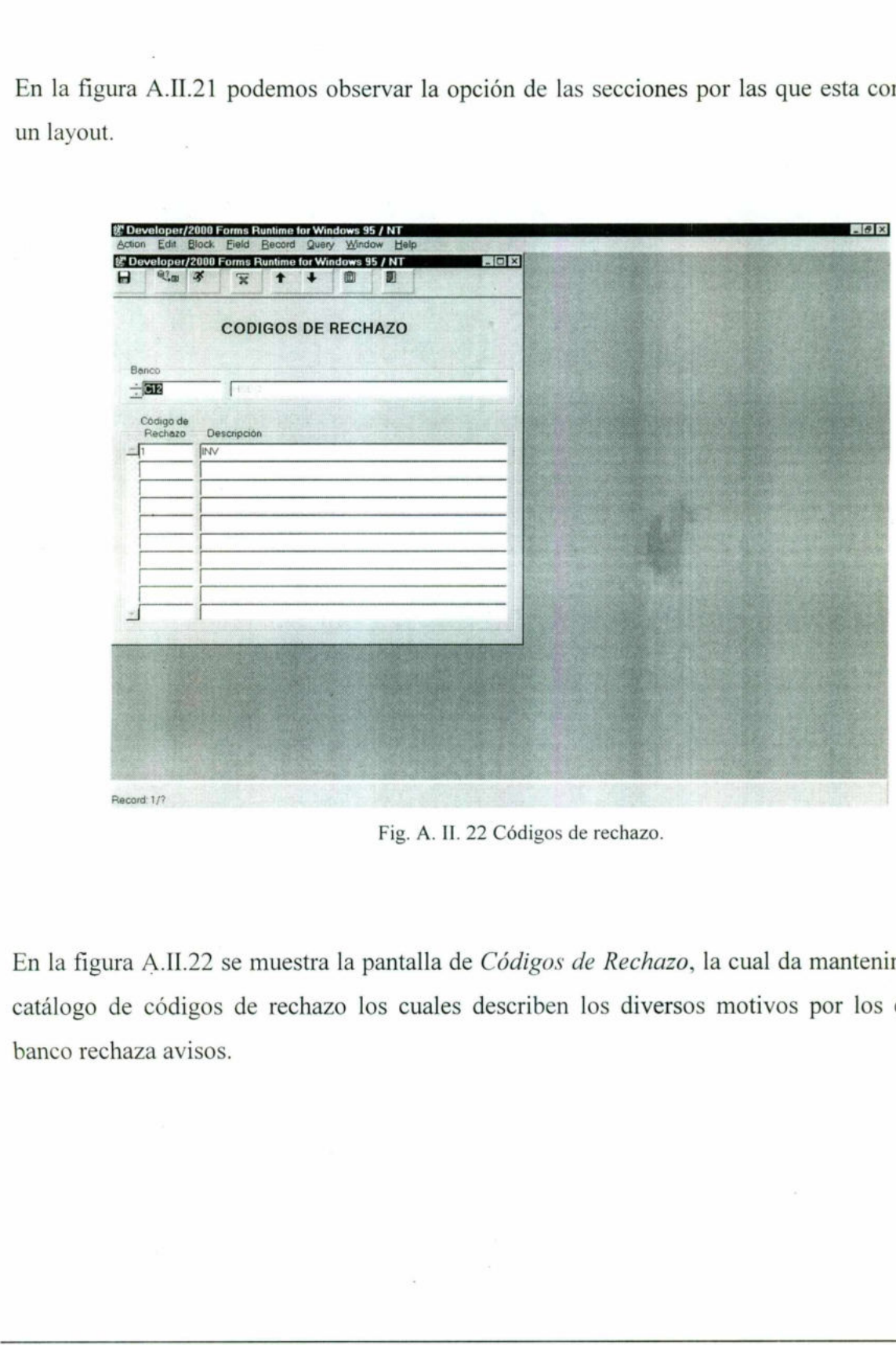

Fig. A. II. 22 Códigos de rechazo.

En la figura A.II.22 se muestra la pantalla de Códigos de Rechazo, la cual da mantenimiento al . catálogo de códigos de rechazo los cuales describen los diversos motivos por los cuales el banco rechaza avisos.

# APÉNDICE III.

# A.II1.1 Ejemplos de Archivos de Remesa.

### A.II1.1.1 Ejemplo de encabezado:

O1REMESA O1COBRANCA 002065502060017500 KOGG BRASIL € CIA 399BAMERINDUS 18100001600BPI 000001

# A.M11.1.2 Ejemplos de detalle:

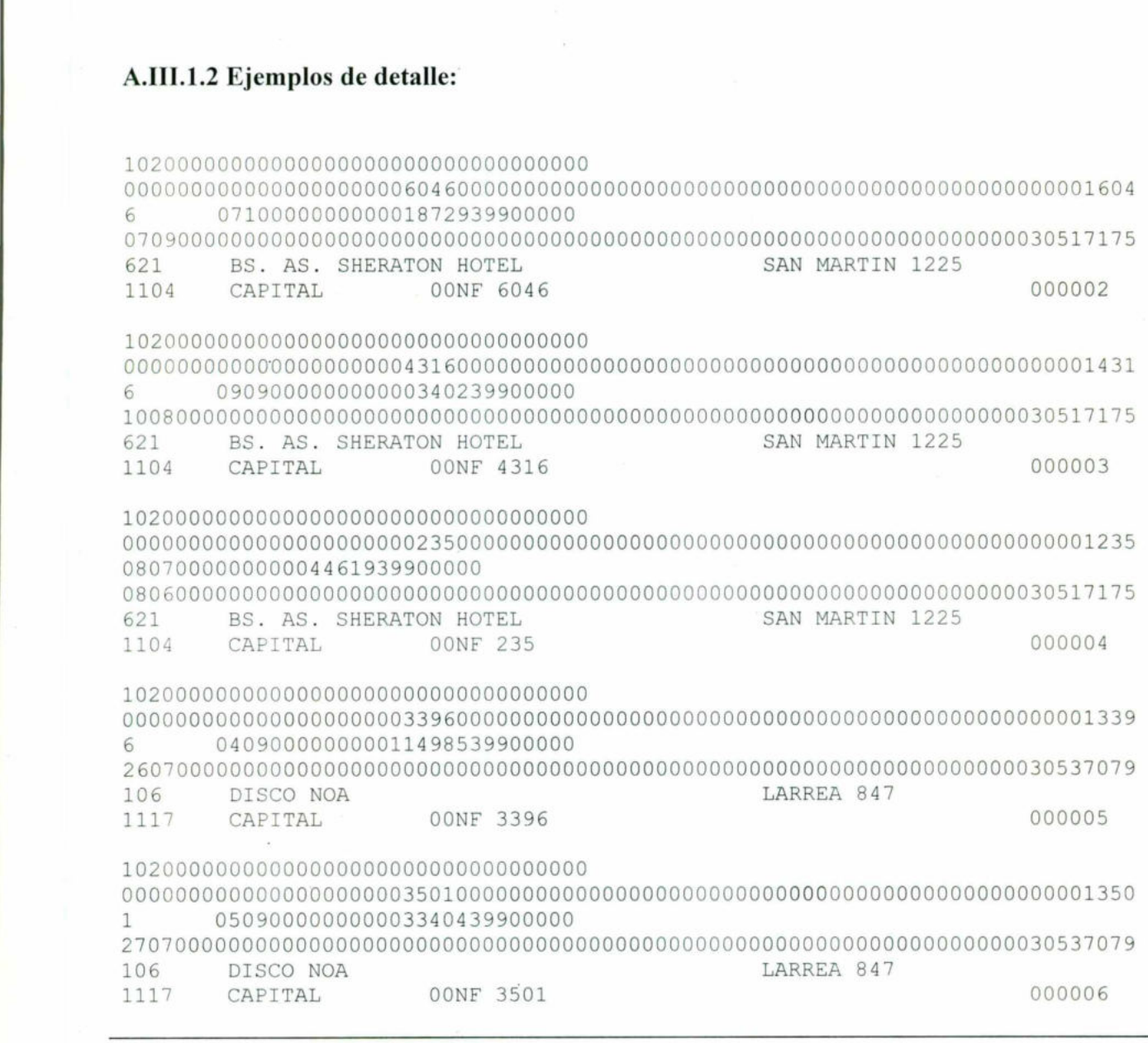

Sistema Electrónico de Cobranza  $70$ 

#### A.111.1.3 Ejemplo de pie:

and the contract of the contract of the contract of the contract of the contract of the contract of the contract of the contract of the contract of the contract of the contract of the contract of the contract of the contra

9 003170

#### A.II1.2 Ejemplos de Archivos de Retorno:

#### A.I11.2.1 Ejemplo de encabezado:

O2RETORNOO1COBRANCA 002065502060017500 KOGG DO BRASIL CIA 399HSBC : 04090001600BPI 040900 02505 000001

#### A.1T.2.2 Ejemplo de detalle:

10255002133000199002065502060017500 000000000000000000061766314158789370 10604090010205746 14158789370

0409000000000763400399000160900000000000000000000000000000000000000000000000 0000000000000000000000000000000000000076340000000000000000000000000000000000 o0000000000000000000000000000000000000000000000000000000000000000000000000000 00000000000000054219000002

10255002133000199002065502060017500 000000000000000000061401614149898434 13104090010204034 14149898434 2108000000000043191399000320900000000000000000000000000000000000000000000000

0000000000000004500000000000000000000004274100000000000000000000000000000000 o000000000000000000000000000000000000000000000000000000000000000000000000000 00000000000000054219000003

 2108000000000028645399000320900000000000000000000000000000000000000000000000 10255002133000199002065502060017500 000000000000000000061401714149898442 13104090010204035 14149898442 0000000000000002990000000000000000000002834600000000000000000000000000000000 o000000000000000000000000000000000000000000000000000000000000000000000000000 00000000000000054219000004 

10255002133000199002065502060017500 000000000000000000061488614152054603 13104090010204341 14152054603

0409000000000243750399007620900000000000000000000000000000000000000000000000 0000000000000000000000000000000000000024375000000000000000000000000000000000 0000000000000000000000000000000000000000000000000000000000000000000000000000 00000000000000054219000005

#### A.II1.2.3 Ejemplo de pie:

9201399 000010050000046685051400002505 000073

#### APENDICE IV.

<u> 1989 - Angele Angels, Angels, Amerikaansk politiker (\* 1989)</u>

# A.IV.1. Ejemplo de Interface del Sistema de Facturación al Sistema de Electrónico de Cobranza.

```
DESCRIPTION AND RESIDENCE
v_intertal<br>
v_imptotal<br>
v_imptotal<br>
v_fechfac DAT<br>
v_compagg<br>
v_fpedsys DAT<br>
v_fpedsys DAT<br>
v_fpedsys DAT<br>
v_fpedsys DAT<br>
v_fpedsys DAT<br>
v_fpedste<br>
v_fpedte<br>
v_compagna VAR<br>
v_compagna VAR<br>
v_compagna VAR<br>
v_compagna VAR<br>

           CREATE OR REPLACE PROCEDURE Eba_ Facturas Ess A Bancos IS 
           PROCEDURE Error (p_factura IN NUMBER, p_error IN VARCHAR2) IS 
           BEGIN 
             INSERT INTO br_errores_bancos 
                      (line id, origen,proceso, factura, fecha, error) 
                   VALUES 
                          (eba errores ess a bancos S.NEXTVAL,'ESS','FACT 
           ESS', p_factura, SYSDATE, SUBSTR (p_error, 1, 200));
                 COMMIT 
           END; 
           PROCEDURE Procesa Facturas IS 
           v set_of books id NUMBER(15); 
           v_korg VARCHAR2 (3); 
           v facpais VARCHAR2 (2);
           v facmone VARCHAR2 (3);
           v almacen NUMBER (3);
           v refk NUMBER (9);
           v factura VARCHAR2 (15);
           v imptotal NUMBER;
           v fechfac DATE;
           v condpag VARCHAR2 (2);
           v vencfac DATE;
           v pedess NUMBER (8);
           v fpedsys DATE;
           v fpedcte DATE;
           v fregcte DATE; 
           v_ocompra VARCHAR2 (35);
           v ctepaga VARCHAR2 (7);
           v ctecomp VARCHAR2 (7);
           v codbanco VARCHAR2 (3);
           v canal : VARCHAR2 (3);
           v areacte VARCHAR2 (6);
           v_terrcte NUMBER (6);
           v_zonacte VARCHAR2 (6);
           v lisprec VARCHAR2 (7);
           v tipofac VARCHAR2 (7);
           v tipoped VARCHAR2 (7);
           v curef VARCHAR2 (30);
           v fechaprorrog DATE; 
           v cantabatimento NUMBER;
           v_numbanco VARCHAR2 (20);
           v_palet VARCHAR2(1);
           v retcause VARCHAR2 (2);
           v notacred NUMBER (9);

           v blanket VARCHAR2 (1);
```
Sistema Electrónico de Cobranza

v cancelado VARCHAR2(1); v fili cod VARCHAR2 (9); CURSOR c\_facturas ess IS SELECT 60 set of books id, Ihead.Orgunit Korg, Ihead.Countrycd Facpais, Ihead.Currency Facmone, Ihead.Stockno Almacen, Ihead. Invno Refk, Lhead.mnfsm\_num Factura, DECODE (Ihead. Invtype, 0, Ihead. Invamt,3,Ihead. Invamt,1, Ihead.Invamt\*- 1,0) Imptotal, Ihead. Invdate Fechfac, Ihead.Termspay Condpag, Ihead.Duedate Vencfac, Ihead.Cono Pedess, Ihead.Codate Fpedsys, Ihead.Yourdate Fpedcte, Chead.Regdeldate Fregcte, Ihead.Yourcono Ocompra, Ihead.Custnobill Ctepaga, Ihead.Custno Ctecomp, Cbill.Bank Codbanco, Ihead.Custcat Canal, Ihead.Region Areacte, Ihead.Buycentre Terrcte, Ihead.District Zonacte, Ihead.Pricelist Lisprec, DECODE (Ihead.Invtype, 0, 'FACTURA",1, 'NOTACRE', 2, 'FACTINT',3,'FACCERO',4, 'NOTC ONT') Tipofac,  $\Box$ Tipo Ped, Ihead.Curef Curef, Ihead. Duedate Fechaprorrog, NULL Cantabatimento, NULL numbanco, palet.palet, --Indica si es un palet(S) o es una factura normal (N)  $canc.retcause,$   $---**$ canc.NotaCred, =- \*\*> Campos para determinar si es cancelación o devolución parcial canc.blanket, --\*\* DECODE (canc.blanket, NULL, NULL, DECODE (canc.blanket,'J',DECODE (SUBSTR (canc.ret cause, 1, 1), 'G', 'S', DECODE (SUBSTR(canc.retcause, 1, 1), 'H', 'S', NULL)), NULL)) Cancelacion, --Determina si la cancelación es total(S) o parcial(null) esec.fili cod FROM bra imp.eba libro enc secuencias@less Esec, bra imp.eba libro det secuencias@less Dsec, a\_imp.eba\_libro\_enc\_secuencias@less Esec,<br>bra\_imp.eba\_libro\_det\_secuencias@less Dsec,<br>Cust Mex.Eba Invoice Transporta@less Trans, Cust\_Mex.Eba\_Invoice\_Transporta@less Trans,<br>CustBill@less Cbill, k int.Cohead Chead, k int.A Coinvhead intervalue of the Ihead, eba\_ libro invhead Lhead, rived.Cone<br>
Ihead.Cone<br>
Ihead.Cone<br>
Ihead.Cone<br>
Ihead.Cone<br>
Ihead.Yourcone<br>
Chead.Yourcone<br>
Ihead.Yourcone<br>
Ihead.Custnobill<br>
Cote<br>
Ihead.Custnobill<br>
Inead.Custno<br>
Inead.Custnobill<br>
Inead.Custnobill<br>
Inead.Custnobill<br>
Inea --Query que obtiene si una factura es un Palet

Sistema Electrónico de Cobranza *a comunità* e a comunità de la comunità de la comunità de 73 de *a comunità* de *73* 

<u> The Communication of the Communication of the Communication of the Communication of the Communication of the Communication of the Communication of the Communication of the Communication of the Communication of the Commun</u>

Credito<br>
que hagan referencia a la<br>
k\_int.A\_Coinvshi!<br>
WHERE Ihead.Compno<br>
AND Ihead.Compno<br>
AND Ihead.Compno<br>
AND Ihead.Compno<br>
AND Ihead.Compno<br>
AND Ihead.Compno<br>
AND Ihead.Compno<br>
AND Ihead.Compno<br>
AND CBill.custnobi!<br> (SELECT ir.invno, ir.cono, MIN(DECODE(pa.Class6, 'XXXX', 'S', 'N')) Palet FROM k int.A Coinvrow Ir, k int.Part Pa WHERE Ir.Compno = 70 AND Ir.Invno > 0 AND Ir.Cono >0 AND Ir.Partno = Pa.Partno AND Pa.Partno > '0' GROUP BY ir.invno,ir.cono) Palet, --Query que regresa las NC que cancelan a una factura (SELECT ih.originvno,MIN(ih.invno) NotaCred,MIN(ch.blanket) blanket,ir.retcause FROM k int.A Coinvhead ih, k int.cohead ch, k int.A Coinvrow Ir WHERE Ir.Compno = 70 AND Ir.Invno > 0 AND Ir.Cono > 0 AND ih.cono = ir.cono AND ih.invno = ir.invno AND ih.compno = 70 AND ih.Invtype = 1 --Solo Notas de Credito AND ch.cono = ih.cono AND  $ch.crqunit = 70$ AND ih.originvno IS NOT NULL --Solo los que hagan referencia a la factura cancelada AND ch.custno = ih.custno GROUP BY ih.originvno, ir.retcause) Canc, k int.A Coinvshipto Iship WHERE Ihead. Compno = Iship. Compno AND Ihead. Invno = Iship. Invno AND Ihead.Cono = Iship.Cono AND Iship.Compno = 70 AND Ihead.Cono = Chead.Cono AND Ihead.Compno = 70 AND Ihead.Compno = Trans.Compno AND Ihead.Invno = Trans.Invno AND Ihead.Cono = Trans.Cono AND CBill.custnobill = Ihead.Custnobill --Join con el query de palets AND palet.Invno = Ihead.Invno AND palet.Cono = Ihead.Cono --Hace el join de la factura con la NC que la cancela AND canc.originvno (+)= Ihead. Invno AND Trans.Banc  $F = 0$ --Hace join con la tabla eba\_libro\_invhead AND Lhead.cono = Ihead.cono AND Lhead.compno = Ihead.compno AND Lhead.invno = Ihead.invno --Join con las tablas de secuencias AND esec.secuencia = dsec.secuencia WHERE Ir.Compno = 70<br>
MD Ir.Thuno > 0<br>
AND Ir.Compno = 70<br>
AND Ir.Compno > 0<br>
AND Ir.Compno > 0<br>
AND IR.Compno > 0<br>
AND IR.Compno > 0<br>
AND IR.AN<br>
AND AND AND<br>
AND AND AND AND<br>
AND AND IREQ.Compno = 15hip.Compno<br>
MERE Iread AND dsec.ubicacion = Ihead.Stockno;

Sistema Electrónico de Cobranza  $74$ 

the contract of the contract of the contract of the contract of the contract of

```
\frac{v}{v} for \frac{v}{v} for \frac{v}{v} for \frac{v}{v} for \frac{v}{v} for \frac{v}{v} for \frac{v}{v} for \frac{v}{v} for \frac{v}{v} for \frac{v}{v} for \frac{v}{v} for \frac{v}{v} for \frac{v}{v} for \frac{v}{v} for \frac{v}{v} for \frac{v}{v} f
                    BEGIN 
                        OPEN c_facturas ess; 
                               LOOP 
                                  FETCH c_facturas_ess
                                           INTO v_set_of books id, 
                                                   v_korg, 
                                             v facpais,
                                             v facmone,
                                             v_almacen, 
                                             v_refk, 
                                             v factura,
                                             v_imptotal, 
                                             v_fechíac, 
                                             v_condpag, 
                                             v vencfac,
                                             v_pedess, 
                                             v_fpedsys, 
                                             v_fpedcte, 
                                             v freqcte,
                                             v_ocompra, 
                                             v_ctepaga, 
                                             v_ctecomp, 
                                             v_codbanco,
                                             v_Canal, 
                                             v areacte,
                                             v terrcte,
                                             v_zonacte, 
                                             v_1isprec;, 
                                             v tipofac,
                                             v tipoped, 
                                             v_curef, 
                                             v_fechaprorrog, 
                                             v cantabatimento, 
                                             v_numbanco, 
                                                       v palet, 
                                                       v_retcause,
                                                       v_notacred,
                                                       v_blanket, 
                                                       v cancelado, 
                                                       v_fili cod; 
                                         EXIT WHEN c facturas ess%NOTFOUND;
                                  BEGIN 
                                             --Insertar el la tabla de facuturas del bolt-on de bancos 
                                                    INSERT INTO br facturas system_ess 
                                                           (set_of books_id, 
                                                                korg, 
                                                  facpais, 
                                                  facmone, 
                                                  almacen, 
                                                  refk, 
                                                  factura, 
                                                  imptotal, 
                   v_ventacy<br>
v_pedess,<br>
v_pedess,<br>
v_pedess,<br>
v_pedess,<br>
v_pedess,<br>
v_pedess,<br>
v_cpedete,<br>
v_compara,<br>
v_ccepaga,<br>
v_ccepaga,<br>
v_ccepaga,<br>
v_ccepaga,<br>
v_canal,<br>
v_aracte,<br>
v_conacte,<br>
v_cunotef,<br>
v_tipoped,<br>
v_cuntabatimeto,
                                                                cantpagada,
```
Sistema Electrónico de Cobranza 75

the contract of the contract of the contract of the contract of the contract of

<u> 1989 - Germany Maria Barat (f. 1989)</u>

 $\begin{array}{c}\n\mathbf{v} - \mathbf{f} \\
\mathbf{v} - \mathbf{g} \\
\mathbf{v} - \mathbf{g} \\
\mathbf{v} - \mathbf{g} \\
\mathbf{v} - \mathbf{g} \\
\mathbf{v} - \mathbf{g} \\
\mathbf{v} - \mathbf{g} \\
\mathbf{v} - \mathbf{g} \\
\mathbf{v} - \mathbf{g} \\
\mathbf{v} - \mathbf{g} \\
\mathbf{v} - \mathbf{g} \\
\mathbf{v} - \mathbf{g} \\
\mathbf{v} - \mathbf{g} \\
\mathbf{v} - \mathbf{g} \\
\mathbf{v} - \mathbf{g} \\
\math$ fechfac, condpag, vencfac, pedess, fpedsys, fpedcte, fregcte, ocompra, ctepaga, ctecomp, codbanco, Canal, areacte, terrcte, zonacte, lisprec, tipofac, tipoped, curef, fechaprorrog, cantabatimento, numbanco, palet, retcause, notacred, blanket, cancelado, ultimoaviso, fili\_ cod) VALUES (v\_set\_of books id, v\_korg, v\_facpais, v\_facmone, v\_almacen, v\_refk, v factura, v\_imptotal,  $0,$ v\_fechfac, v\_condpag, v\_vencfac, v\_pedess, v\_fpedsys, v\_fpedcte, v freqcte, v ocompra, v\_ctepaga, v\_ctecomp, v\_codbanco, v\_Ccanal, v areacte, v terrcte, v\_zonacte, v\_lisprec, ispector<br>
ipofac,<br>
tipoped,<br>
curef,<br>
fechaprorrog,<br>
cantabatimento,<br>
numbanco,<br>
palet,<br>
reactance,<br>
notacred,<br>
hanket,<br>
cancelado,<br>
cantabatimento,<br>
values<br>
(v\_set\_of\_book:<br>
v\_facpais,<br>
v\_facpais,<br>
v\_facpais,<br>
v\_facpais,<br> v tipofac,

Sistema Electrónico de Cobranza  $\frac{76}{4}$ 

the contract of the contract of the contract of the contract of the contract of

```
v_tipoped, 
                          v_curef, 
                           v_fechaprorrog, 
                           v cantabatimento,
                           v_numbanco, 
                                      v_palet, 
                                      v_retcause, 
                                      v_notacred,
                                      v_blanket, 
                                      v cancelado,
                                     NULL, 
                                      v_fili cod); 
                            --Insertar el aviso de Remesa 
                            IF v_cancelado IS NULL AND v_palet = 'N' AND v_tipofac =
 '"FACTURA' 
                                AND v imptotal <> 0 AND v codbanco IN
 ('C12', 'C13', 'C14') THEN
                            INSERT INTO br avisos banco 
                                  (corr_avisos, 
                                               set_of books id, 
                                               korg, 
                                               cod aviso b, 
                                                  cod_aviso_k, 
                                               cod_banco, 
                                               fecha_aviso, 
                                               ref k, 
                                               listo envio, 
                                               enviado, 
                                              comentario) 
                                 VALUES 
                                          (br avisos banco s.NEXTVAL, 
                                                 v set of books id,
                                               v_korg, 
                                              1, 
                                              1, 
                                               v_codbanco,
                                              TRUNC (SYSDATE), 
                                                 v_refk, 
                                               ^{\prime} S<sup>^{\prime}</sup>,
                                               'N',
                                               'REMESSA AUTOMATICA'); 
                           END IF; 
                            --Marcar la facutura como enviada al bolt-on de bancos 
                            --Marcar la facutura como enviada al bolt-o<br>UPDATE Cust Mex.Eba Invoice Transporta@less
                                SET Banc F = 1WHERE Compno = 70 
              AND Invno = v_refk; 
                           COMMIT'; 
                     EXCEPTION 
                              WHEN OTHERS THEN 
AND v_imptotal <><br>
('C12','C13','C14')THEN<br>
INSERT INTO br_avisos<br>
(corr_avisos,<br>
set_of_indivergent<br>
cod_avis<br>
cod_avis<br>
cod_abin<br>
cod_abin<br>
cod_abin<br>
cod_abin<br>
cod_abin<br>
cod_abin<br>
cod_abin<br>
cod_abin<br>
cod_abin<br>
comentai<br>

                                       ROLLBACK;
```
Sistema Electrónico de Cobranza **177** 

the contract of the contract of the contract of the contract of the contract of

and the second control of the second control of the second control of the second control of the second control of

```
the contract of the contract of the contract of the contract of the contract of
                                                      Error (v refk, 'NO SE PUDO PROCESAR LA FACTURA ' ||
                 TO CHAR (v refk) || \cdot. ' || SQLERRM);
                                  END; 
                         END LOOP; 
                         CLOSE c_facturas ess; 
                         EXCEPTION 
                            WHEN OTHERS THEN 
                                     Error(0, 'OCURRIO UN ERROR AL PROCESAR LAS FACTURAS. ' ||
                 SOLERRM) ; 
                 END; 
                 --Procedimiento que elimina y cancela las facturas 
que tienen notas de 
                 crédito posteriores a la 
                 --generación automática de avisos. 
                 PROCEDURE Cancela Facturas Anteriores IS 
                 v originvno NUMBER (9);
                 v refk NUMBER (9);
                v notacred NUMBER(9);
                v blanket VARCHAR2 (1);
                 v retcause VARCHAR2(2);
                 v enviado VARCHAR2 (1); 
                 CURSOR c cancela IS 
                   SELECT ih.originvno, 
                             fess.refk, 
                                   ih.invno, 
                                ch.blanket, 
                                ir.retcause, 
                                   ab.enviado 
                      FROM k int.A Coinvhead ih,
                                   k int.cohead ch, 
                                br facturas system ess fess, 
                                   br_avisos banco ab, 
                                   k int.A Coinvrow Ir 
                     WHERE Ir.Compno = 70AND Ir.Invno > 0 
                        AND Ir.Cono > 0 
                          AND ih.cono = ir.cono 
                          AND ih.invno = ir.invno 
                          AND ih.compno = 70 
                          AND ih.Invtype = 1 
                          AND ch.cono = ih.cono 
                          AND ch.orgunit = 70 
                           AND ih. 
originvno IS NOT NULL --Solo los que hagan referencia a la 
                 factura cancelada 
                          AND ch.custno = ih.custno 
                          AND fess.refk > 0 
                           AND fess.set of books id = 60
                          AND fess.korg = 70 
                          AND fess.refk = ih.originvno 
                       AND tipofac = 'FACTURA' 
                       AND cancelado IS NULL 
                          AND ch.blanket = 'J' 
                           AND CHIDIQUECE<br>AND (SUBSTR(ir.retcause, 1, 1) = 'G' OR SUBSTR(ir.retcause, 1, 1) = 'H')
                          E IT.Compho - 70<br>
ID Ir.Invno > 0<br>
AND ih.cono = ir.cono<br>
AND ih.invno = ir.invno<br>
AND ih.invno = ir.invno<br>
AND ih.Invtype = 1 --Sc<br>
AND ch.cono = ih.cono<br>
AND ch.orgunit = 70<br>
AND ih.originvno IS NOT<br>
cancelada<br>
AND fess.
                                                      --Solo Notas de Credito 
               roconous<br>
voriginumo NUMBER(9);<br>
voriginumo NUMBER(9);<br>
voriginumo NUMBER(9);<br>
voriginumo NUMBER(9);<br>
voriginumo NUMBER(9);<br>
voriginumo VARCHAR2(1);<br>
voriginumo VARCHAR2(1);<br>
voriginumo VARCHAR2(1);<br>
voriginumo VARCHAR2(1)
```
Sistema Electrónico de Cobranza *a a comunità* de la comunità de la comunità de la comunità de la comunità de la comunità de la comunità de la comunità de la comunità de la comunità de la comunità de la comunità de la comu

```
the contract of the contract of the contract of the
                      AND ab.cod banco > ' ' 
                      AND ab.set of books id = 60AND ab.korg = 70AND ab.cod aviso k = 1GROUP BY 
                ih.originvno, fess.refk,ih.invno,ch.blanket,ir.retcause, ab.enviado; 
                BEGIN 
                  OPEN c_cancela; 
                       LOOP 
                          FETCH c cancela
                         INTO v_originvno, 
                                     v_refk, 
                                       v_notacred, 
                                  v_blanket, 
                                  v retcause,
                                       v enviado;
                     EXIT WHEN c_cancela3NOTFOUND; 
                                -—-Borrar el aviso 
                        IF v enviado = 'N' THEN
                          DELETE 
                             FROM br avisos banco
                           WHERE ref_k = v_rrefk
                           AND cod banco > ' '
                           AND set of books id = 60AND korg = 70;
                       END IF; 
                                --Actualizar la tabla de factuas 
                          UPDATE br facturas system ess 
                                   SET notacred = v notacred,
                                              blanket = v_blanket, 
                                                         retcause = v_retcause, 
                                                         cancelado = <sup>T</sup>S',
                                                         ultimoaviso = NULL 
                                 WHERE refk = v refkAND set_of books id = 60AND korg = 70;
                       END LOOP; 
                       CLOSE c cancela; 
                       COMMIT; 
                END; 
               BEGIN --Principal 
                  Procesa Facturas; 
                  Cancela Facturas Anteriores; 
                  EXCEPTION 
                       WHEN OTHERS THEN 
                                   Error(0,'OCURRIO UN ERROR EN LA INTERFACE DE ESS 
A BANCOS. 
               SOLERRM) ; 
               END; 
              v_curviddo;<br>
v_enviddo;<br>
T w_enviddo = 'N' THEN<br>
DELETE<br>
FROM br_avisos_banco<br>
WHERE ref_k = v_refk<br>
AND oddbanco > ''<br>
AND set_of_books_id = 60<br>
AND kbcg = 70;<br>
END IF;<br>
--Actualizar la tabla de f.<br>
UPDATE br_facturas_sys
```
Sistema Electrónico de Cobranza 79

#### A.IV.2. Ejemplo de Interface del Sistema Electrónico de Cobranza a el Sistema de Cuentas por Pagar.

```
CREATE OR REPLACE FUNCTION EBA LOCKBOX BANCOS BR(p_cod banco IN VARCHAR2) 
 RETURN VARCHAR2 IS 
 c set of books id NUMBER(15) := 60;c_korg NUMBER (15) := 70; v_archivo UTL_FILE.FILE_TYPE;
 v<sub>cadena</sub> VARCHAR2 (1000);
 v_refk : NUMBER(9);
 v<sup>-</sup>num factura VARCHAR2 (13);
 v importe NUMBER;
v fecha retorno DATE;
v numero lockbox NUMBER(3);
 v lote NUMBER (5);
 v^{-}lote linea NUMBER (6);
 v num reg NUMBER(4) := 0;v sum imp NUMBER := 0;v corr retorno NUMBER;
v nombre lockbox VARCHAR2 (15);
 v flag BOOLEAN := TRUE;
 v nombre archivo VARCHAR2(100) := NULL; 
 CURSOR c_lockbox IS 
   SELECT corr_retorno, 
               fess.refk, 
           fess.factura, 
           b.numero_lockbox,
           rb.fecha_ retorno, 
                      rb.imp pago, 
                      rb.lote retorno, 
                     rb.num_linea 
     FROM br sub cat bancos b,
               br retornos banco rb, 
               br facturas system ess fess 
    WHERE rb.ref k > 0 
          AND rb.cod banco = p cod banco 
        AND rb.set of books id = c set of books id
          AND rb.korg = c_korg 
        AND rb.cod retorno k IN (SELECT cod ret k
                                     FROM br codigos retorno k
                                    WHERE cod ret k > 0AND set of books id = c set of books id
                                      AND korg = c_korg 
                                      AND tipo codigo = 'RP') 
          AND rb.enviado lockbox = 'N'AND b.cod banco = rb.cod banco 
          AND b.set of books id = c set of books id
        AND b.korg = c_korg 
          AND fess.refk = rb.ret_k; 
PROCEDURE Mensaje (p_error IN VARCHAR2) IS 
BEGIN 
   INSERT INTO br errores bancos 
            (line id, origen, proceso, factura, fecha, error) 
v_lote_linea NWMBER(6);<br>v_num_reg<br>v_num_reg<br>v_sum_imp NUMBER, i=0;<br>v_sum_imp NUMBER, i=0;<br>v_corr_retorno NUMBER; = 0;<br>v_numbre_lockbox VARCHAR2(15);<br>v_flag BOOLEAN := TRUE;<br>v_numbre_archivo VARCHAR2(100) := NUL<br>CURSOR c_lo
         VALUES
```
Sistema Electrónico de Cobranza **80. este en el seu el electrónico** 80.

```
(eba errores ess a bancos s.nextval, 'LBX', 'LOCKBOX', v_refk, sysdate, SUBSTR(p_
 error,1,200)); 
        COMMIT; 
 END; 
 BEGIN 
        --Obtener el nombre corto de LockBox 
   SELECT nombre lockbox
      INTO v_nombre lockbox 
                FROM br_sub_cat_bancos
    WHERE cod banco = p cod banco 
       AND set of books id = c set of books id
                 AND korg = c \kappaorg;
   OPEN c_lockbox; 
        LOOP 
           FETCH c_lockbox 
                 INTO v_corr retorno, 
                       v_refk, 
             v_ num factura, 
             v_ numero lockbox, 
             v fecha retorno, 
                         v_importe, 
                       v_lote, 
                         v lote linea;
          EXIT WHEN c lockbox%NOTFOUND;
                IF v flag THEN 
                  BEGIN 
                  v archivo := 
 UTL FILE.FOPEN('/u025/apps/applDLF3/10.7/ar/7.0.152/lock',RTRIM(NVL(v_nombre
 lockbox,p_cod banco)) || TO CHAR(sysdate, 'DDMMYYYY') || '.dat','w');
                              v nombre archivo :=
 RTRIM(NVL(v_nombre lockbox,p_cod banco)) || TO CHAR(sysdate, 'DDMMYYYY') ||
 dat"; 
                       v flag := FALSE;
                              EXCEPTION 
             WHEN utl file.invalid path THEN
             Mensaje('Ruta inválida.'); 
                              RETURN (NULL); 
           WHEN utl file.invalid mode THEN 
             Mensaje('Modo inválido de apertura del archivo.'); 
                              RETURN (NULL); 
          WHEN utl file.invalid operation THEN 
             Mensaje('Operación inválida.'); 
                              RETURN (NULL) ; 
                       WHEN OTHERS THEN 
                         Mensaje('No se pudo obtener los datos del banco. ' || 
SOLERRM) ; 
                              RETURN (NULL); 
                       END; 
               END IF; 
USER (LOCKDOX)<br>
INTO V_COTT_PEOTOR)<br>
THE COCKDOX<br>
THE COCKDOX<br>
THE COCKDOX<br>
THE COCKDOX<br>
V_THE COCKDOX<br>
V_THE COCKDOX<br>
V_THE COCKDOX<br>
V_THE COCKDOX<br>
V_THE COCKDOX<br>
THE COCKDOX<br>
THE COCKDOX<br>
THE COCKDOX<br>
THE COCKDOX<br>
THE CO
     --Construir el encabezado para Cada registro
```
Sistema Electrónico de Cobranza **81. este en el seu el seu el seu el seu el seu el seu el seu el seu el seu el s** 

<u>, a complete the product of the second complete the second control of the second control of the second control of the second</u>

```
v cadena := '5' ||
                             ' 1' ||
                    RPAD(vnumreq + 1,3) ||
                                                           RPAD(TO CHAR(v_importe),12)
11RPAD(TO_CHAR(v_numero lockbox) || '-* || 
TO_CHAR(v_fecha_ retorno, 'DDMMYYYY') || '-' || LPAD(TO_CHAR(v_num_reg +
 1),3,'0'),21) || 
        RPAD(TO_CHAR (v_numero lockbox),10) || 
                                                           \mathbf{r} \mathbf{r} | |
                                                           RPAD('ESS: ' || 
NVL(TO_CHAR(v_refk),' ') || '; NFiscal: ' || NVL(v_num factura,' '),38) ||
                                                          RPAD('Lote: ' || 
NVL(TO_CHAR(v_lote),' ') || '; Linea: ' || NVL(TO_CHAR(v_lote_linea),' ')
AND COLUMBUSING THE SURFACE of the same of the same of the surface of the surface of the same of the same of the same of the same of the same of the same of the same of the same of the same of the same of the same of the s
 126); 
     UTL FILE. PUT LINE (v archivo, v cadena);
               --Construir el detalle para Cada registro 
               v cadena := '6' ||
                               , 1111RPAD(vnum reg + 1,3) ||
                                                           rg! li 
                                                           '01' ||
                                                                       \mathbf{r} | |
                                                           RPAD(NVL(TO_CHAR(v_refk),' 
 ', 13) ||
                                                           RPAD(NVL(TO_CHAR(v_importe),' 
 ', 12);
               UTL FILE. PUT LINE(v archivo, v cadena);
               v\_ sum\_imp := v\_sum\_imp + v\_importe;<br>v_num_reg := v_num_reg + 1;
          --Marcar el registro de enviado a LockBox 
          UPDATE br retornos banco 
              SET enviado lockbox = 'S', 
                       fecha lockbox = TRUNC (sysdate) 
                WHERE ref k > 0 
           AND cod banco = p_cod banco 
         AND set of books id = c set of books id
         AND korg = c_korg 
                       AND corr retorno = v corr retorno;
        --Actualizar el saldo en la tabla de facturas 
     UPDATE br facturas system ess 
              SET cantpagada = NVL(cantpagada, 0) + v importe
                WHERE refk = v refk;--factura = v num factura;
        END LOOP; 
   IF NOT v_flag THEN 
        --Construir el encabezado del archivo 
          v_ cadena := '4' || 
                         1 1 11 - 1 + 1
```
<u>in the column value of the column value of the column value</u>

Sistema Electrónico de Cobranza **82** 

<u> 1980 - An de campaña (1980) e la professor (mercanología </u>

```
RPAD(NVL(TO_CHAR(v_numero_lockbox),' '),7) ||
                                                             \mathbf{r} | |
                     TO CHAR (v_fecha_ retorno, 'DDMMYYYY') | |
                                                         t = -1RPAD(TO_CHAR(v_num_reg),4) ||
                                                      \mathbf tRPAD(TO_CHAR(v_sum imp),12);
        UTL FILE. PUT LINE(v_archivo, v_cadena);
                --Cerrar el archivo 
                UTL FILE.FCLOSE (v archivo);
        END IF; 
        CLOSE c_lockbox; 
        COMMIT; 
   RETURN (v_nombre_archivo);
        EXCEPTION 
           WHEN OTHERS THEN 
RETURN (v_nombre_archivo);<br>
EXCEPTION<br>
WHEN OTHERS THEN<br>
Mensaje ('Ocurrio un erro;<br>
RETURN (NULL);<br>
.
```
Mensaje('Ocurrio un error al procesar LockBox. ' || SQLERRM); RETURN (NULL) ;

END;

# **UNIVERSIDAD AUTÓNOMA DE QUERÉTARO BIBLIOTECA** FACULTAD DE INFORMÁTICA